# cisco.

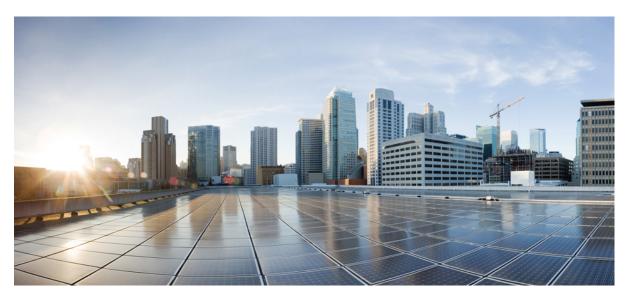

### Programmability Command Reference, Cisco IOS XE Gibraltar 16.12.x

First Published: 2019-07-31

#### **Americas Headquarters**

Cisco Systems, Inc. 170 West Tasman Drive San Jose, CA 95134-1706 USA http://www.cisco.com Tel: 408 526-4000 800 553-NETS (6387) Fax: 408 527-0883 THE SPECIFICATIONS AND INFORMATION REGARDING THE PRODUCTS IN THIS MANUAL ARE SUBJECT TO CHANGE WITHOUT NOTICE. ALL STATEMENTS, INFORMATION, AND RECOMMENDATIONS IN THIS MANUAL ARE BELIEVED TO BE ACCURATE BUT ARE PRESENTED WITHOUT WARRANTY OF ANY KIND, EXPRESS OR IMPLIED. USERS MUST TAKE FULL RESPONSIBILITY FOR THEIR APPLICATION OF ANY PRODUCTS.

THE SOFTWARE LICENSE AND LIMITED WARRANTY FOR THE ACCOMPANYING PRODUCT ARE SET FORTH IN THE INFORMATION PACKET THAT SHIPPED WITH THE PRODUCT AND ARE INCORPORATED HEREIN BY THIS REFERENCE. IF YOU ARE UNABLE TO LOCATE THE SOFTWARE LICENSE OR LIMITED WARRANTY, CONTACT YOUR CISCO REPRESENTATIVE FOR A COPY.

The Cisco implementation of TCP header compression is an adaptation of a program developed by the University of California, Berkeley (UCB) as part of UCB's public domain version of the UNIX operating system. All rights reserved. Copyright © 1981, Regents of the University of California.

NOTWITHSTANDING ANY OTHER WARRANTY HEREIN, ALL DOCUMENT FILES AND SOFTWARE OF THESE SUPPLIERS ARE PROVIDED "AS IS" WITH ALL FAULTS. CISCO AND THE ABOVE-NAMED SUPPLIERS DISCLAIM ALL WARRANTIES, EXPRESSED OR IMPLIED, INCLUDING, WITHOUT LIMITATION, THOSE OF MERCHANTABILITY, FITNESS FOR A PARTICULAR PURPOSE AND NONINFRINGEMENT OR ARISING FROM A COURSE OF DEALING, USAGE, OR TRADE PRACTICE.

IN NO EVENT SHALL CISCO OR ITS SUPPLIERS BE LIABLE FOR ANY INDIRECT, SPECIAL, CONSEQUENTIAL, OR INCIDENTAL DAMAGES, INCLUDING, WITHOUT LIMITATION, LOST PROFITS OR LOSS OR DAMAGE TO DATA ARISING OUT OF THE USE OR INABILITY TO USE THIS MANUAL, EVEN IF CISCO OR ITS SUPPLIERS HAVE BEEN ADVISED OF THE POSSIBILITY OF SUCH DAMAGES.

Any Internet Protocol (IP) addresses and phone numbers used in this document are not intended to be actual addresses and phone numbers. Any examples, command display output, network topology diagrams, and other figures included in the document are shown for illustrative purposes only. Any use of actual IP addresses or phone numbers in illustrative content is unintentional and coincidental.

All printed copies and duplicate soft copies of this document are considered uncontrolled. See the current online version for the latest version.

Cisco has more than 200 offices worldwide. Addresses and phone numbers are listed on the Cisco website at www.cisco.com/go/offices.

Cisco and the Cisco logo are trademarks or registered trademarks of Cisco and/or its affiliates in the U.S. and other countries. To view a list of Cisco trademarks, go to this URL: www.cisco.com go trademarks. Third-party trademarks mentioned are the property of their respective owners. The use of the word partner does not imply a partnership relationship between Cisco and any other company. (1721R)

© 2019 Cisco Systems, Inc. All rights reserved.

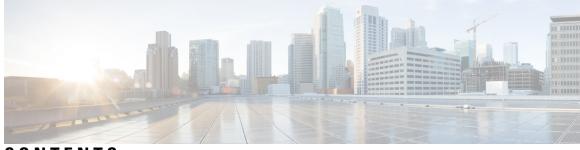

CONTENTS

Full Cisco Trademarks with Software License ?

CHAPTER 1

Programmability 1

app-default-gateway 4

app-hosting 5

app-hosting appid **7** 

app-hosting data appid 8

app-hosting settings appid 9

app-resource docker 10

app-resource profile **11** 

app-vnic gateway 12

app-vnic AppGigEthernet 13

app-vnic management 15

boot ipxe 16

boot manual **17** 

boot system 18

clear configuration lock 19

clear netconf-yang session 20

clear telemetry ietf subscription 21

controller (OpenFlow) 23

cpu (App Hosting) 25

datapath-id 27

dataplane-default 28

debug netconf-yang 29

debug restconf **30** 

default boot 32

dig 33 encoding 35 feature openflow 36 filter xpath 37 guest-interface (App Hosting) 38 guest-ipaddress (App Hosting) 39 guestshell 41 guestshell portforwarding 42 install 44 iox 49 logging flow-modify **50** memory (App Hosting) 51 mlog 52 monitor log profile netconf-yang 53 monitor log profile restconf 56 name-server (App Hosting) 59 net-dhcp 60 net-debug 61 net-show 63 net-tcp-bufs 64 net-tcp-mss 65 net6-dhcp 66 67 net6-show netconf detailed-error 68 netconf legacy 70 netconf-yang feature candidate-datasource 71 netconf-yang ssh 73 ping 75 ping4 76 ping6 77 probe-interval 78 protocol-version 79 receiver 80 resource profile 81

```
restconf access-list 83
run-opts 85
show app-hosting 86
show controller ethernet-controller AppGigEthernet 88
show install 90
show iox-service 93
show log profile netconf-yang
                             96
show log profile restconf 99
show netconf-yang
                    102
show openflow hardware capabilities 105
show openflow interface 108
show openflow switch flows 110
show platform yang-management process 112
show telemetry ietf subscription 114
start (App Hosting) 117
statistics collection-interval 118
stream 119
switch (OpenFlow) 120
switch pipeline 121
telemetry ietf subscription 122
tls trustpoint 123
update-policy 124
vcpu (App Hosting)
                    125
vlan (App Hosting) 126
vnic gateway 127
vnic management 128
```

#### Contents

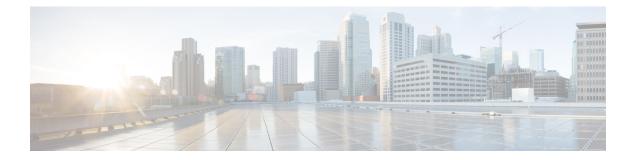

# Programmability

- app-default-gateway, on page 4
- app-hosting, on page 5
- app-hosting appid, on page 7
- app-hosting data appid, on page 8
- app-hosting settings appid, on page 9
- app-resource docker, on page 10
- app-resource profile, on page 11
- app-vnic gateway, on page 12
- app-vnic AppGigEthernet, on page 13
- app-vnic management, on page 15
- boot ipxe, on page 16
- boot manual, on page 17
- boot system, on page 18
- clear configuration lock, on page 19
- clear netconf-yang session, on page 20
- clear telemetry ietf subscription, on page 21
- controller (OpenFlow), on page 23
- cpu (App Hosting), on page 25
- datapath-id, on page 27
- dataplane-default, on page 28
- debug netconf-yang, on page 29
- debug restconf, on page 30
- default boot, on page 32
- dig, on page 33
- encoding, on page 35
- feature openflow, on page 36
- filter xpath, on page 37
- guest-interface (App Hosting), on page 38
- guest-ipaddress (App Hosting), on page 39
- guestshell, on page 41
- guestshell portforwarding, on page 42
- install, on page 44
- iox, on page 49

- logging flow-modify, on page 50
- memory (App Hosting), on page 51
- mlog, on page 52
- monitor log profile netconf-yang, on page 53
- monitor log profile restconf, on page 56
- name-server (App Hosting), on page 59
- net-dhcp, on page 60
- net-debug, on page 61
- net-show , on page 63
- net-tcp-bufs, on page 64
- net-tcp-mss, on page 65
- net6-dhcp, on page 66
- net6-show, on page 67
- netconf detailed-error, on page 68
- netconf legacy, on page 70
- netconf-yang feature candidate-datasource, on page 71
- netconf-yang ssh, on page 73
- ping, on page 75
- ping4, on page 76
- ping6, on page 77
- probe-interval, on page 78
- protocol-version, on page 79
- receiver, on page 80
- resource profile, on page 81
- restconf access-list, on page 83
- run-opts, on page 85
- show app-hosting, on page 86
- show controller ethernet-controller AppGigEthernet, on page 88
- show install, on page 90
- show iox-service, on page 93
- show log profile netconf-yang, on page 96
- show log profile restconf, on page 99
- show netconf-yang, on page 102
- show openflow hardware capabilities, on page 105
- show openflow interface, on page 108
- show openflow switch flows, on page 110
- show platform yang-management process, on page 112
- show telemetry ietf subscription, on page 114
- start (App Hosting), on page 117
- statistics collection-interval, on page 118
- stream, on page 119
- switch (OpenFlow), on page 120
- switch pipeline, on page 121
- telemetry ietf subscription, on page 122
- tls trustpoint, on page 123
- update-policy, on page 124

- vcpu (App Hosting), on page 125
- vlan (App Hosting), on page 126
- vnic gateway, on page 127
- vnic management, on page 128

# app-default-gateway

To set the default gateway for an application, use the **app-default-gateway** command in application hosting configuration mode. To remove the default gatway, use the **no** form of this command.

**app-default-gateway** *ip-address* **guest-interface** *network-interface-number* **no app-default-gateway** [*{ip-address* **guest-interface** *network-interface-number*}]

| Syntax Description | ip-address                                                        | IP address of the default gateway.                                                                                       |
|--------------------|-------------------------------------------------------------------|----------------------------------------------------------------------------------------------------|
|                    | guest-interface network-interface-numbe                           | r Configures the guest<br>interface. The<br><i>network-interface-number</i><br>maps to the container<br>Ethernet number. |
| Command Default    | The default gateway is not configured.                            |                                                                                                    |
| Command Modes      | Application hosting configuration (config-                        | app-hosting)                                                                                                    |
| Command History    | Release                                                           | Modification                                                                                                    |
|                    | Cisco IOS XE Gibraltar 16.12.1                                    | This command was introduced.                                                                                             |
|                    | Example                                                           |                                                                                                    |
|                    | The following example shows how to set t                          | he default gateway for the application:                                                                                  |
|                    | Device# configure terminal<br>Device(config)# app-hosting appid 1 | xc_app                                                                                                    |

```
Device(config-app-hosting) # app-default-gateway 10.3.3.31 guest-interface 1
Device(config-app-hosting) #
```

| Related Commands | Command           | Description                                                                  |
|------------------|-------------------|------------------------------------------------------------------------------|
|                  | app-hosting appid | Configures an application and enters application hosting configuration mode. |

# app-hosting

I

To initialize application hosting, use the **app-hosting** command in privileged EXEC mode.

**app-hosting** {{**install appid** *application-name* **package** *package-location* } | **activate** | **start** | **stop** | **deactivate** | **uninstall**} **appid** *application-name* 

|                    | <u> </u>                                                                                                    |                                                               |  |  |
|--------------------|----------------------------------------------------------------------------------------------------|---------------------------------------------------------------|--|--|
| Syntax Description | install Installs the application.                                                                                                    |                                                               |  |  |
|                    | appid application-name                                                                                                    | Installs the specified application.                           |  |  |
|                    | package package-location                                                                                                    | Installs the application package from the specified location. |  |  |
|                    | activate                                                                                                    | Activates the application package.                            |  |  |
|                    | start                                                                                                    | Starts the application by activating the start-up scripts.    |  |  |
|                    | stop                                                                                                    | Stops the application.                                        |  |  |
|                    | deactivate                                                                                                    | Deactivates the application.                                  |  |  |
|                    | uninstall                                                                                                    | Uninstalls the application.                                   |  |  |
| Command Default    | Application hosting is not in                                                                                                    | nitialized.                                                   |  |  |
| Command Modes      | Privileged EXEC (#)                                                                                                    |                                                               |  |  |
| Command History    | Release                                                                                                    | Modification                                                  |  |  |
|                    | Cisco IOS XE Gibraltar 16                                                                                                    | 5.12.1This command was introduced.                            |  |  |
| Usage Guidelines   | For application hosting to work, IOx services must be configured using the <b>iox</b> command.                                                                                                    |                                                               |  |  |
|                    | The IOx application must be copied to the local device storage medium using the IOS <b>copy</b> command, and then the <b>app-hosting install</b> command must be enabled from the local storage to enable application hosting. |                                                               |  |  |
|                    | Applications can be installed from local storage locations such as, flash, bootflash, usbflash0, usbflash1, and harddisk.                                                                                                    |                                                               |  |  |
|                    | When the <b>activate</b> keyword is enabled, it validates all application resource requests, and if all requested resources are available, the application is activated; if not, the activation fails.                         |                                                               |  |  |
|                    | The <b>start</b> keyword executes the application's start-up script, and the <b>stop</b> keyword is equivalent to an application shutdown.                                                                                     |                                                               |  |  |
|                    | During the uninstallation of the application, all packaging and images stored in the system are removed. All changes and updates to the application are also removed.                                                          |                                                               |  |  |
|                    | Example                                                                                                    |                                                               |  |  |
|                    | The following example shows how to install a third-party application:                                                                                                    |                                                               |  |  |
|                    |                                                                                                    |                                                               |  |  |

#### Device# app-hosting install appid iox\_app package flash:my\_iox\_app.tar

| Related Commands | Command | Description             |
|------------------|---------|-------------------------|
|                  | iox     | Configure IOx services. |

# app-hosting appid

To configure an application, and to enter application hosting configuration mode, use the **app-hosting appid** command in global configuration mode. To remove the application, use the **no** form of this command.

**app-hosting appid** *application-name* **no app-hosting appid** *application-name* 

| ion is configured.                                                                    | Modification                        |                                                              |
|---------------------------------------------------------------------------------------|-------------------------------------|--------------------------------------------------------------|
| figuration (config)                                                                   | Modification                        |                                                              |
|                                                                                       | Modification                        |                                                              |
|                                                                                       |                                     |                                                              |
| XE Gibraltar 16.12.1                                                                  | This command was introduced.        |                                                              |
| on name argument can be up to 32 alphanumeric characters.                             |                                     |                                                              |
| You can update the application hosting configuration, after configuring this command. |                                     |                                                              |
|                                                                                       | <i>ution name</i> argument can be u | ation name argument can be up to 32 alphanumeric characters. |

#### Example

The following example shows how to configure an application:

```
Device# configure terminal
Device(config)# app-hosting appid lxc_app
Device (config-app-hosting)#
```

# app-hosting data appid

To transfer application data contents into an application's persistent data mount, use the **app-hosting data appid** command in privileged EXEC mode.

**app-hosting data appid** *application-name* {**copy** *source-file-path destination-file-path* | **delete** *file-path* }

| Syntax Description | application-name                                                                                                | Name of the application.                                                  |          |  |
|--------------------|----------------------------------------------------------------------------------------------------|---------------------------------------------------------------------------|----------|--|
|                    | сору                                                                                                    | Copies a file to destinatio<br>directory under the applic<br>shared data. |          |  |
|                    | source-file-path                                                                                                | The folder where the sour resides.                                        | ce file  |  |
|                    | destination-file-pat                                                                                            | The folder where the file copied.                                         | is to be |  |
|                    | <b>delete</b> <i>file-path</i>                                                                                  | Deletes a specified file or<br>from the application's sha                 | •        |  |
| Command Default    | Application data is                                                                                             | transferred.                                                              |          |  |
| Command Modes      | Privileged EXEC (#                                                                                              |                                                                           |          |  |
| Command History    | Release Modification                                                                                            |                                                                           |          |  |
|                    | Cisco IOS XE Gib                                                                                                | This command was introduced.                                              |          |  |
| Usage Guidelines   | Based on the specified file path, the <b>delete</b> keyword can delete either the file or the entire directory. |                                                                           |          |  |
|                    | Example                                                                                                    |                                                                           |          |  |
|                    | The following example shows how to copy an application:                                                         |                                                                           |          |  |
|                    | Device# app-hosting data appid app docker1 copy bootflash:IOXN.log cfg                                          |                                                                           |          |  |
|                    | Successfully copied file /flash/IOXN.log to docker1 as cfg/IOXN.log                                             |                                                                           |          |  |
|                    | The following example shows how to delete an application:                                                       |                                                                           |          |  |
|                    | Device# <b>app-hosti</b>                                                                                        | data appid app1 delete bootflash:n2os_ids app-data-dir cfg/n2             | os_ids   |  |
|                    | -                                                                                                    | · .                                                                       | 1        |  |
| Related Commands   | Command                                                                                                    | escription                                                                |          |  |

# app-hosting settings appid

To enable the settings of an application, use the **app-hosting settings appid** command in privileged EXEC mode.

#### app-hosting settings appid application-namefile file-path

| Syntax Description | application-name                      | Name of the application.                                   |
|--------------------|---------------------------------------|------------------------------------------------------------|
|                    | file file-path                        | Specifies the file that contains the application settings. |
| Command Default    | Application settings are not enabled. |                                                            |
| Command Modes      | Privileged EXEC (#)                   |                                                            |
| Command History    | Release                               | Modification                                               |
|                    | Cisco IOS XE Amsterdam 16.12.1        | This command was introduced.                               |

#### Example

The following example shows how to enable the settings of an application:

Device# app-hosting settings appid app1 file bootflash:n2os\_ids app-data-dir cfg/n2os\_ids

| Related Commands | Command           | Description                                                                  |
|------------------|-------------------|------------------------------------------------------------------------------|
|                  | app-hosting appid | Configures an application and enters application hosting configuration mode. |

# app-resource docker

To enable the configuration of runtime Docker options, use the**app-resource docker**command in application hosting configuration mode. To disable the configuration of runtime Docker options, use the **no** form of this command.

app-resource docker no app-resource docker

This command has no arguments or keywords.

**Command Default** Runtime options are disabled.

**Command Modes** Application hosting configuration mode (config-app-hosting)

| Command History | Release                        | Modification                 |  |
|-----------------|--------------------------------|------------------------------|--|
|                 | Cisco IOS XE Gibraltar 16.12.1 | This command was introduced. |  |
|                 |                                |                              |  |

**Usage Guidelines** When you configure the **app-resource docker** command, the command mode changes to application-hosting docker configuration mode.

#### Example

The following example shows how to configure the **app-resource docker** command:

Device> enable
Device# configure terminal
Device(config)# app-hosting appid lxc\_app
Device(config-app-hosting)# app-resource docker
Device(config-app-hosting-docker)#

| Related Commands | Command | Description                                                                  |
|------------------|---------|------------------------------------------------------------------------------|
|                  |         | Configures an application and enters application hosting configuration mode. |

L

# app-resource profile

To override the application-provided resource profile, use the **app-resoure profile** command in application hosting configuration mode. To revert to the application-specified resource profile, use the **no** form of this command.

**app-resoure profile** *profile-name* **no app-resoure profile** {[*profile-name*]}

| Syntax Description | profile-name                               | Name of the resource profil  |
|--------------------|--------------------------------------------|------------------------------|
| Command Default    | Resource profile is configured.            |                              |
| Command Modes      | Application hosting configuration (config- | app-hosting)                 |
| Command History    | Release                                    | Modification                 |
|                    | Cisco IOS XE Gibraltar 16.12.1             | This command was introduced. |

**Usage Guidelines** Reserved resources specified in the application package can be changed by setting a custom resource profile. Only the CPU, memory, and virtual CPU (vCPU) resources can be changed. For the resource changes to take effect, stop and deactivate the application, then activate and start it again.

The command configures the custom application resource profile, and enters custom application resource profile configuration mode.

#### Example

The following example shows how to change the allocation of resources of an application:

```
Device# configure terminal
Device(config)# application-hosting appid lxc_app
Device(config-app-hosting)# app-resource profile custom
Device(config-app-resource-profile-custom)#
```

| Command           | Description                                                                  |
|-------------------|------------------------------------------------------------------------------|
| app-hosting appid | Configures an application and enters application hosting configuration mode. |

# app-vnic gateway

To configure a virtual network interface gateway of an application, use the **app-vnic gateway** command in application hosting configuration mode. To remove the configuration, use the **no** form of this command.

**app-vnic gateway virtualportgroup** *ip-address* **guest-interface** *network-interface-number* **no app-vnic gateway** [{**virtualportgroup** *ip-address* **guest-interface** *network-interface-number*}]

| Syntax Description                                                    | virtualportgroup number                                                                | Configures a<br>VirtualPortGroup interface<br>for the gateway.                                                                      |  |
|-----------------------------------------------------------------------|----------------------------------------------------------------------------------------|----------------------------------------------------------------------------------------------------|--|
|                                                                       | guest-interface network-interface-numberConfigures a<br>for the gatew                  |                                                                                                    |  |
| <b>Command Default</b> The virtual network gateway is not configured. |                                                                                        |                                                                                                    |  |
| Command Modes                                                         | Application hosting configuration (config-app-hosting)                                 |                                                                                                    |  |
| Command History                                                       | Release                                                                                | Modification                                                                                                    |  |
|                                                                       | Cisco IOS XE Gibraltar 16.12.1                                                         | This command was introduced.                                                                                                    |  |
| Usage Guidelines                                                      |                                                                                        | terface gateway of an application, the command mode changes to<br>mode. In this mode, you can configure the IP address of the guest |  |
|                                                                       | Example                                                                                |                                                                                                    |  |
|                                                                       | The following example shows how to configure the management gateway of an application: |                                                                                                    |  |
|                                                                       |                                                                                        | kc_app<br>c gateway1 virtualportgroup 0 guest-interface 1<br>guest-ipaddress 10.0.0.3 netmask 255.255.255.0                         |  |

| Related | Commands |
|---------|----------|
|---------|----------|

Г

| Command           | Description                                                                  |
|-------------------|------------------------------------------------------------------------------|
| app-hosting appid | Configures an application and enters application hosting configuration mode. |
| guest-ipaddress   | Configures an IP address for the guest interface.                            |

# app-vnic AppGigEthernet

To configure the front-panel port for application hosting, use the **app-vnic AppGigEthernet** command in application hosting configuration mode. To remove a front-panel port, use the **no** form of this command.

app-vnic AppGigEthernet {trunk | vlan-access} no app-vnic AppGigEthernet {trunk | vlan-access}

| Syntax Description | trunk                                                                                                    | Configures the front-panel trunk port for application hosting.                                                                          |
|--------------------|----------------------------------------------------------------------------------------------------|----------------------------------------------------------------------------------------------------|
|                    | vlan-access                                                                                                    | Configures the front-panel VLAN port for application hosting.                                                                           |
| Command Default    | <b>It</b> Front-panel ports are not configured for application hosting.                                                                                                    |                                                                                                    |
| Command Modes      | Application hosting configuration (config-app-hosting)                                                                                                    |                                                                                                    |
| Command History    | Release                                                                                                    | Modification                                                                                                    |
|                    | Cisco IOS XE Gibraltar 16.12.1                                                                                                    | This command was introduced.                                                                                                    |
| Usage Guidelines   | Cisco Catalyst 9300 Series Switches and trunk ports for application hosting.                                                                                                    | Cisco Catalyst 9400 Series Switches support front-panel VLAN or                                                                         |
|                    | You can configure the front-panel port as either a trunk interface or a VLAN-specific interface. When using as a trunk interface, the front-panel port is extended to work as a Layer 2 trunk port, and all traffic received by the port is available to the application. When using the port as a VLAN interface, the application is connected to a specific VLAN network. A VLAN interface is created on the host and it is associated with the front-panel port eth0 interface. |                                                                                                    |
|                    |                                                                                                    | ord, the command mode changes to application-hosting VLAN-access<br>gure the <b>trunk</b> keyword, the command mode changes to<br>node. |
|                    | Example                                                                                                    |                                                                                                    |
|                    | The following example shows how to configure the front-panel VLAN port for application hosting:                                                                                                    |                                                                                                    |
|                    | Device# <b>configure terminal</b><br>Device(config)# <b>app-hosting appid lxc_app</b><br>Device(config-app-hosting)# <b>app-vnic AppGigEthernet vlan-access</b><br>Device(config-config-app-hosting-vlan-access)#                                                                                                    |                                                                                                    |
|                    | The following example shows how to configure the front-panel trunk port for application hosting:                                                                                                    |                                                                                                    |
|                    | Device# <b>configure terminal</b><br>Device(config)# <b>app-hosting appid</b> :                                                                                                    | lxc_app                                                                                                    |

```
Device(config)# app-hosting appid lxc_app
Device(config-app-hosting)# app-vnic AppGigEthernet trunk
Device(config-config-app-hosting-trunk)#
```

I

| Related Commands Command |                   | Description                                                                  |
|--------------------------|-------------------|------------------------------------------------------------------------------|
|                          | app-hosting appid | Configures an application and enters application hosting configuration mode. |

# app-vnic management

To configure the management gateway of the virtual network interface, use the **app-vnic management** command in application hosting configuration mode. To remove the configuration, use the **no** form of this command.

app-vnic management guest-interface network-interface-number no app-vnic management [{guest-interface network-interface-number}]

| Syntax Description | guest-interface network-interface-numb                 | er Configures a guest interface for the gateway.  |  |
|--------------------|--------------------------------------------------------|---------------------------------------------------|--|
| Command Default    | Management gateway is not configured.                  |                                                   |  |
| Command Modes      | Application hosting configuration (config-app-hosting) |                                                   |  |
| Command History    | Release                                                | Modification                                      |  |
|                    | Cisco IOS XE Gibraltar 16.12.1                         | This command was introduced.                      |  |
| lleage Guidelinee  | After you configure the management gate                | way of an application the command mode changes to |  |

**Usage Guidelines** After you configure the management gateway of an application, the command mode changes to application-hosting management-gateway configuration mode. In this mode, you can configure the IP address of the guest interface.

#### Example

The following example shows how to configure the management gateway of an application:

```
Device# configure terminal
Device(config)# app-hosting appid lxc_app
Device(config-app-hosting)# app-vnic management guest-interface 0
Device(config-app-hosting-mgmt-gateway)# guest-ipaddress 172.19.0.24 netmask 255.255.255.0
```

| Related Commands | Command           | Description                                                                  |
|------------------|-------------------|------------------------------------------------------------------------------|
|                  | app-hosting appid | Configures an application and enters application hosting configuration mode. |
|                  | guest-ipaddress   | Configures an IP address for the guest interface.                            |

# boot ipxe

To configure iPXE boot, use the **boot** ipxe command in global configuration mode. To disable the configuration, use the **no** form of this command.

**boot** ipxe {forever | timeout seconds} switch switch-number no boot ipxe {forever | timeout seconds} switch switch-number

| Syntax Description | forever                                                                                         | Attempts iPXE boot forever.                                                                                       |  |
|--------------------|-------------------------------------------------------------------------------------------------|----------------------------------------------------------------------------------------------------|--|
|                    | timeout seconds                                                                                 | <b>eout</b> seconds Configures a timeout in seconds for iPXE network boot. Valid values are from 1 to 2147483647. |  |
|                    | switch switch-number Enables iPXE boot for switches in the stack. Valid values are from 0 to 9. |                                                                                                    |  |
| Command Modes      | s Global configuration (config)                                                                 |                                                                                                    |  |
|                    |                                                                                                 |                                                                                                    |  |
| Command History    | Release                                                                                         | Modification                                                                                                    |  |
| Command History    | Release<br>Cisco IOS XE Denali 1                                                                |                                                                                                    |  |

Usage Guidelines iPXE is an open source implementation of the Preboot eXecution Environment (PXE). Bootloaders boot an image located on a File Transfer Protocol (FTP), Hypertext Transfer Protocol (HTTP), or Trivial File Transfer Protocol (TFTP) server.

If the **forever** keyword is configured, the switch sends Dynamic Host Configuration Protcol (DHCP) requests forever. If the **timeout** keyword is configured, DHCP requests are sent for the specified amount of time, and when the timeout expires, the switch reverts to device boot.

#### Example

The following example shows how to configure an iPXE boot timeout for switch 2:

Device(config) # boot ipxe timeout 240 switch 2

L

# boot manual

To configure manual boot, use the **boot manual** command in global configuration mode. To remove the configuration, use the **no** form of this command.

boot manual switch switch-number no boot manual switch switch-number

| Syntax Description | switch switch-number Configures manual boot for the switches in the stack. |                                                                              |  |
|--------------------|----------------------------------------------------------------------------|------------------------------------------------------------------------------|--|
| Command Default    | Manual boot is enabled.                                                    |                                                                              |  |
| Command Modes      | mand Modes Global configuration (config)                                   |                                                                              |  |
| Command History    | Release                                                                    | Modification                                                                 |  |
|                    | Cisco IOS XE Denali 16.3.2                                                 | This command was introduced on Cisco Catalyst 36 and 3850 Series Switches.   |  |
|                    | Cisco IOS XE Everest 16.6.1                                                | This command was implemented on Cisco Catalyst 9300 and 9500 Series Switches |  |

**Usage Guidelines** 

When manual boot is disabled, and the switch reloads, the boot process starts automatically. When manual boot is disabled, the bootloader determines whether to execute a device boot or a network boot based on the configured value of the iPXE ROMMON variable.

#### Example

The following example shows how to configure manual boot for switch 2:

Device(config) # boot manual switch 2

# boot system

To enable a system image boot, use the **boot** system command in global configuration mode. To disable the configuration, use the **no** form of this command.

boot system switch {all number} {flash: | ftp: | http: | tftp:}

no boot system [{switch | {all number}}] [{flash: | ftp: | http: | tftp:}]

| Syntax Description | flash:                                                                                                    | Specifies the flash filesytem to boot an image.                              |
|--------------------|----------------------------------------------------------------------------------------------------|------------------------------------------------------------------------------|
|                    | ftp:                                                                                                    | Specifies a File Transfer Protocol (FTP) location to boot an image.          |
|                    | http:                                                                                                    | Specifies a Hypertext Transfer Protocol (HTTP) location to boot an image.    |
|                    | tftp:                                                                                                    | Specifies a Trivial File Transfer Protocol (TFTP) location to boot an image. |
|                    | switch number                                                                                                    | Enables booting for switches in a stack. Valid values are from 0 to 9.       |
| Command Modes      | Global configuration (config)                                                                                                    |                                                                              |
| Command History    | Release                                                                                                    | Modification                                                                 |
|                    | Cisco IOS XE Denali 16.3.2                                                                                                    | This command was introduced on Cisco Catalyst 3650 and 3850 Series Switches. |
|                    | Cisco IOS XE Everest 16.6.1                                                                                                    | This command was implemented on Cisco Catalyst 9300 and 9500 Series Switches |
| Usage Guidelines   | You can either use an IPv4 or an IPv6 address for the remote FTP/HTTP/TFTP servers. When using an IP address, you must enter the IPv6 address inside square brackets (as per RFC 2732); otherwise, the device v not boot. |                                                                              |
|                    |                                                                                                    |                                                                              |
|                    |                                                                                                    |                                                                              |

#### Example

The following example shows how to boot an image from an IPv4 HTTP server:

Device(config) # boot system switch 1 http://192.0.2.42/image-filename

The following example shows how to boot an image from an IPv6 HTTP server:

Device(config) # boot system switch 1 http://[2001:db8::1]/image-filename

# clear configuration lock

To clear the configuration session lock, use the clear configuration lock in privileged EXEC mode.

clear configuration lock

This command has no arguments or keywords.

**Command Default** Session lock times out after 10 minutes.

**Command Modes** Privileged EXEC (#)

| Command History | Release                          | Modification                 |
|-----------------|----------------------------------|------------------------------|
|                 | Cisco IOS XE Release Fuji 16.8.1 | This command was introduced. |

**Usage Guidelines** Use this command to remove the configuration lock on a session. A full synchronization of the database is triggered when a lock is cleared.

Read operation is allowed by any NETCONF/RESTCONF sessions during the global lock. However, write operation is only allowed by the NETCONF session that owns the lock.

#### Example

The following example shows how to clear a configuration lock:

Device# clear configuration lock

# clear netconf-yang session

To clear NETCONF-YANG sessions, use the **clear netconf-yang session** command in privileged EXEC mode.

clear netconf-yang session session-id [{R0 | R1 | RP {active | standby}}]]

| Syntax Description | session-id                                                                                                    | Clears the specified session. Valid values are from 1 to 4294967295. |
|--------------------|----------------------------------------------------------------------------------------------------|----------------------------------------------------------------------|
|                    | R0                                                                                                    | (Optional) Clears the Route Processor (RP) slot 0.                   |
|                    | R1                                                                                                    | (Optional) Clears the RP slot 1.                                     |
|                    | RP                                                                                                    | (Optional) Clears the RP.                                            |
|                    | active                                                                                                    | (Optional) Clears the active instance of the RP.                     |
|                    | standby                                                                                                    | (Optional) Clears the standby instance of the RP.                    |
| Command Modes      | Privileged EXEC (#)                                                                                                    |                                                                      |
| Command History    | Release                                                                                                    | Modification                                                         |
|                    | Cisco IOS XE Fuji 16.8.1                                                                                                    | This command was introduced.                                         |
| Usage Guidelines   | You can use this command to unlock a datastore by killing the locked session that has the ownership of the datastore lock. When a global lock is cleared by using the <b>clear netconf-yang session</b> command, a full synchronization of the datastore is triggered. However; clearing a session while the global lock is in place, only schedules a full synchronization. |                                                                      |
| Examples           | The following example shows how to clear a NETCONF-YANG session:<br>Device# clear netconf-yang session 2 RP active                                                                                                    |                                                                      |

# clear telemetry ietf subscription

To clear dynamic subscriptions, use the **clear telemetry ietf subscription** command in privileged EXEC mode.

clear telemetry ietf subscription subscription-ID

| Syntax Description | subscription-ID                                                                                                    | Dynamic subscription ID.                                                                               |  |
|--------------------|----------------------------------------------------------------------------------------------------|----------------------------------------------------------------------------------------------------|--|
| Command Default    | Subscriptions are not cleared.                                                                                                    |                                                                                                    |  |
| Command Modes      | Privileged EXEC (#)                                                                                                    |                                                                                                    |  |
| Command History    | Release                                                                                                    | Modification                                                                                           |  |
|                    | Cisco IOS XE Gibraltar 16.11.1                                                                                                    | This command was introduced.                                                                           |  |
| Usage Guidelines   | You can delete dynamic subscriptions by<br><kill-subscription> RPC, and the in-band</kill-subscription>                                                                                                    | using the <b>clear telemetry ietf subscription</b> command, the <delete subscription=""> RPC.</delete> |  |
|                    | A subscription is also deleted when the parent NETCONF session is torn down or disconnected. If the network connection is interrupted, it may take some time for the SSH/NETCONF session to timeout, and subsequent subscriptions to be removed. |                                                                                                    |  |
|                    | Example                                                                                                    |                                                                                                    |  |
|                    | The following sample output displays all                                                                                                    | subscriptions:                                                                                         |  |

```
Device# show telemetry ietf subscription all
```

Telemetry subscription brief

| ID         | Туре    | State | Filter type |
|------------|---------|-------|-------------|
|            |         |       |             |
| 2147483648 | Dynamic | Valid | xpath       |
| 2147483649 | Dynamic | Valid | xpath       |

The following example shows how to clear dynamic subscriptions:

```
Device# clear telemetry ietf subscription 2147483648
```

The following sample output displays all available subscriptions:

Device# show telemetry ietf subscription all

Telemetry subscription brief

| ID         | Туре    | State | Filter type |
|------------|---------|-------|-------------|
| 2147483649 | Dynamic | Valid | xpath       |

#### Related Commands

| Command                         | Description                                                              |
|---------------------------------|--------------------------------------------------------------------------|
| show telemetryietf subscription | Display information about telemetry subscriptions on a device.           |
| telemetry ietf subscription     | Creates a telemetry subscription and enters telemetry-subscription mode. |

# controller (OpenFlow)

To connect to an OpenFlow controller, use the **controller** command in OpenFlow switch configuration mode. To disconnect an OpenFlow controller, use the **no** form of this command.

controller ipv4 controller-address [{port [{port-number}]}][{security {none | tls}}][{vrf [{vrf-name}]}]
no controller ipv4 controller-address [{port [{port-number}]}][{security {none | tls}}][{vrf [{vrf-name}]}]

| Syntax Description | ipv4 controller-address                                                                                         |                                                  | Configures the IP address of the OpenFlow controller.                                                                                                    |
|--------------------|----------------------------------------------------------------------------------------------------|--------------------------------------------------|----------------------------------------------------------------------------------------------------|
|                    | port port-number                                                                                                |                                                  | (Optional) Configures the OpenFlow controller TCP port. The default is 6653.                                                                                   |
|                    | security                                                                                                    |                                                  | (Optional) Configures the OpenFlow controller connection security.                                                                                             |
|                    | none                                                                                                    |                                                  | (Optional) Configures no<br>authentication or encryption for the<br>controller.                                                                                |
|                    | tls                                                                                                    |                                                  | (Optional) Configures the Transport<br>Layer Security (TLS) protocol for<br>the controller.                                                                    |
|                    | vrf vrf-name                                                                                                    |                                                  | (Optional) Configures a virtual<br>routing and forwarding (VRF)<br>instance for the OpenFlow controller.                                                       |
| Command Default    | The controller is not configured.                                                                               |                                                  |                                                                                                    |
| Command Modes      | OpenFlow switch configuration (config-openflow-switch)                                                          |                                                  |                                                                                                    |
|                    | Release                                                                                                    | Modific                                          | ation                                                                                                    |
|                    | Cisco IOS XE Fuji 16.9.1                                                                                        | This co                                          | mmand was introduced.                                                                                                    |
| Usage Guidelines   | In most cases, an OpenFlow controller                                                                           | is a software that cont<br>the network, and enal | OpenFlow switch using the OpenFlow protocol.<br>rols many OpenFlow logical switches. OpenFlow<br>ble administrators to dictate to the underlying<br>k traffic. |
|                    | Example                                                                                                    |                                                  |                                                                                                    |
|                    | The following example shows how to                                                                              | configure an OpenFlo                             | ow controller:                                                                                                    |
|                    | Device# <b>configure terminal</b><br>Device(config)# <b>feature openflow</b><br>Device(config)# <b>openflow</b> |                                                  |                                                                                                    |

Device (config-openflow) # switch 1 pipeline 1

Device(config-openflow-switch)# controller ipv4 10.2.2.2 port 6633 vrf Mgmt-vrf security none

#### **Related Commands**

| Command          | Description                                                                   |
|------------------|-------------------------------------------------------------------------------|
| feature openflow | Enables the OpenFlow feature.                                                 |
| openflow         | Enables OpenFlow configuration and enters<br>OpenFlow configuration mode.     |
| switch           | Configures a logical switch and enters<br>OpenFlow switch configuration mode. |

# cpu (App Hosting)

To change the CPU quota/unit allocated for an application, use the **cpu** command in custom application resource profile configuration mode. To revert to the application-provided CPU quota, use the **no** form of this command.

cpu *unit* no cpu [{*unit*}]

| Syntax Description | unit                                                                                                    | CPU quota to be allocated for an application. Valid values are from 0 to 20000. |  |
|--------------------|----------------------------------------------------------------------------------------------------|---------------------------------------------------------------------------------|--|
| Command Default    | Default CPU depends on the plat                                                                                                    | orm.                                                                            |  |
| Command Modes      | Custom application resource prof                                                                                                    | le configuration (config-app-resource-profile-custom)                           |  |
| Command History    | Release                                                                                                    | Modification                                                                    |  |
|                    | Cisco IOS XE Fuji 16.9.1                                                                                                    | This command was introduced.                                                    |  |
| Usage Guidelines   | A CPU unit is the minimal CPU allocation by the application. Total CPU units is based on normalized CPU units measured for the target device.                                                                                                    |                                                                                 |  |
|                    | Within each application package, an application-specific resource profile is provided that defines the recommended CPU load, memory size, and number of virtual CPUs (vCPUs) required for the application. Use this command to change the allocation of resources for specific processes in the custom resource profile. |                                                                                 |  |
|                    | Reserved resources specified in the application package can be changed by setting a custom resource profile.<br>Only the CPU, memory, and vCPU resources can be changed. For the resource changes to take effect, stop<br>and deactivate the application, then activate it and start it again.                           |                                                                                 |  |
|                    |                                                                                                    |                                                                                 |  |
| Note               | Resource values are application-s<br>can run reliably with the changes                                                                                                    | pecific, and any adjustment to these values must ensure that the applicatio     |  |
| Examples           | The following example shows how to override the application-provided CPU quota using a custom resource profile:                                                                                                    |                                                                                 |  |
|                    | Device# <b>configure terminal</b><br>Device(config)# <b>app-hosting</b><br>Device(config-app-hosting)#<br>Device(config-app-resource-p                                                                                                    | app-resource profile custom                                                     |  |
| Related Commands   | Command                                                                                                    | Description                                                                     |  |
|                    | app-hosting appid                                                                                                    | Configures an application and enters application hosting configuration mode.    |  |

I

| Command              | Description                                          |
|----------------------|------------------------------------------------------|
| app-resource profile | Overrides the application-provided resource profile. |

# datapath-id

To set the OpenFlow logical switch ID, use the **datapath-id** command in OpenFlow switch configuration mode. To disable the logical switch ID, use the **no** form of this command.

datapath-id value no datapath-id

| Syntax Description | value                                                                                                    | A 64-bit hexadecimal value in the range 0x1 to 0xffffffffffffffffffffffffffffffffffff |  |
|--------------------|----------------------------------------------------------------------------------------------------|---------------------------------------------------------------------------------------|--|
| Command Default    | Datapath ID is not configured.                                                                                                    |                                                                                       |  |
| Command Modes      | OpenFlow switch configuration mode (config-openflow-switch)                                                                                                    |                                                                                       |  |
|                    | Release                                                                                                    | Modification                                                                          |  |
|                    | Cisco IOS XE Fuji 16.9.1                                                                                                    | This command was introduced.                                                          |  |
| Usage Guidelines   | _                                                                                                    |                                                                                       |  |
|                    | Example                                                                                                    |                                                                                       |  |
|                    | The following example shows how to configure a logical switch ID:                                                                                                    |                                                                                       |  |
|                    | Device# configure terminal<br>Device(config)# feature openflow<br>Device(config)# openflow<br>Device(config-openflow)# switch :<br>Device(config-openflow-switch)# o |                                                                                       |  |

# Related Commands Command Description feature openflow Enables the OpenFlow feature. openflow Enables OpenFlow configuration and enters OpenFlow configuration mode. switch Configures a logical switch and enters OpenFlow switch configuration mode.

# dataplane-default

To set the OpenFlow configuration in the dataplane, use the **dataplane-default** command in OpenFlow switch configuration mode. To disable the settings, use the **no** form of this command.

dataplane-default {secure | standalone} no dataplane-default {secure | standalone}

| Syntax Description | secure                                                                                                    | Configures the dropping of packets<br>that are intended to the controller.<br>This is the default. |  |
|--------------------|----------------------------------------------------------------------------------------------------|----------------------------------------------------------------------------------------------------|--|
|                    | standalone                                                                                                    | Configures the forwarding of packets that are intended to the controller.                          |  |
| Command Default    | Packets are dropped.                                                                                                    |                                                                                                    |  |
| Command Modes      | OpenFlow switch configuration (config                                                                                                    | g-openflow-switch)                                                                                 |  |
|                    | Release                                                                                                    | Modification                                                                                       |  |
|                    | Cisco IOS XE Fuji 16.9.1                                                                                                    | This command was introduced.                                                                       |  |
| Usage Guidelines   | -<br>Example                                                                                                    |                                                                                                    |  |
|                    | The following example shows how to configure the dropping of packets that are intended for the controller:                                                           |                                                                                                    |  |
|                    | Device# configure terminal<br>Device(config)# feature openflow<br>Device(config)# openflow<br>Device(config-openflow)# switch :<br>Device(config-openflow-switch)# o |                                                                                                    |  |

#### **Related Commands**

| Command          | Description                                                                   |
|------------------|-------------------------------------------------------------------------------|
| feature openflow | Enables the OpenFlow feature.                                                 |
| openflow         | Enables OpenFlow configuration and enters<br>OpenFlow configuration mode.     |
| switch(OpenFlow) | Configures a logical switch and enters<br>OpenFlow switch configuration mode. |

# debug netconf-yang

To log NETCONF-YANG debug messages, use the **debug netconf-yang** command in privileged EXEC mode.

debug netconf-yang [{level {debug | emergency | error | info | noise | notice | verbose | warning}}]

no debug netconf-yang [{level {debug | emergency | error | info | noise | notice | verbose | warning}}]

| Syntax Description | level                                             | (Optional) Specifies the log level of NETCONG-YANG processes.                                                                                                    |  |  |
|--------------------|---------------------------------------------------|----------------------------------------------------------------------------------------------------|--|--|
|                    | debug                                             | (Optional) Logs debug messages.                                                                                                    |  |  |
|                    | emergency                                         | (Optional) Logs emergency messages.                                                                                                    |  |  |
|                    | error                                             | (Optional) Logs error messages.                                                                                                    |  |  |
|                    | info                                              | (Optional) Logs information messages.                                                                                                    |  |  |
|                    | noise                                             | (Optional) Specifies the maximum log level setting. This setting includes all logs in the output such as, emergency, alert, critical, error, warning, notice, debug, verbose and so on.          |  |  |
|                    | notice                                            | notice (Optional) Logs notice messages.                                                                                                    |  |  |
|                    | verbose (Optional) Logs debug messages in detail. |                                                                                                    |  |  |
|                    | warning (Optional) Logs warning messages.         |                                                                                                    |  |  |
|                    | Debug logs a<br>Privileged E                      | are not enabled.<br>XEC (#)                                                                                                    |  |  |
| Command History    | Release                                           | Modification                                                                                                    |  |  |
|                    | Cisco IOS 2                                       | XE Fuji 16.8.1 This command was introduced.                                                                                                    |  |  |
| eouge duidennee    |                                                   | bled debug logging level is used for logging debug messages. For example, if <b>warning</b> level is NETCONF-YANG, and it is followed by <b>debug</b> level by RESTCONF; then debug messages are |  |  |
|                    | The last enal                                     | bled debug logging level will remain persistent for data model interface (DMI) processes.                                                                                                    |  |  |
| Examples           | The followir                                      | ng is sample output from the debug netconf-yang level debug command:                                                                                                    |  |  |
|                    | Device# debug netconf-yang level debug            |                                                                                                    |  |  |
|                    | Jan 24 13:3                                       | 33:20.441 EST: yang-infra: netconf-yang server log level set to debug                                                                                                    |  |  |
|                    |                                                   |                                                                                                    |  |  |

# debug restconf

|                    | To log RESTCONF debug messages, use the debug restconf command in privileged EXEC mode.                                                                                                    |                                                                                                    |                                         |  |
|--------------------|----------------------------------------------------------------------------------------------------|----------------------------------------------------------------------------------------------------|-----------------------------------------|--|
|                    | debug restconf [{level {debug   emergency   error   info   noise   notice   verbose   warning}}]<br>no debug restconf [{level {debug   emergency   error   info   noise   notice   verbose   warning}}]                                        |                                                                                                    |                                         |  |
|                    |                                                                                                    |                                                                                                    |                                         |  |
| Syntax Description | level (Optional) Specifies the log level of RESTCONF processes.                                                                                                    |                                                                                                    | es the log level of RESTCONF processes. |  |
|                    | debug                                                                                                    | lebug (Optional) Logs debug messages.                                                                                                    |                                         |  |
|                    | emergency (Optional) Logs emergency messages.                                                                                                    |                                                                                                    |                                         |  |
|                    | error                                                                                                    | r (Optional) Logs error messages.                                                                                                    |                                         |  |
|                    | info                                                                                                    | (Optional) Logs information messages.                                                                                                    |                                         |  |
|                    | noise                                                                                                    | (Optional) Specifies the maximum log level setting. This setting includes all logs in the output such as, emergency, alert, critical, error, warning, notice, debug, verbose and so on. |                                         |  |
|                    | notice                                                                                                    | (Optional) Logs notice messages.                                                                                                    |                                         |  |
|                    | verbose                                                                                                    | (Optional) Logs debug messages in detail.                                                                                                    |                                         |  |
|                    | warning                                                                                                    | (Optional) Logs war                                                                                                    | arning messages.                        |  |
| Command Default    | Debug logs are not enabled.                                                                                                    |                                                                                                    |                                         |  |
| Command Modes      | Privileged EXEC (#)                                                                                                    |                                                                                                    |                                         |  |
| Command History    | Release                                                                                                    |                                                                                                    | Modification                            |  |
|                    | Cisco IOS                                                                                                    | XE Fuji 16.8.1                                                                                                    | This command was introduced.            |  |
| Usage Guidelines   | The last enabled debug logging level will be used for logging debug messages. For example, if <b>warning</b> level is enabled by NETCONF-YANG, and it is followed by <b>debug</b> level by RESTCONF; then debug level messages will be logged. |                                                                                                    |                                         |  |
|                    | The last enabled debug logging level will remain persistent for data model interface (DMI) processes.                                                                                                    |                                                                                                    |                                         |  |
| Examples           | The following is sample output from the <b>debug restconf</b> command:                                                                                                    |                                                                                                    |                                         |  |
|                    | Device# debug restconf                                                                                                    |                                                                                                    |                                         |  |
|                    | Device# show debug                                                                                                    |                                                                                                    |                                         |  |
|                    | IOSXE Conditional Debug Configs:                                                                                                    |                                                                                                    |                                         |  |
|                    | Condition                                                                                                    | Conditional Debug Global State: Stop                                                                                                    |                                         |  |
|                    | IOSXE Packet Tracing Configs:                                                                                                    |                                                                                                    |                                         |  |
|                    |                                                                                                    |                                                                                                    |                                         |  |

license policy manager client: platform software policy\_manager\_error debugging is on Packet Infra debugs: Ip Address Port

netconf-yang: netconf-yang debugging is on at level debug

restconf: restconf debugging is on at level debug

### default boot

To modify the default boot system parameters, use the **defaut** boot command in global configuration mode.

default boot {ipxe {forever | timeout | seconds} | manual | system {flash: | ftp: | http: | tftp:}}switch *number* 

| Syntax Description | ipxe                                                                                                    | Enables iPXE boot.                                                                          |                                                                              |  |  |
|--------------------|----------------------------------------------------------------------------------------------------|---------------------------------------------------------------------------------------------|------------------------------------------------------------------------------|--|--|
|                    | forever                                                                                                    | Attempts iPXE boot forever.                                                                 |                                                                              |  |  |
|                    | timeout<br>seconds                                                                                                    | Configures a boot timeout in sec                                                            | onds. Valid values are from 1 to 2147483647.                                 |  |  |
|                    | manual                                                                                                    | Enables manual boot.                                                                        |                                                                              |  |  |
|                    | system                                                                                                    | Enables a system image boot.                                                                |                                                                              |  |  |
|                    | flash:                                                                                                    | Specifies the flash filesytem to b                                                          | poot an image.                                                               |  |  |
|                    | ftp:                                                                                                    | Specifies an File Transfer Protoc                                                           | col (FTP) location to boot an image.                                         |  |  |
|                    | http:                                                                                                    | Specifies an Hypertext Transfer                                                             | Protocol (HTTP) location to boot an image.                                   |  |  |
|                    | tftp:                                                                                                    | Specifies a Trivial File Transfer Protocol (TFTP) location to boot an image.                |                                                                              |  |  |
|                    | switch number                                                                                                    | switch <i>number</i> Enables booting for switches in a stack. Valid values are from 0 to 9. |                                                                              |  |  |
| Command Default    | Device boot is er                                                                                                    | nabled.                                                                                     |                                                                              |  |  |
| Command Modes      | Global configura                                                                                                    | tion (config)                                                                               |                                                                              |  |  |
| Command History    | Release                                                                                                    |                                                                                             | Modification                                                                 |  |  |
|                    | Cisco IOS XE E                                                                                                    | Denali 16.3.2                                                                               | This command was introduced on Cisco Catalyst 3650 and 3850 Series Switches. |  |  |
|                    | Cisco IOS XE Everest 16.6.1                                                                                                    |                                                                                             | This command was implemented on Cisco Catalyst 9300 and 9500 Series Switches |  |  |
| Usage Guidelines   | You can either use the <b>no boot ipxe</b> or the <b>default boot ipxe</b> command to configure device boot.                                                                                                    |                                                                                             |                                                                              |  |  |
|                    | If the <b>forever</b> keyword is configured, the switch sends Dynamic Host Configuration Protocol (DHCP) requ<br>forever. If the <b>timeout</b> keyword is configured, DHCP requests are sent for the specified amount of time,<br>when the timeout expires, the switch reverts to device boot. |                                                                                             |                                                                              |  |  |
| Examples           | The following example shows how to enable the default boot mode:                                                                                                    |                                                                                             |                                                                              |  |  |
|                    | Device(config)                                                                                                    | # default boot ipxe                                                                         |                                                                              |  |  |

# dig

To do a lookup of the Domain Name System (DNS) server, use the dig command in rommon mode.

**dig** *hostname* {v4 v6} [{*dns-server-address*}] **Syntax Description** hostname DNS host name v4IPv4 address. v6 IPv6 address. dns-server-address (Optional) DNS Server IP address. Rommon **Command Modes Command History** Release Modification Cisco IOS XE Everest 16.5.1 This command was introduced. This command does a look up of the DNS name and displays the IP/IPv6 address of the DNS server. **Usage Guidelines** 

#### Example

The following is sample output from the **dig** hostname command:

```
DNS lookup using 2001:DB8::1
addr = 2001:DB8:0000:0000:0000:0000:0000:0000
```

The following is sample output from the **dig** hostname v4 command:

```
Device: dig example.org v4
DNS lookup using 10.29.27.5
addr = 172.16.0.1
```

Device: dig example.org

The following is sample output from the **dig** hostname v4 dns-server-address command:

```
Device: dig example.org v4 10.29.27.5
```

```
DNS lookup using 10.29.27.5
addr = 172.16.0.1
```

The following is sample output from the dig hostname v6 command:

Device: dig example.org v6

```
DNS lookup using 2001:DB::1
addr = 2001:DB8:0000:0000:0000:0000:0000
```

I

| Related Commands | Command   | Description                                   |
|------------------|-----------|-----------------------------------------------|
|                  | net-debug | Displays or changes the network debug values. |

## encoding

To configure telemetry encoding for the subscription, use the **encoding** command in telemetry-subscription configuration mode. To disable the configuration, use the **no** form of this command.

encoding encode-kvgpb no encoding encode-kvgpb

| Syntax Description | encode-kvgpb Configures Key-value Go                 | oogle Protocol Buffers (kvGPB) encoding. |  |
|--------------------|------------------------------------------------------|------------------------------------------|--|
| Command Modes      | Telemetry-subscription configuration (configuration) | ĩg)                                      |  |
| Command History    | Release                                              | Modification                             |  |
|                    | Cisco IOS XE Gibraltor 16.10.1                       | This command was introduced.             |  |

#### Example

The following example shows how to configure a telemetry encoding for the subscription:

Device(config)# telemetry ietf subscription 101
Device(config-mdt-subs)# encoding encode-kvGPB

### feature openflow

To enable the OpenFlow feature, use the **feature openflow** command in global configuration mode. To disable the OpenFlow feature, use the **no** form of this command.

feature openflow no feature openflow

This command has no arguments or keywords.

**Command Default** OpenFlow is not configured.

Command Modes Global configuration (config)

| Command History | Release                  | Modification                 |  |
|-----------------|--------------------------|------------------------------|--|
|                 | Cisco IOS XE Fuji 16.9.1 | This command was introduced. |  |

**Usage Guidelines** Before configuring this command, you must configure the **boot mode openflow** command to enable OpenFlow forwarding mode on your device.

#### Example

The following example shows how to enable the OpenFlow configuration:

Device# configure terminal Device(config)# feature openflow Device(config)#

| Related Commands | Command            | Description                       |
|------------------|--------------------|-----------------------------------|
|                  | boot mode openflow | Enables OpenFlow forwarding mode. |

## filter xpath

To configure XPath filter, use the **filter xpath** command in telemetry-subscription configuration mode. To disable the configuration, use the **no** form of this command.

filter xpath path nofilter xpath path

| Syntax Description | path Specifies XPath filter.                                                                                                    |                              |  |  |
|--------------------|----------------------------------------------------------------------------------------------------|------------------------------|--|--|
| Command Modes      | Telemetry-subscription configuration (config)                                                                                                   |                              |  |  |
| Command History    | Release                                                                                                    | Modification                 |  |  |
|                    | Cisco IOS XE Gibraltor 16.10.1                                                                                                    | This command was introduced. |  |  |
| Usage Guidelines   | elines The set of events from a stream are filtered. Different filter types are used for different stream IOS XE supports the yang-push stream. |                              |  |  |
|                    | The dataset within the yang-push stream to be subscribed to is specified by the use of an XPath filter.                                         |                              |  |  |
|                    |                                                                                                    |                              |  |  |

#### Example

The following example shows how to configure XPath filter for subscription:

Device(config)# telemetry ietf subscription 101
Device(config-mdt-subs)# filter xpath /memory-ios-xe-oper:memory-statistics/memory-statistic

### guest-interface (App Hosting)

To configure a guest interface for the front-panel trunk port, use the **guest-interface** command in application-hosting trunk configuration mode. To remove a guest interface, use the **no** form of this command.

**guest-interface** *interface-number* **no guest-interface** *interface-number* 

| Syntax Description | interface-number                                                          | Guest interface number. Valid values are from 0 to 63.                                                                    |  |  |
|--------------------|---------------------------------------------------------------------------|----------------------------------------------------------------------------------------------------|--|--|
| Command Default    | A guest interface is not configured.                                      |                                                                                                    |  |  |
| Command Modes      | Application-hosting trunk configuration (config-config-app-hosting-trunk) |                                                                                                    |  |  |
| Command History    | Release                                                                   | Modification                                                                                                    |  |  |
|                    | Cisco IOS XE Gibraltar 16.12.1                                            | This command was introduced.                                                                                              |  |  |
| Usage Guidelines   |                                                                           | port for application hosting, the command mode changes to ode. Configure the <b>guest-interface</b> command in this mode. |  |  |
|                    | Example                                                                   |                                                                                                    |  |  |

#### Example

The following example shows how to configure a guest-interface for a front-panel trunk port:

```
Device# configure terminal
Device(config)# app-hosting appid lxc_app
Device(config-app-hosting)# app-vnic AppGigEthernet trunk
Device(config-config-app-hosting-trunk)# guest-interface 9
Device(config-config-app-hosting-trunk)# end
```

#### **Related Commands**

| Command                       | Description                                                                                                    |
|-------------------------------|----------------------------------------------------------------------------------------------------|
| app-hosting appid             | Configures an application and enters application hosting configuration mode.                                            |
| app-vnic AppGigEthernet trunk | Configures the front-panel trunk port for application hosting, and enters application-hosting trunk configuration mode. |

## guest-ipaddress (App Hosting)

To configure an IP address for a guest interface, use the **guest-ipaddress** command in application-hosting gateway, application-hosting management-gateway, or application-hosting VLAN-access IP configuration modes. To remove the guest interface IP address, use the **no** form of this command.

guest-ipaddress ip-address netmask netmask
no guest-ipaddress [{ip-address netmask netmask}]

| Syntax Description | ip-address                                                                                                    | IP address of the guest interface.                    |  |  |
|--------------------|----------------------------------------------------------------------------------------------------|-------------------------------------------------------|--|--|
|                    | netmask netmask                                                                                                    | Specifies the subnet mask for the guest IP address.   |  |  |
| Command Default    | The guest interface IP address is not confi                                                                                                    | gured.                                                |  |  |
| Command Modes      | Application-hosting gateway configuration                                                                                                    | n (config-app-hosting-gateway)                        |  |  |
|                    | Application-hosting management-gateway                                                                                                    | configuration (config-app-hosting-mgmt-gateway)       |  |  |
|                    | Application-hosting VLAN-access IP con-                                                                                                    | figuration (config-config-app-hosting-vlan-access-ip) |  |  |
| Command History    | Release                                                                                                    | Modification                                          |  |  |
|                    | Cisco IOS XE Gibraltar 16.12.1                                                                                                    | This command was introduced.                          |  |  |
| Usage Guidelines   | Configure this command, after configuring the <b>app-vnic gateway</b> , the <b>app-vnic management</b> , or <b>app-vnic AppGigEthernet vlan-access</b> commands.                                                                                                    |                                                       |  |  |
|                    | Use this command to configure the guest interface address for the front-panel VLAN port for application-hosting.                                                                                                    |                                                       |  |  |
| Examples           | The following example shows how to configure the guest interface address for a virtual network interface gateway:                                                                                                    |                                                       |  |  |
|                    | Device# <b>configure terminal</b><br>Device(config)# <b>app-hosting appid lxc_app</b><br>Device(config-app-hosting)# <b>app-vnic gateway1 VirtualPortGroup 0 guest-interface 1</b><br>Device(config-app-hosting-gateway)# <b>guest-ipaddress 10.0.0.3 netmask 255.255.255.0</b> |                                                       |  |  |
|                    | The following example shows how to configure the guest interface address for a management gateway:                                                                                                    |                                                       |  |  |
|                    | Device# <b>configure terminal</b><br>Device(config)# <b>app-hosting appid lxc_app</b><br>Device(config-app-hosting)# <b>app-vnic management guest-interface 0</b><br>Device(config-app-hosting-mgmt-gateway)# <b>guest-ipaddress 172.19.0.24 netmask 255.255.255.0</b>          |                                                       |  |  |
|                    | The following example shows how to configure the guest interface address for the front-panel VLAN port:                                                                                                    |                                                       |  |  |
|                    | Device# configure terminal<br>Device(config)# app-hosting appid 1                                                                                                    | xc_app                                                |  |  |

```
Device(config-app-hosting)# app-vnic AppGigEthernet vlan-access
Device(config-config-app-hosting-vlan-access)# vlan 1 guest-interface 9
Device(config-config-app-hosting-vlan-access-ip)# guest-ipaddress 192.168.0.2
netmask 255.255.255.0
Device(config-config-app-hosting-vlan-access-ip)#
```

#### Related Commands C

| Command                             | Description                                                                                                    |
|-------------------------------------|----------------------------------------------------------------------------------------------------|
| app-hosting appid                   | Configures an application and enters application hosting configuration mode.                                                      |
| app-vnic gateway                    | Configures a virtual network interface gateway.                                                                                   |
| app-vnic AppGigEthernet vlan-access | Configures a VLAN port as the front-panel port for an application, and enters application-hosting VLAN-access configuration mode. |
| app-vnic management                 | Configures the management gateway of a virtual network interface.                                                                 |
| vlan (App Hosting)                  | Configures a VLAN guest interface and enters<br>application-hosting VLAN-access IP configuration<br>mode.                         |

Т

### guestshell

To configure the Guest Shell infastructure functionality, use the **guestshell** command in privileged EXEC mode.

 guestshell {destroy | disable | enable | run [{linux-executable}]}

 Syntax Description

 destroy
 Deactivates and uninstalls the Guest Shell service.

 disable
 Disables the Guest Shell service.

 enable
 Disables the Guest Shell service.

 run [linux-executable]
 Executes or runs a Linux program in the Guest Shell

 .
 .

**Command Default** Guest Shell is not enabled.

| Command Modes Privileged EXEC (#) | Commond Illiotoms |                     |  |
|-----------------------------------|-------------------|---------------------|--|
|                                   | Command Modes     | Privileged EXEC (#) |  |

| Command History | Release                     | Modification                 |  |
|-----------------|-----------------------------|------------------------------|--|
|                 | Cisco IOS XE Everest 16.5.1 | This command was introduced. |  |
|                 |                             |                              |  |

Usage Guidelines Guest Shell is an embedded Linux environment that allows customers to develop and run custom Python applications for automated control and management of Cisco switches. Guest Shell is packaged as a Cisco application hosting framework (CAF)-formatted tar file (guest\_shell.tar) into the Cisco IOS XE Everest 16.5.x release image read-only file system.

Configure the **iox** command in global configuration mode, before configuring this command. IOx is the Cisco-developed framework for hosting customer-deployed Linux applications on Cisco networking systems.

Examples

The following example shows how to enable and run the Guest Shell:

Device# configure terminal Device(config)# iox Device(config)# exit Device# guestshell enable Device# guestshell run

| Related Commands | Command | Description             |
|------------------|---------|-------------------------|
|                  | iox     | Configure IOx services. |

## guestshell portforwarding

To enable Guest Shell port forwarding, use the **guestshell portforwarding** command in privileged EXEC mode.

guestshell portforwarding {add table-entry *entry-name* service {tcp | udp }source-port *port-number* destination-port *port-number* | delete table-entry *entry-name* }

| Syntax Description | add                                                                |                                    | Adds an IP table entry.                                                                                                    |
|--------------------|--------------------------------------------------------------------|------------------------------------|----------------------------------------------------------------------------------------------------|
|                    | table-entry entry-name                                             |                                    | Specifies the IP table name.<br>The <i>table-name</i> argument<br>must be unique, and it can be<br>alphanumeric characters. |
|                    | service                                                            |                                    | Specifies the service protocol.                                                                                             |
|                    | tcp                                                                |                                    | Specifies TCP as the service protocol.                                                                                      |
|                    | udp                                                                |                                    | Specifies UDP as the service protocol.                                                                                      |
|                    | source-port port-number                                            |                                    | Specifies the source port.<br>Valid values for the<br><i>port-number</i> argument are<br>from 1 to 65535.                   |
|                    | destination-port port-number                                       |                                    | Specifies the destination port<br>Valid values for the<br><i>port-number</i> argument are<br>from 1 to 65535.               |
|                    | delete                                                             |                                    | Deletes an IP table entry.                                                                                                  |
| Command Default    | Port forwarding is not enabled.                                    |                                    |                                                                                                    |
| Command Modes      | Privileged EXEC (#)                                                |                                    |                                                                                                    |
| Command History    | Release                                                            | Modification                       |                                                                                                    |
|                    | Cisco IOS XE Everest 16.6.1                                        | This command was int               | roduced.                                                                                                    |
| Usage Guidelines   | Use this command to enable port forwar<br>0/0 management interface | rding for Guest Shell, when it con | nected through the GigabitEthernet                                                                                          |
| Examples           | The following example shows how to en                              | nable port forwarding for Guest S  | hell:                                                                                                    |
|                    | Device# <b>configure terminal</b><br>Device(config)# <b>iox</b>    |                                    |                                                                                                    |

```
Device(config)# exit
Device# guestshell portforwarding add table-entry table1 service tcp
source-port 32 destination-port 9
Device#
```

The following example shows how to disable port forwarding for Guest Shell:

Device# guestshell portforwarding delete table-entry table1 Device#

| Related Commands | Command    | Description                               |
|------------------|------------|-------------------------------------------|
|                  | guestshell | Configures the Guest Shell infrastructure |
|                  |            | functionality.                            |

### install

To install data model update packages, use the install command in privileged EXEC mode.

install {activate | file {bootflash: | flash: | webui:} [{prompt-level {all | none}}] | add file
{bootflash: | flash: | ftp: | http: | https: | rcp: | scp: | tftp: | webui:} [{activate [{prompt-level
{all | none}}]}] | commit | deactivate file {bootflash: | flash: | webui:} [{prompt-level {all |
none}}] | remove {file {bootflash: | flash: | ftp: | http: | https: | rcp: | scp: | tftp: | webui:} |
inactive } | rollback to {base | committed | id install-ID }}

| Syntax Description | activate                                                              | Validates whether the model update package is<br>added through the <b>install add</b> command, and restarts<br>NETCONF processes (confd and opdatamgrd).                                                                                  |
|--------------------|-----------------------------------------------------------------------|----------------------------------------------------------------------------------------------------|
|                    |                                                                       | This keyword runs a compatibility check, updates<br>package status, and if the package can be restarted,<br>it triggers post-install scripts to restart the necessary<br>processes, or triggers a reload for non-restartable<br>packages. |
|                    | file                                                                  | Specifies the package to be activated.                                                                                                    |
|                    | {bootflash:   flash:   http:   https:   rcp:   scp:  <br>tftp:webui:} | Specifies the location of the installed package.                                                                                                    |
|                    | prompt-level {all   none}                                             | (Optional) Prompts the user about installation activities.                                                                                                    |
|                    |                                                                       | For example, the <b>activate</b> keyword, automatically<br>triggers a reload for packages that require a reload.<br>Before activating the package, a message will<br>prompt users as to whether they want to continue.                    |
|                    |                                                                       | The <b>all</b> keyword allows you to enable prompts. The <b>none</b> keyword disables prompts.                                                                                                    |
|                    | add                                                                   | Copies files from a remote location (via FTP, TFTP) to a device, and performs a compatibility check for the platform and image versions.                                                                                                  |
|                    |                                                                       | This keyword runs base compatibility checks to<br>ensure that a specified package is supported on a<br>platform. It also adds an entry in the package file,<br>so that the status can be monitored and maintained.                        |
|                    | {http:   https:   rcp:   scp:   tftp:}                                | Specifies the package to be added.                                                                                                    |

|                 | commit                                   | Makes changes persistent over reloads.                                                                                                    |  |
|-----------------|------------------------------------------|----------------------------------------------------------------------------------------------------|--|
|                 |                                          | You can do a commit after activating a package,<br>while the system is up, or after the first reload. If a<br>package is activated, but not committed, it remains<br>active after the first reload, but not after the second<br>reload. |  |
|                 | deactivate                               | Deactivates an installed package.                                                                                                    |  |
|                 |                                          | Deactivating a package also updates the package status and triggers a process restart or a reload.                                                                                                    |  |
|                 | remove                                   | Remove installed packages.                                                                                                    |  |
|                 |                                          | The package file is removed from the file system.<br>The <b>remove</b> keyword can only be used on packages<br>that are currently inactive.                                                                                             |  |
|                 | inactive                                 | Removes all inactive packages from the device.                                                                                                    |  |
|                 | rollback                                 | Rolls back the data model update package to the base version, the last committed version, or a known commit ID, and restarts NECONF processes.                                                                                          |  |
|                 | to base                                  | Returns to the base image.                                                                                                    |  |
|                 | committed                                | Returns to the installation state when the last commit operation was performed.                                                                                                    |  |
|                 | id install-ID                            | Returns to the specific install point ID. Valid valu are from 1 to 4294967295.                                                                                                    |  |
| Command Default | Model update packages are not installed. |                                                                                                    |  |
| Command Modes   | Privileged EXEC (#)                      |                                                                                                    |  |
| Command History | Release                                  | Modification                                                                                                    |  |
|                 | Cisco IOS XE Everest 16.5.1              | This command was introduced on the following platforms:                                                                                                    |  |
|                 |                                          | Cisco 4000 Series Integrated Services Routers                                                                                                    |  |
|                 |                                          | Cisco Catalyst 9300 Series Switches                                                                                                    |  |
|                 |                                          | Cisco Catalyst 9500 Series Switches                                                                                                    |  |
|                 |                                          | Cisco Cloud Services Router 1000v                                                                                                    |  |
|                 |                                          | Cisco Integrated Services Virtual Routers (ISRv)                                                                                                    |  |
|                 |                                          |                                                                                                    |  |

I

|                  | Release                                                                                                    | Modification                                                                                                    |  |  |
|------------------|----------------------------------------------------------------------------------------------------|----------------------------------------------------------------------------------------------------|--|--|
|                  | Cisco IOS XE Everest 16.6.1                                                                                                    | This command was implemented on the following platforms:                                                                                                    |  |  |
|                  |                                                                                                    | Cisco Catalyst 3650 Series Switches                                                                                                    |  |  |
|                  |                                                                                                    | Cisco Catalyst 3850 Series Switches                                                                                                    |  |  |
| Usage Guidelines | package provides YANG model enhance                                                                                                    | models or extend functionality to existing data models. The update<br>ements outside of a release cycle. The update package is a superset<br>sting models as well as updated YANG models.                                                                                                    |  |  |
|                  | A model update package must be added prior to activating the update package. A package must be deactivated, before it is removed from the bootflash.                                                                                                    |                                                                                                    |  |  |
|                  | Cisco 4000 Series Integrated Services Routers                                                                                                    |                                                                                                    |  |  |
|                  | The following example shows how to ac                                                                                                    | ld an install package on a device:                                                                                                    |  |  |
|                  | Device# install add file tftp://172.16.0.1//tftpboot/folder1/isr4300-<br>universalk9.2017-01-10_13.15.1.CSCxxxxxxx.dmp.bin                                                                                                    |                                                                                                    |  |  |
|                  | CSCxxxxxx.dmp.bin<br>Finished downloading file<br>tftp://172.16.0.1//tftpboot/folder<br>CSCxxxxxx.dmp.bin to bootflash:is                                                                                                    | 57:04 UTC 2017<br>//tftpboot/folder1/isr4300-universalk9.2017-01-10_13.15.1.<br>r1/isr4300-universalk9.2017-01-10_13.15.1.<br>sr4300-universalk9.2017-01-10_13.15.1.CSCxxxxxx.dmp.bin<br>sr4300-universalk9.2017-01-10_13.15.1.CSCxxxxxx.dmp.bin                                                                       |  |  |
|                  | The following example shows how to ac                                                                                                    | ctivate an install package:                                                                                                    |  |  |
|                  | Device# install activate file bootflash:<br>isr4300-universalk9.2017-01-10_13.15.1.CSCxxxxxx.dmp.bin                                                                                                    |                                                                                                    |  |  |
|                  | install_activate: START Sun Feb 20<br>DMP package.<br>Netconf processes stopped<br>SUCCESS: install_activate /bootflas                                                                                                    | 6 05:58:41 UTC 2017<br>h/isr4300-universalk9.2017-01-10_13.15.1.CSCxxxxxx.dmp.bin                                                                                                    |  |  |
|                  | *Feb 26 05:58:47.661: %DMI-4-SUB_I<br>Confd subscription socket read far<br>EOF on socket to ConfD.<br>*Feb 26 05:58:47.667: %DMI-4-CONTH<br>Confd control socket closed Lost of<br>*Feb 26 05:59:43.269: %DMI-5-SYNC<br>External change to running configur<br>The running configuration will be<br>*Feb 26 05:59:44.624: %DMI-5-SYNC | connection to ConfD (45): EOF on socket to ConfD.<br>READ_FAIL: SIP0: vtyserverutild:<br>iled Lost connection to ConfD (45):<br>ROL_SOCKET_CLOSED: SIP0: syncfd:<br>connection to ConfD (45): EOF on socket to ConfD.<br>_START: SIP0: syncfd:<br>uration detected.<br>synchronized to the NETCONF running data store. |  |  |
|                  | The following example shows how to co                                                                                                    | ommit an installed package:                                                                                                    |  |  |

Device# install commit

```
install_commit: START Sun Feb 26 06:46:48 UTC 2017
SUCCESS: install commit Sun Feb 26 06:46:52 UTC 2017
```

The following example shows how to rollback to the base package:

Device# install rollback to base

install\_rollback: START Sun Feb 26 06:50:29 UTC 2017
7 install\_rollback: Restarting impacted processes to take effect
7 install rollback: restarting confd

\*Feb 26 06:50:34.957: %DMI-4-CONTROL\_SOCKET\_CLOSED: SIP0: syncfd: Confd control socket closed Lost connection to ConfD (45): EOF on socket to ConfD. \*Feb 26 06:50:34.962: %DMI-4-CONTROL\_SOCKET\_CLOSED: SIP0: nesd: Confd control socket closed Lost connection to ConfD (45): EOF on socket to ConfD. \*Feb 26 06:50:34.963: %DMI-4-SUB\_READ\_FAIL: SIP0: vtyserverutild: Confd subscription socket read failed Lost connection to ConfD (45): EOF on socket to ConfD.Netconf processes stopped 7 install\_rollback: DMP activate complete SUCCESS: install\_rollback Sun Feb 26 06:50:41 UTC 2017 \*Feb 26 06:51:28.901: %DMI-5-SYNC\_START: SIP0: syncfd: External change to running configuration detected. The running configuration will be synchronized to the NETCONF running data store. \*Feb 26 06:51:30.339: %DMI-5-SYNC\_COMPLETE: SIP0: syncfd: The running configuration has been synchronized to the NETCONF running data store.

#### **Cisco Catalyst 3000 Series Switches**

The following example shows how to add an install package on a device:

```
Device# install add file tftp://172.16.0.1//tftpboot/folder1/i
cat3k_caa-universalk9.16.06.01.CSCxxxxxx.dmp.bin
```

```
install_add: START Sat Jul 29 05:57:04 UTC 2017
Downloading file tftp://172.16.0.1//tftpboot/folder1/
cat3k_caa-universalk9.16.06.01.CSCxxxxxx.dmp.bin
Finished downloading file tftp://172.16.0.1//tftpboot/folder1/
cat3k_caa-universalk9.16.06.01.CSCxxxxxx.dmp.bin to
bootflash:cat3k_caa-universalk9.16.06.01.CSCxxxxxx.dmp.bin
SUCCESS: install_add /bootflash/
cat3k_caa-universalk9.16.06.01.CSCxxxxxx.dmp.bin
Sat Jul 29 05:57:22 UTC 2017
```

The following sample output from the **show install summary** command displays that the update package is now committed, and that it will be persistent across reloads:

Device# show install summary

```
Active Packages:
bootflash:cat3k_caa-universalk9.16.06.01.CSCxxxxxx.dmp.bin
Inactive Packages:
No packages
Committed Packages:
bootflash:cat3k_caa-universalk9.16.06.01.CSCxxxxxx.dmp.bin
Uncommitted Packages:
No packages
Device#
```

I

| Related Commands | Command      | Description                                       |
|------------------|--------------|---------------------------------------------------|
|                  | show install | Displays information about model update packages. |

## iox

I

|                  | To configure IOx services, use the <b>iox</b> command in global configuration mode. To remove the configuration, use the <b>no</b> form of this command.                                                                                                    |           |  |
|------------------|----------------------------------------------------------------------------------------------------|-----------|--|
|                  | iox<br>no iox                                                                                                    |           |  |
|                  | This command has no arguments or l                                                                                                    | keywords. |  |
| Command Default  | IOx services are not configured.                                                                                                    |           |  |
| Command Modes    | Global configuration (config)                                                                                                    |           |  |
| Command History  | story     Release     Modification       Cisco IOS XE Everest 16.5.1     This command was introduced.                                                                                                    |           |  |
|                  |                                                                                                    |           |  |
| Usage Guidelines | IOx is the Cisco-developed framework for hosting customer-deployed Linux applications on Cisco networking systems. IOx facilitates the life-cycle management of app and data exchange by providing a set of services that helps developers to package pre-built apps, and host them on a target device. IOx life-cycle management includes distribution, deployment, hosting, starting, stopping (management), and monitoring of apps and data. IOx services also include app distribution and management tools that help users discover and deploy apps to the IOx framework. |           |  |
| Examples         | The following example shows how to configure IOx services:<br>Device# configure terminal<br>Device(config)# iox<br>Device(config)# exit                                                                                                    |           |  |
| Related Commands | Commands     Command       guestshell     Configures Guest Shell infrastructure functionality.                                                                                                    |           |  |
|                  |                                                                                                    |           |  |

## logging flow-modify

To enable error logs for flows, use the **logging flow-modify** command in OpenFlow switch configuration mode. To disable logging, use the **no** form of this command.

#### logging flow-modify no logging flow-modify

This command has no arguments or keywords.

**Command Default** Error logging is not configured.

**Command Modes** OpenFlow switch configuration (config-openflow-switch)

| Release                  | Modification                 |  |
|--------------------------|------------------------------|--|
| Cisco IOS XE Fuji 16.9.1 | This command was introduced. |  |

#### **Usage Guidelines**

#### Example

The following example shows how to enable logging for flows:

```
Device# configure terminal
Device(config)# feature openflow
Device(config)# openflow
Device(config-openflow)# switch 1 pipeline 1
Device(config-openflow-switch)# logging flow-modify
```

| Related Commands | Command          | Description                                                                   |
|------------------|------------------|-------------------------------------------------------------------------------|
|                  | feature openflow | Enables the OpenFlow feature.                                                 |
|                  | openflow         | Enables OpenFlow configuration and enters<br>OpenFlow configuration mode.     |
|                  | switch(OpenFlow) | Configures a logical switch and enters<br>OpenFlow switch configuration mode. |

# memory (App Hosting)

To change the memory allocated by the application, use the **memory** command in custom application resource profile configuration mode. To revert to the application-provided memory size, use the **no** form of this command.

memory memory
no memory {[ memory]}

| Syntax Description                                                                                                    | memory                                                                                                    | Memory allocation in MB. Valid values are from 0 to 4096.                                                                                                    |  |
|----------------------------------------------------------------------------------------------------|----------------------------------------------------------------------------------------------------|----------------------------------------------------------------------------------------------------|--|
| Command Default                                                                                                    | The default memory size depends on the platform.                                                                                                    |                                                                                                    |  |
| Command Modes                                                                                                    | Custom application re                                                                                                    | application resource profile configuration (config-app-resource-profile-custom)                                                                                                    |  |
| Command History                                                                                                    | Release                                                                                                    | Modification                                                                                                    |  |
|                                                                                                    | Cisco IOS XE Fuji 1                                                                                                    | 6.9.1This command was introduced.                                                                                                    |  |
| recommended CPU load, memory size, and number of virtual CPUs (vC                                                                                                    |                                                                                                    | on package, an application-specific resource profile is provided that defines the<br>bad, memory size, and number of virtual CPUs (vCPUs) required for the application.<br>change the allocation of resources for specific processes in the custom resource profile. |  |
|                                                                                                    | Reserved resources specified in the application package can be changed by setting a custom resource profile.<br>Only the CPU, memory, and vCPU resources can be changed. For the resource changes to take effect, stop and deactivate the application, then activate it and start it again. |                                                                                                    |  |
| Note                                                                                                    | Resource values are a can run reliably with                                                                                                    | pplication-specific, and any adjustment to these values must ensure that the application the changes.                                                                                                    |  |
| Examples                                                                                                    | The following examp resource profile:                                                                                                    | le shows how to override the application-provided memory using a custom                                                                                                    |  |
| Device# configure terminal<br>Device(config)# app-hosting appid lxc_app<br>Device(config-app-hosting)# app-resource profile custom<br>Device(config-app-resource-profile-custom)# memory 2048<br>Device(config-app-resource-profile-custom)# |                                                                                                    | <b>p-hosting appid lxc_app</b><br>hosting)# <b>app-resource profile custom</b><br>resource-profile-custom)# <b>memory 2048</b>                                                                                                    |  |
| Related Commands                                                                                                    | Command                                                                                                    | Description                                                                                                    |  |
| <b>app-hosting appid</b> Configures an application and enters application hosting configuration                                                                                                    |                                                                                                    | Configures an application and enters application hosting configuration mode.                                                                                                    |  |

**app-resource profile** Overrides the application-provided resource profile.

Programmability Command Reference, Cisco IOS XE Gibraltar 16.12.x

# mlog

To direct log messages to a memory buffer instead of the serial port, use the **mlog** command in rommon mode.

 $mlog \ [\{show \mid reset \ | \ ctrl \ [\{on \ | \ off \ | \ toggle\}]\}]$ 

| Syntax Description | show                                                                                                    | (Optional) Displays memory log messages.     |  |  |
|--------------------|----------------------------------------------------------------------------------------------------|----------------------------------------------|--|--|
| Cyntax Decomption  | 5100                                                                                                    | (Optional) Displays memory log messages.     |  |  |
|                    | reset                                                                                                    | (Optional) Resets the logging of messages to |  |  |
|                    |                                                                                                    | the memory log.                              |  |  |
|                    | ctrl                                                                                                    | (Optional)                                   |  |  |
|                    | on                                                                                                    | (Optional)                                   |  |  |
|                    | off                                                                                                    | (Optional)                                   |  |  |
|                    | toggle                                                                                                    | (Optional)                                   |  |  |
| Command Modes      | Rommon                                                                                                    |                                              |  |  |
| Command History    | Release                                                                                                    | Modification                                 |  |  |
|                    | Cisco IOS XE Everest 16.5.1                                                                                                    | This command was introduced.                 |  |  |
| Usage Guidelines   | This command directs protocol log (that is all logs controlled by the <b>net-debug</b> command) messages to a memory buffer instead of the serial port.                                                                                             |                                              |  |  |
|                    | With memory logging, log messages are displayed after a test is run. For example, HTTP debugs can be enabled through memory logging. Log messages are displayed in the memory buffer after running a copy from http://server/name to null: command. |                                              |  |  |
|                    | Example                                                                                                    |                                              |  |  |
|                    | The following example shows how to direct log messages to the memory buffer:                                                                                                    |                                              |  |  |
|                    | Device: mlog show                                                                                                    |                                              |  |  |
|                    |                                                                                                    |                                              |  |  |

| Related Commands | Command   | Description                                   |
|------------------|-----------|-----------------------------------------------|
|                  | net-debug | Displays or changes the network debug values. |

### monitor log profile netconf-yang

To display debug logs for NETCONF-YANG processes, use the **monitor log profile netconf-yang** command in privileged EXEC mode.

monitor log profile netconf-yang internal **Syntax Description** internal Displays all debug logs. Note This keyword is mainly used by customer support. Privileged EXEC (#) **Command Modes Command History** Modification Release Cisco IOS XE Fuji This command was 16.8.1 introduced. Logs generated by this command are rendered on the device console. **Usage Guidelines** Example The following example shows how to enable the **monitor log profile netconf-yang internal** command: Device# monitor log profile netconf-yang internal 2018/01/24 15:58:50.356 {pttcd pmanlog R0-0}{1}: [pttcd pmanlog] [12142]: (note): gdb port 9919 allocated 2018/01/24 15:58:50.365 {pttcd pmanlog R0-0}{1}: [pttcd pmanlog] [12142]: (note): swift repl port 8019 allocated 2018/01/24 15:58:50.430 {pttcd pmanlog R0-0}{1}: [pttcd pmanlog] [12142]: (note): process scoreboard /tmp/rp/ process/pttcd%rp 0 0%0 pttcd%rp 0 0%0.pid is 12040 2018/01/24 15:58:50.430 {pttcd pmanlog R0-0}{1}: [pttcd pmanlog] [12142]: (note): pttcd%rp\_0\_0%0.gdbport is 9919 2018/01/24 15:58:50.430 {pttcd pmanlog R0-0}{1}: [pttcd pmanlog] [12142]: (note): pttcd%rp 0 0%0.swift replport is 8019 2018/01/24 15:58:50.439 {pttcd\_pmanlog\_R0-0}{1}: [pttcd\_pmanlog] [12142]: (note): Launching pttcd on fru rp slot 0 bay 0 instance 0 log /tmp/rp/trace/pttcd\_pmanlog 2018/01/24 15:58:50.439 {pttcd\_pmanlog\_R0-0}{1}: [pttcd\_pmanlog] [12142]: (note): Hold failures 2, hold interval 1800 2018/01/24 15:58:50.439 {pttcd\_pmanlog\_R0-0}{1}: [pttcd\_pmanlog] [12142]: (note): PATH is /tmp/sw/rp/0/0/rp daemons/ mount/bin:/tmp/sw/rp/0/0/rp daemons/mount/usr/bin:/tmp/sw/rp/0/0/rp daemons/mount/usr/binos/conf:/tmp/sw/rp/0/0/

rp\_daemons/mount/usr/binos/sbin:/tmp/sw/rp/0/0/rp\_daemons/mount/usr/binos/bin:/tmp/sw/rp/0/0/rp\_daemons/mount/

usr/cpp/bin:/usr/bin:/sbin:/usr/binos/conf:/usr/binos/bin:/sbin:/usr/bin:/usr/bin:/usr/binos/conf:/usr/binos/conf:/usr

/sbin:/bin:/usr/bin:/usr/sbin:/usr/binos/conf 2018/01/24 15:58:50.439 {pttcd\_pmanlog\_R0-0}{1}: [pttcd\_pmanlog] [12142]: (note): LD LIBRARY PATH is 2018/01/24 15:58:50.441 {pttcd\_pmanlog\_R0-0}{1}: [pttcd\_pmanlog] [12142]: (note): PREPROC OPTIONS == 2018/01/24 15:58:50.441 {pttcd pmanlog R0-0}{1}: [pttcd pmanlog] [12142]: (note): command line used pttcd >> /tmp/rp/trace/pttcd pmanlog cmd 2&>1 & 2018/01/24 15:58:50.444 {pttcd\_pmanlog\_R0-0}{1}: [pttcd\_pmanlog] [12142]: (note): full\_path is /tmp/sw/rp/0/0 /rp daemons/mount/usr/binos/bin/pttcd 2018/01/24 15:58:50.446 {pttcd pmanlog R0-0}{1}: [pttcd pmanlog] [12142]: (note): Resolved readlink process /tmp/sw/mount/asr1000rpx86-rpcontrol.BLD V168 THROTTLE LATEST 20180122 164958 V16 8 0 177.SSA.pkg/usr/binos/bin/pttcd 2018/01/24 15:58:50.446 {pttcd pmanlog R0-0}{1}: [pttcd pmanlog] [12142]: (note): Full path used to spawn the process:  $/{\tt tmp/sw/rp/0/0/rp\_daemons/mount/usr/binos/bin/pttcd}$ 2018/01/24 15:58:50.452 {pttcd pmanlog R0-0}{1}: [pttcd pmanlog] [12142]: (note): Binary arch set to: [x86 64 cge7] 2018/01/24 15:58:50.461 {pttcd\_pmanlog\_R0-0}{1}: [pttcd\_pmanlog] [12142]: (note): actual pttcd pid is 12542 2018/01/24 15:58:50.461 {pttcd pmanlog R0-0}{1}: [pttcd pmanlog] [12142]: (note): Checking for cgroup for PID 12542 2018/01/24 15:58:50.461 {pttcd pmanlog R0-0}{1}: [pttcd pmanlog] [12142]: (note): /tmp/rp/pvp/process state/pttcd%rp 0 0%0#12040 state marked up 2018/01/24 15:58:50.474 {pttcd R0-0}{1}: [pttcd] [12542]: (ERR): init\_callhome() failed 2018/01/24 15:58:50.475 {pttcd\_pmanlog\_R0-0}{1}: [pttcd\_pmanlog] [12142]: (note): oom score adj value is 399 2018/01/24 15:58:50.475 {pttcd pmanlog R0-0}{1}: [pttcd pmanlog] [12142]: (note): Wait for signal or process exit: 12542 2018/01/24 15:58:52.077 {pubd pmanlog R0-0}{1}: [pubd pmanlog] [14520]: (note): gdb port 9920 allocated 2018/01/24 15:58:52.085 {pubd pmanlog R0-0}{1}: [pubd pmanlog] [14520]: (note): swift repl port 8020 allocated 2018/01/24 15:58:52.157 {pubd pmanlog R0-0}{1}: [pubd pmanlog] [14520]: (note): process scoreboard /tmp/rp/process /pubd%rp\_0\_0%0 pubd%rp\_0\_0%0.pid is 14416 2018/01/24 15:58:52.157 {pubd\_pmanlog\_R0-0}{1}: [pubd\_pmanlog] [14520]: (note): pubd%rp\_0\_0%0.gdbport is 9920 2018/01/24 15:58:52.157 {pubd pmanlog R0-0}{1}: [pubd pmanlog] [14520]: (note): pubd%rp 0 0%0.swift replport is 8020 2018/01/24 15:58:52.166 {pubd\_pmanlog\_R0-0}{1}: [pubd\_pmanlog] [14520]: (note): Launching pubd on fru rp slot 0 bay 0 instance 0 log /tmp/rp/trace/pubd pmanlog 2018/01/24 15:58:52.166 {pubd\_pmanlog\_R0-0}{1}: [pubd\_pmanlog] [14520]: (note): Hold failures 2, hold interval 1800 2018/01/24 15:58:52.166 {pubd\_pmanlog\_R0-0}{1}: [pubd\_pmanlog] [14520]: (note): PATH is /tmp/sw/rp/0/0/rp daemons

/mount/bin:/tmp/sw/rp/0/0/rp\_daemons/mount/usr/bin:/tmp/sw/rp/0/0/rp\_daemons/mount/usr/binos/conf:/tmp/sw/rp/0/0

/rp daemons/mount/usr/binos/sbin:/tmp/sw/rp/0/0/rp daemons/mount/usr/binos/bin:/tmp/sw/rp/0/0/rp daemons/mount/usr

```
/usr/bin:/usr/sbin:/usr/binos/conf
2018/01/24 15:58:52.166 {pubd_pmanlog_R0-0}{1}: [pubd_pmanlog] [14520]: (note):
LD_LIBRARY_PATH is
2018/01/24 15:58:52.167 {pubd_pmanlog_R0-0}{1}: [pubd_pmanlog] [14520]: (note):
PREPROC OPTIONS ==
```

2018/01/24 15:58:52.167 {pubd pmanlog R0-0}{1}: [pubd pmanlog] [14520]: (note): command line used pubd >> /tmp/rp/trace/pubd\_pmanlog\_cmd 2&>1 & 2018/01/24 15:58:52.170 {pubd pmanlog R0-0}{1}: [pubd pmanlog] [14520]: (note): full path is /tmp/sw/rp/0/0 /rp daemons/mount/usr/binos/bin/pubd 2018/01/24 15:58:52.172 {pubd pmanlog R0-0}{1}: [pubd pmanlog] [14520]: (note): Resolved readlink process /tmp/sw/mount/asr1000rpx86-rpcontrol.BLD V168 THROTTLE IATEST 20180122 164958 V16 8 0 177.SSA.pkg/usr/binos/bin/pubd 2018/01/24 15:58:52.172 {pubd pmanlog R0-0}{1}: [pubd pmanlog] [14520]: (note): Full path used to spawn the process: /tmp/sw/rp/0/0/rp daemons/mount/usr/binos/bin/pubd 2018/01/24 15:58:52.177 {pubd\_pmanlog\_R0-0}{1}: [pubd\_pmanlog] [14520]: (note): Binary\_arch set to: [x86 64 cge7] 2018/01/24 15:58:52.184 {pubd pmanlog R0-0}{1}: [pubd pmanlog] [14520]: (note): actual pubd pid is 14920 2018/01/24 15:58:52.184 {pubd pmanlog R0-0}{1}: [pubd pmanlog] [14520]: (note): Checking for cgroup for PID 14920 2018/01/24 15:58:52.184 {pubd pmanlog R0-0}{1}: [pubd pmanlog] [14520]: (note): Setting cgroup iosxe control processes /iosxe\_mgmt\_processes for PID 14920 and PID 14416 2018/01/24 15:58:52.188 {pubd pmanlog R0-0}{1}: [pubd pmanlog] [14520]: (note): /tmp/rp/pvp/process\_state/pubd%rp\_0\_0%0#14416\_state marked up 2018/01/24 15:58:52.193 {pubd pmanlog R0-0}{1}: [pubd pmanlog] [14520]: (note): oom score adj value is 399 2018/01/24 15:58:52.194 {pubd pmanlog R0-0}{1}: [pubd pmanlog] [14520]: (note): Wait for signal or process exit: 14920 2018/01/24 15:58:52.540 {pttcd\_R0-0}{1}: [pttcd] [12542]: (ERR): PPTCD\_1\_abcdefghi transaction id = 1 2018/01/24 15:58:57.133 {syncfd pmanlog R0-0}{1}: [syncfd pmanlog] [19542]: (note): gdb port 9922 allocated 2018/01/24 15:58:57.147 {syncfd pmanlog R0-0}{1}: [syncfd pmanlog] [19542]: (note): swift repl port 8022 allocated 2018/01/24 15:58:57.296 {syncfd pmanlog R0-0}{1}: [syncfd pmanlog] [19542]: (note): process scoreboard /tmp/rp/process/syncfd%rp\_0\_0%0 syncfd%rp 0 0%0.pid is 19470

## monitor log profile restconf

To display debug logs for RESTCONF processes, use the **monitor log profile restconf** command in privileged EXEC mode.

|                    | monitor log profile                                                                                            | netconf-yang internal                                                                           |                                                                                                    |
|--------------------|----------------------------------------------------------------------------------------------------|-------------------------------------------------------------------------------------------------|----------------------------------------------------------------------------------------------------|
| Syntax Description | internal Displays al                                                                                           | l debug logs.                                                                                   |                                                                                                    |
|                    |                                                                                                    | This keyword is used by ustomer support.                                                        |                                                                                                    |
| Command Modes      | Privileged EXEC (#)                                                                                            |                                                                                                 |                                                                                                    |
| Command History    | Release                                                                                                    | Modification                                                                                    | _                                                                                                    |
|                    | Cisco IOS XE Fuji<br>16.8.1                                                                                    | This command was introduced.                                                                    | _                                                                                                    |
| Usage Guidelines   | Logs generated by this                                                                                         | s command are rendered on the de                                                                | vice console.                                                                                                    |
|                    | Example                                                                                                    |                                                                                                 |                                                                                                    |
|                    | The following example shows how to enable the monitor log profile restconf internal command:                   |                                                                                                 |                                                                                                    |
|                    | Device# monitor log profile restconf internal                                                                  |                                                                                                 |                                                                                                    |
|                    | Displaying traces starting from 2018/03/23 09:10:02.000. If no traces are pres command will wait until one is. |                                                                                                 | 10:02.000. If no traces are present, the                                                                             |
|                    | 2018/03/23 13:05:13<br>9908 allocated                                                                          | 3.945 {pttcd_pmanlog_R0-0}{1}                                                                   | : [pttcd_pmanlog] [2628]: (note): gdb port                                                                           |
|                    | 2018/03/23 13:05:13                                                                                            |                                                                                                 | : [pttcd_pmanlog] [2628]: (note): swift_repl                                                                         |
|                    | process scoreboar<br>2018/03/23 13:05:14                                                                       | 4.050 {pttcd_pmanlog_R0-0}{1}<br>rd /tmp/rp/process/pttcd%rp_(<br>4.050 {pttcd_pmanlog_R0-0}{1} | : [pttcd_pmanlog] [2628]: (note):<br>)_0%0 pttcd%rp_0_0%0.pid is 2550<br>: [pttcd_pmanlog] [2628]: (note):           |
|                    |                                                                                                    | 4.050 {pttcd_pmanlog_R0-0}{1}                                                                   | : [pttcd_pmanlog] [2628]: (note):                                                                                    |
|                    | Launching pttcd (2018/03/23 13:05:14                                                                           | 4.060 {pttcd_pmanlog_R0-0}{1}<br>on fru rp slot 0 bay 0 instar<br>4.060 {pttcd_pmanlog_R0-0}{1} | : [pttcd_pmanlog] [2628]: (note):<br>nce 0 log /tmp/rp/trace/pttcd_pmanlog<br>: [pttcd_pmanlog] [2628]: (note): Hold |
|                    | failures 2, hold in<br>2018/03/23 13:05:14<br>PATH is /tmp/sw/rp                                               |                                                                                                 | : [pttcd_pmanlog] [2628]: (note):<br>cmp/sw/rp/0/0/rp_daemons/mount/usr/bin:                                         |
|                    | /tmp/sw/rp/0/0/rp_d                                                                                            | aemons/mount/usr/binos/conf:/t                                                                  | mp/sw/rp/0/0/rp_daemons/mount/usr/binos/sbin:                                                                        |
|                    | /tmp/sw/rp/0/0/rp_                                                                                             | _daemons/mount/usr/binos/bin:                                                                   | /tmp/sw/rp/0/0/rp_daemons/mount/usr/cpp/bin:                                                                         |
|                    | /usr/bin:/bin:/sbin:/u                                                                                         | sr/binos/conf:/usr/binos/bin:/sbin                                                              | :/bin:/usr/bin:/usr/sbin:/usr/binos/conf:/sbin:/bin:                                                                 |

/usr/bin:/usr/sbin:/usr/binos/conf

Programmability Command Reference, Cisco IOS XE Gibraltar 16.12.x

2018/03/23 13:05:14.060 {pttcd pmanlog R0-0}{1}: [pttcd pmanlog] [2628]: (note): LD LIBRARY PATH is 2018/03/23 13:05:14.063 {pttcd\_pmanlog\_R0-0}{1}: [pttcd\_pmanlog] [2628]: (note): PREPROC OPTIONS == 2018/03/23 13:05:14.063 {pttcd\_pmanlog\_R0-0}{1}: [pttcd\_pmanlog] [2628]: (note): command line used pttcd >> /tmp/rp/trace/pttcd pmanlog cmd 2&>1 & 2018/03/23 13:05:14.068 {pttcd pmanlog R0-0}{1}: [pttcd pmanlog] [2628]: (note): full path is /tmp/sw/rp/0/0/rp daemons/mount/usr/binos/bin/pttcd 2018/03/23 13:05:14.069 {pttcd\_pmanlog\_R0-0}{1}: [pttcd\_pmanlog] [2628]: (note): Resolved readlink process /tmp/sw/mount/asr1000rpx86-rpcontrol.2018-03-07\_18.30\_rifu.SSA.pkg /usr/binos/bin/pttcd 2018/03/23 13:05:14.069 {pttcd pmanlog R0-0}{1}: [pttcd pmanlog] [2628]: (note): Full path used to spawn the process: /tmp/sw/rp/0/0/rp daemons/mount/usr/binos/bin/pttcd 2018/03/23 13:05:14.076 {pttcd\_pmanlog\_R0-0}{1}: [pttcd\_pmanlog] [2628]: (note): Binary\_arch set to: [x86 64 cge7] 2018/03/23 13:05:14.088 {pttcd pmanlog\_R0-0}{1}: [pttcd\_pmanlog] [2628]: (note): actual pttcd pid is 2936 2018/03/23 13:05:14.088 {pttcd pmanlog R0-0}{1}: [pttcd pmanlog] [2628]: (note): Checking for cgroup for PID 2936 2018/03/23 13:05:14.088 {pttcd pmanlog R0-0}{1}: [pttcd pmanlog] [2628]: (note): /tmp/rp/pvp/process state/pttcd%rp 0 0%0#2550 state marked up 2018/03/23 13:05:14.097 {pttcd pmanlog R0-0}{1}: [pttcd pmanlog] [2628]: (note): oom score adj value is 399 2018/03/23 13:05:14.102 {pttcd R0-0}{1}: [pttcd] [2936]: (ERR): init callhome() failed 2018/03/23 13:05:14.102 {pttcd\_pmanlog\_R0-0}{1}: [pttcd\_pmanlog] [2628]: (note): Wait for signal or process exit: 2936 2018/03/23 13:05:16.895 {pubd\_pmanlog\_R0-0}{1}: [pubd\_pmanlog] [4998]: (note): gdb port 9920 allocated 2018/03/23 13:05:16.904 {pubd pmanlog R0-0}{1}: [pubd pmanlog] [4998]: (note): swift repl port 8020 allocated 2018/03/23 13:05:16.987 {pubd pmanlog R0-0}{1}: [pubd pmanlog] [4998]: (note): process scoreboard /tmp/rp/process/pubd%rp 0 0%0 pubd%rp 0 0%0.pid is 4922 2018/03/23 13:05:16.987 {pubd pmanlog R0-0}{1}: [pubd pmanlog] [4998]: (note): pubd%rp 0 0%0.gdbport is 9920 2018/03/23 13:05:16.987 {pubd pmanlog R0-0}{1}: [pubd pmanlog] [4998]: (note): pubd%rp 0 0%0.swift replport is 8020 2018/03/23 13:05:16.997 {pubd\_pmanlog\_R0-0}{1}: [pubd\_pmanlog] [4998]: (note): Launching pubd on fru rp slot 0 bay 0 instance 0 log /tmp/rp/trace/pubd pmanlog 2018/03/23 13:05:16.997 {pubd pmanlog R0-0}{1}: [pubd pmanlog] [4998]: (note): Hold failures 2, hold interval 1800 2018/03/23 13:05:16.997 {pubd pmanlog R0-0}{1}: [pubd pmanlog] [4998]: (note): PATH is /tmp/sw/rp/0/0/rp daemons/mount/bin:/tmp/sw/rp/0/0/rp daemons/mount/usr/bin:/tmp/sw/rp/0/0/

rp\_daemons/mount/usr/binos/conf:/tmp/sw/rp/0/0/rp\_daemons/mount/usr/binos/sbin:/tmp/sw/rp/0/0/

rp\_daemons/mount/usr/binos/bin:/tmp/sw/rp/0/0/rp\_daemons/mount/usr/cpp/bin:/usr/bin:/bin:/sbin:

/usr/binos/conf:/usr/binos/bin:/sbin:/usr/bin:/usr/bin:/usr/binos/conf:/sbin:/bin:/usr/binos/conf:/sbin:/bin:/usr/binos/conf:/sbin:/bin:/sbin:/sbin:/bin:/sbin:/sb

```
/usr/sbin:/usr/binos/conf
2018/03/23 13:05:16.997 {pubd_pmanlog_R0-0}{1}: [pubd_pmanlog] [4998]: (note):
LD_LIBRARY_PATH is
2018/03/23 13:05:17.001 {pubd_pmanlog_R0-0}{1}: [pubd_pmanlog] [4998]: (note):
PREPROC_OPTIONS ==
2018/03/23 13:05:17.001 {pubd_pmanlog_R0-0}{1}: [pubd_pmanlog] [4998]: (note): command
line used pubd >>
/tmp/rp/trace/pubd pmanlog cmd 2&>1 &
```

2018/03/23 13:05:17.007 {pubd pmanlog R0-0}{1}: [pubd pmanlog] [4998]: (note): full\_path is /tmp/sw/rp/0/0/rp\_daemons/mount/usr/binos/bin/pubd 2018/03/23 13:05:17.009 {pubd\_pmanlog\_R0-0}{1}: [pubd\_pmanlog] [4998]: (note): Resolved readlink process /tmp/sw/mount/asr1000rpx86-rpcontrol.2018-03-07 18.30 rifu.SSA.pkg/usr/binos/bin/pubd 2018/03/23 13:05:17.009 {pubd\_pmanlog\_R0-0}{1}: [pubd\_pmanlog] [4998]: (note): Full path used to spawn the process: /tmp/sw/rp/0/0/rp daemons/mount/usr/binos/bin/pubd 2018/03/23 13:05:17.017 {pubd\_pmanlog\_R0-0}{1}: [pubd\_pmanlog] [4998]: (note): Binary\_arch set to: [x86\_64\_cge7] 2018/03/23 13:05:17.031 {pubd\_pmanlog\_R0-0}{1}: [pubd\_pmanlog] [4998]: (note): actual pubd pid is 5303 2018/03/23 13:05:17.031 {pubd pmanlog R0-0}{1}: [pubd pmanlog] [4998]: (note): Checking for cgroup for PID 5303 2018/03/23 13:05:17.031 {pubd pmanlog R0-0}{1}: [pubd pmanlog] [4998]: (note): Setting cgroup iosxe\_control\_processes/iosxe\_mgmt\_processes for PID 5303 and PID 4922 2018/03/23 13:05:17.045 {pubd\_pmanlog\_R0-0}{1}: [pubd\_pmanlog] [4998]: (note): /tmp/rp/pvp/process\_state/pubd%rp\_0\_0%0#4922\_state marked up

2018/03/23 13:05:17.047 {pubd\_pmanlog\_R0-0}{1}: [pubd\_pmanlog] [4998]: (note): oom score adj value is 399

L

### name-server (App Hosting)

To configure a Domain Name System (DNS) server, use the **name-server** command in application hosting configuration mode. To remove the DNS server configuration, use the **no** form of this command.

name-servernumber ip-address
no name-servernumber [{ip-address}]

| Syntax Description | ip-address                                                                    | IP address the of the DNS server.                                 |
|--------------------|-------------------------------------------------------------------------------|-------------------------------------------------------------------|
| Command Default    | DNS server is not configured.                                                 |                                                                   |
| Command Modes      | Application hosting configuration (config-                                    | -app-hosting)                                                     |
| Command History    | Release                                                                       | Modification                                                      |
|                    | Cisco IOS XE Gibraltar 16.12.1                                                | This command was introduced.                                      |
| Usage Guidelines   | While configuring a static IP address in a name server configuration is used. | Linux container for application hosting, only the last configured |

#### Example

The following example shows how to configure a DNS server for a virtual network interface gateway:

```
Device# configure terminal
Device(config)# app-hosting appid lxc_app
Device(config-app-hosting)# app-vnic gateway1 VirtualPortGroup 0 guest-interface 1
Device(config-app-hosting-gateway1)# guest-ipaddress 10.0.0.3 netmask 255.255.255.0
Device(config-app-hosting-gateway1)# exit
Device(config-app-hosting)# name-server0 10.2.2.2
Device(config-app-hosting)# end
```

| Command                | Description                                                                  |
|------------------------|------------------------------------------------------------------------------|
| app-hosting appid      | Configures an application and enters application hosting configuration mode. |
| app-hosting<br>gateway | Configures a virtual network interface gateway.                              |
| guest-ipaddress        | Configures an IP address for the guest interface.                            |

## net-dhcp

To initiate an IPv4 Dynamic Host Control Protocol (DHCP) request for remote configuration, use the **net-dhcp** command in rommon mode.

net-dhcp [{timeout}]

| Syntax Description | timeout                              | (Optional) Timeout in seconds.                           |
|--------------------|--------------------------------------|----------------------------------------------------------|
| Command Modes      | Rommon                               |                                                          |
| Command History    | Release                              | Modification                                             |
|                    | Cisco IOS XE Everest 16.5.1          | This command was introduced.                             |
| Usage Guidelines   | This command initiates an IPv4 DHCP  | request and processes the reply.                         |
|                    | Example                              |                                                          |
|                    | The following example shows how to e | nable the <b>net-dhcp</b> command:                       |
|                    | Device: net-dhcp                     |                                                          |
| Related Commands   | Command                              | Description                                              |
|                    | net-debug                            | Displays or changes the network debug values.            |
|                    | net-show                             | Displays network parameters.                             |
|                    | net6-dhcp                            | Initiates an IPv6 DHCP request for remote configuration. |

L

### net-debug

To display or change the network debug values use the **net-debug** command in rommon mode.

**net-debug** [{*new-value*}] **Syntax Description** new-value (Optional) New debug value to use. Rommon **Command Modes Command History** Release Modification Cisco IOS XE Everest 16.5.1 This command was introduced. This command enables or disables log levels for each of the following functional areas: **Usage Guidelines** • Domain Name System (DNS) • Dynamic Host Control Protocol (DHCP) • File Transfer Protocol (FTP) • Hypertext Transfer Protocol (HTTP) • IP • TCP • UDP

• Uniform Resource Identifier (URI)

#### Example

This following is sample output from the **net-debug** command:

Device: net-debug

```
ether: 0
    ip: 0
    dhcp: 0
    udp: 0
    tcp: 0
    http: 0
    dns: 0
    uri: 0
t/ftp: 2
    ip6: 0
dhcp6: 0:000 200 000 000
```

| Related Commands | Command | Description                                                         |
|------------------|---------|---------------------------------------------------------------------|
|                  |         | Directs log messages to a memory buffer instead of the serial port. |

### net-show

To display network parameters, use the net-show command in rommon mode.

|                 | net-show                                   |                              |  |
|-----------------|--------------------------------------------|------------------------------|--|
|                 | This command has no arguments or keywords. |                              |  |
| Command Modes   | Rommon                                     |                              |  |
| Command History | Release                                    | Modification                 |  |
|                 |                                            |                              |  |
|                 | Cisco IOS XE Everest 16.5.1                | This command was introduced. |  |

#### Example

The following is sample output from the net-show command:

```
Device: net-show
Network params:
IPv4:
         ip addr 10.29.27.150
        netmask 255.255.0.0
        gateway 10.29.0.1
IPv6:
link-local addr fe80::366f:90ff:feb8:cb80
site-local addr fec0::366f:90ff:feb8:cb80
      DHCP addr 2001:dead:beef:cafe::9999
     router addr fe80::7ada:6eff:fe13:8580
     SLAAC addr 2001:dead:beef:cafe:366f:90ff:feb8:cb80 /64
     SLAAC addr f00d::366f:90ff:feb8:cb80 /64
     SLAAC addr feed::366f:90ff:feb8:cb80 /64
Common:
        macaddr 34:6f:90:b8:cb:80
            dns 2001:dead:beef:cafe::5
        bootfile http://www.example.org/ed10m
         domain ip6.example.org
```

| Command   | Description                       |
|-----------|-----------------------------------|
| net6-show | Displays IPv6 network parameters. |

I

# net-tcp-bufs

To display TCP buffers, use the **net-tcp-bufs** command in rommon mode.

|                    | <b>net-tcp-bufs</b> [{ <i>mss</i> }]                              |                                                           |  |
|--------------------|-------------------------------------------------------------------|-----------------------------------------------------------|--|
| Syntax Description | mss                                                               | (Optional) The Maximum Segment Size (MSS) of TCP buffers. |  |
| Command Modes      | Rommon                                                            |                                                           |  |
| Command History    | Release                                                           | Modification                                              |  |
|                    | Cisco IOS XE Everest 16.5.1                                       | This command was introduced.                              |  |
| Usage Guidelines   | You can set the MSS of TCP buffers using the <i>mss</i> argument. |                                                           |  |
|                    | Example                                                           |                                                           |  |
|                    | The following is sample output from the                           | e net-tcp-bufs command:                                   |  |
|                    | Device: net tcp-bufs                                              |                                                           |  |
|                    | tcp_num_buffs 4                                                   |                                                           |  |
| Related Commands   | Command                                                           | Description                                               |  |
|                    | net-tcp-mss                                                       | View or set the TCP MSS.                                  |  |

net-tcp-mss

## net-tcp-mss

To view or set the TCP Maximum Segment Size (MSS), use the net-tcp-mss command in rommon mode.

|                    | <b>net-tcp-mss</b> [{ <i>mss</i> }]                                     |                                                        |     |
|--------------------|-------------------------------------------------------------------------|--------------------------------------------------------|-----|
| Syntax Description | mss                                                                     | (Optional) The Maximum Segment Size (M of TCP buffers. | SS) |
| Command Modes      | Rommon                                                                  |                                                        |     |
| Command History    | Release                                                                 | Modification                                           |     |
|                    | Cisco IOS XE Everest 16.5.1                                             | This command was introduced.                           |     |
| Usage Guidelines   | Use the <i>mss</i> argument to change the MSS size.                     |                                                        |     |
|                    | Example                                                                 |                                                        |     |
|                    | The following is sample output from the <b>net-tcp-mss</b> command:     |                                                        |     |
|                    | Device: net-tcp-mss                                                     |                                                        |     |
|                    | switch: net-tcp-mss<br>tcp_segment_size 1024                            |                                                        |     |
|                    | The following is sample output from the <b>net-tcp-mss</b> mss command: |                                                        |     |
|                    | Device: net-tcp-mss 700                                                 |                                                        |     |
|                    | switch: net-tcp-mss 700<br>tcp_segment_size 700                         |                                                        |     |
| Related Commands   | Command                                                                 | Description                                            |     |

| inds | Command      | Description           |
|------|--------------|-----------------------|
|      | net-tcp-bufs | Displays TCP buffers. |

# net6-dhcp

To initiate an IPv6 Dynamic Host Control Protocol (DHCP) request for remote configuration, use the **net6-dhcp** command in rommon mode.

net6-dhcp [{timeout}]

| Syntax Description | timeout                                  | (Optional) Timeout in seconds.                          |
|--------------------|------------------------------------------|---------------------------------------------------------|
| Command Modes      | Rommon                                   |                                                         |
| Command History    | Release                                  | Modification                                            |
|                    | Cisco IOS XE Everest 16.5.1              | This command was introduced.                            |
| Usage Guidelines   | You can change the timeout by specifying | ng a time in seconds                                    |
|                    | Example                                  |                                                         |
|                    | The following example shows how to en    | nable the <b>net6-dhcp</b> command:                     |
|                    | Device: net6-dhcp                        |                                                         |
| Related Commands   | Command                                  | Description                                             |
|                    | net-debug                                | Displays or changes the network debug values.           |
|                    | net-dhcp                                 | Initiates an IPv4 DHCP request and processes the reply. |
|                    | net-show                                 | Displays network parameters.                            |

### net6-show

To display IPv6 network parameters, use the **net6-show** command in rommon mode.

 net6-show
 This command has no arguments or keywords.

 Command Modes
 Rommon

 Command History
 Release
 Modification

 Cisco IOS XE Everest 16.5.1
 This command was introduced.

#### **Usage Guidelines**

#### Example

The following is sample output from the **net6-show** command:

Device: net6-show

```
switch: net6-show
IP6 addresses
link-local addr fe80::366f:90ff:feb8:cb80
site-local addr fec0::366f:90ff:feb8:cb80
       DHCP addr 2001:dead:beef:cafe::9999
     router addr fe80::7ada:6eff:fe13:8580
      SLAAC addr 2001:dead:beef:cafe:366f:90ff:feb8:cb80 /64
      SLAAC addr f00d::366f:90ff:feb8:cb80 /64
      SLAAC addr feed::366f:90ff:feb8:cb80 /64
      null addr ::
 all-nodes addr ff02::1
all-routers addr ff02::2
   all-dhcp addr ff02::1:2
  Slct-node addr ff02::1:ffb8:cb80
    ll mmac addr 33:33:00:00:00:01
   sl mmac addr 33:33:00:00:02
   sn mmac addr 33:33:ff:b8:cb:80
  dhcp mmac addr 33:33:ff:00:99:99
router mac addr 78:da:6e:13:85:80
IP6 neighbour table
0: ip6 fec0::366f:90ff:feb8:cb80 MAC 34:6f:90:b8:cb:80
1: ip6 fe80::366f:90ff:feb8:cb80 MAC 34:6f:90:b8:cb:80
2: ip6 fe80::7ada:6eff:fe13:8580 MAC 78:da:6e:13:85:80
3: ip6 2001:dead:beef:cafe::5 MAC 30:f7:0d:08:7e:bd
```

| 4: | ip6 | fe80:: | 32f7:dff: | :fe08:7ebd | MAC 3 | 0:f7:0d:( | )8:7e:bd |
|----|-----|--------|-----------|------------|-------|-----------|----------|
|----|-----|--------|-----------|------------|-------|-----------|----------|

| Related Commands | Command  | Description                  |
|------------------|----------|------------------------------|
|                  | net-show | Displays network parameters. |

Co

### netconf detailed-error

To display helpful return codes if an invalid command is executed in a NETCONF session, use the **netconf detailed-error** command in global configuration mode. To stop displaying the return codes, use the **no** form of this command.

### netconf detailed-error no netconf detailed-error

This command has no arguments or keywords.

**Command Default** NETCONF does not send return codes for invalid command execution.

**Command Modes** Global configuration (config)

| ommand History | Release                        | Modification                 |  |
|----------------|--------------------------------|------------------------------|--|
|                | Cisco IOS XE Gibraltar 16.12.1 | This command was introduced. |  |

# Usage Guidelines The netconf detailed-error command configures NETCONF to send a "NOT OK" return code if you attempt to execute an invalid command.

For **show** commands, the return code appears in this form:

```
<return-code>NOT OK</return-code>
```

For configuration commands, the return code includes the line number of the invalid command. This example includes the request and the response, to illustrate:

```
Request: -
<?xml version="1.0" encoding="UTF-8"?>
<rpc message-id="101" xmlns="urn:ietf:params:xml:ns:netconf:base:1.0">
<edit-config>
<target>
<running/>
</target>
<config>
<cli-config-data>
<cmd>hostname sample-host1</cmd>
<cmd>hostname sample-host1</cmd>
<cmd>hostname sample-host1</cmd>
<cmd>hostname sample-host1</cmd>
<cmd>hostname sample-host1</cmd>
<cmd>hostname sample-host1</cmd>
<cmd>hostname sample-host1</cmd>
<cmd>hostname sample-host1</cmd>
<cmd>hostname sample-host1</cmd>
<cmd>hostname sample-host1</cmd>
<cmd>hostname sample-host1</cmd>
<cmd>hostname sample-host1</cmd>
<cmd>hostname sample-host1</cmd>
<cmd>hostname sample-host1</cmd>
<cmd>hostname sample-host1</cmd>
<cmd>hostname sample-host1</cmd>
<cmd>hostname sample-host1</cmd>
<cmd>interface nve 1</cmd>
<cmd>member vni 5005</cmd>
<cmd>ingress-replication 10.1.1.1</cmd>
```

```
<cmd>hostname sample-hostl</cmd>
<cmd>hostname sample-hostl</cmd>
<cmd>hostname sample-hostl</cmd>
</cli-config-data>
</config>
</edit-config>
</rpc>]]>]]>
Response:-
<?xml version="1.0" encoding="UTF-8"?><rpc-reply message-id="101"
xmlns="urn:ietf:params:xml:ns:netconf:base:1.0"><rpc-
error-type>protocl</error-type><error-type>reply message-id="101"
xmlns="urn:ietf:params:xml:ns:netconf:base:1.0"><rpc-
<error-type>protocl</error-type><error-type>cerror-type><error-type>reply message-id="101"
xmlns="urn:ietf:params:xml:ns:netconf:base:1.0"><rpc-error>
<error-type>protocl</error-type><error-type>cerror-tag>operation-failed</error-tag>
<*rCLI Line # 20: % VNI 5005 already exists on other nve
interface</error-message></rpc-error></rpc-reply>]]>]]>
```

Note

• For a series of commands provided in an input XML:

- If NETCONF attempts to execute a series of **show** commands and it encounters an invalid command, NETCONF does not stop execution. It continues to execute other commands in the input XML, and provides the error return code(s) for invalid commands in the output.
- If NETCONF attempts to execute a series of **configuration** commands and it encounters an invalid command, NETCONF stops execution. It provides the error return code for the invalid command, including line number, in the output.

**Examples** 

Enabling detailed error reporting on a device:

Device (config) # netconf detailed-error

| Related Commands | Command                | Description                                                                                            |
|------------------|------------------------|----------------------------------------------------------------------------------------------------|
|                  | netconf beep initiator | Configures BEEP as the transport protocol for NETCONF and configures a peer as the BEEP initiator.     |
|                  | netconf beep listener  | Configures BEEP as the transport protocol for NETCONF and configures a peer as the BEEP listener.      |
|                  | netconf format         | Associates NETCONF with an ODM spec file for XML-formatted requests.                                   |
|                  | netconf lock-time      | Specifies the maximum time a NETCONF configuration lock is in place without an intermediate operation. |
|                  | netconf max-sessions   | Specifies the maximum number of concurrent NETCONF sessions allowed.                                   |
|                  | netconf ssh            | Enables NETCONF over SSHv2.                                                                            |

# netconf legacy

To enable legacy NETCONF protocol, use the **netconf legacy** command in global configuration mode. To disable the legacy NETCONF protocol, use the **no** form of this command.

netconf legacy no netconf legacy

This command has no arguments or keywords.

**Command Default** Legacy NETCONF protocol is not enabled.

**Command Modes** Global configuration (config)

| Command History Release |                            | Modification                 |  |
|-------------------------|----------------------------|------------------------------|--|
|                         | Cisco IOS XE Denali 16.3.1 | This command was introduced. |  |

Usage Guidelines If this command is enabled, the RFC-compliant NETCONF client (ncclient) does not work. This command enables the legacy NETCONF protocol that is non-RFC-compliant.

### Example

The following example shows how to disable the legacy NETCONF protocol:

Device> enable Devcie# configure terminal Device(config)# no netconf legacy

### netconf-yang feature candidate-datasource

To enable the candidate datasource functionality, use the **netconf-yang feature candidate-datasource** command in global configuration mode. To disable the feature, use the **no** form of this command.

#### netconf-yang feature candidate-datasource no netconf-yang feature candidate-datasource

- Syntax Description This command has no arguments or keywords.
- **Command Default** Candidate datasource is not enabled.

**Command Modes** Global configuration (config)

| Command History | Release                  | Modification                 |
|-----------------|--------------------------|------------------------------|
|                 | Cisco IOS XE Fuji 16.9.1 | This command was introduced. |

**Usage Guidelines** 

Use the **netconf-yang feature candidate-datastore** command to enable the candidate datastore functionality. When the datastore state changes from running to candidate or back, a warning message is displayed notifying the user that a restart of NETCONF-YANG or RESTCONF will occur in order for the change to take effect. When candidate is enabled, The running data store is not writable through NETCONF sessions, all configurations get committed only through candidate. In other words, the writable-running NETCONF capability is not enabled with candidate.

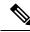

```
Note
```

Candidate data store is a shared data store, that is, multiple NETCONF sessions can modify the contents simultaneously. Therefore, it is important for a user to lock the data store before modifying its contents, to prevent conflicting commits which can eventually lead to losing any configuration changes; wherein another user overwrites the configuration by modifying the configuration and issuing a commit.

The following example shows how to enable the feature. If the selection of candidate or running datastore, is specified in the configuration when a NETCONF-YANG or RESTCONF confd process starts, a warning appears:

Device(config) # netconf-yang feature candidate-datastore

```
netconf-yang initialization in progress - datastore transition not allowed, please try again after 30 seconds
```

If the selection of candidate or running is made after NETCONF-YANG or RESTCONF confd process starts, the following apply:

• If the **netconf-yang feature candidate-datastore** command is configured, the command enables the candidate datastore and prints the following warning:

"netconf-yang and/or restconf is transitioning from running to candidate netconf-yang and/or restconf will now be restarted, and any sessions in progress will be terminated".

• If the **netconf-yang feature candidate-datastore** command is removed, the command disables the "candidate" datastore, enables the "running" datastore and prints the following warning:

"netconf-yang and/or restconf is transitioning from candidate to running netconf-yang and/or restconf will now be restarted, and any sessions in progress will be terminated".

• When NETCONF-YANG or RESTCONF are restarted, sessions in progress will be lost.

# netconf-yang ssh

To configure Secure Shell (SSH) options for a NETCONF-YANG session, use the **netconf-yang ssh** command in global configuration mode. To remove the SSH configuration, use the **no** form of this command.

**netconf-yang ssh** {{**ipv4** | **ipv6**}**access-list name** *access-list-name* | **port** *port-number*} **no netconf-yang ssh** {{**ipv4** | **ipv6**}**access-list** [{**name** *access-list-name* }] | **port** *port-number*}

| Syntax Description | ipv4                                                                                                | Specifies the IP access-list configuration parameters.                                                              |  |  |
|--------------------|----------------------------------------------------------------------------------------------------|----------------------------------------------------------------------------------------------------|--|--|
|                    | ipv6                                                                                                | Specifies the IPv6 access-list configuration parameters.                                                            |  |  |
|                    | access-list name                                                                                    | Configures the NETCONF-YANG<br>SSH service to use for a named IP<br>or IPv6 ACL.                                    |  |  |
|                    | port port-number                                                                                    | Specifies the port number to listen<br>on. Valid values for the <i>port-number</i><br>argument are from 1 to 65535. |  |  |
| Command Default    | Client connections are allowed.                                                                     |                                                                                                    |  |  |
| Command Modes      | Global configuration (config)                                                                       |                                                                                                    |  |  |
| Command History    | Release                                                                                             | Modification                                                                                                    |  |  |
|                    | Cisco IOS XE Gibraltar 16.11.1                                                                      | This command was introduced.                                                                                        |  |  |
| Usage Guidelines   | Clients that do not conform to the configur<br>an access-list name that is not defined.             | red ACL are not allowed to connect to the network. You can use                                                      |  |  |
|                    | Example                                                                                             |                                                                                                    |  |  |
|                    | The following example shows how to con-                                                             | igure an IPv4 ACL for a NETCONF-YANG session.:                                                                      |  |  |
|                    | Device# <b>configure terminal</b><br>Device(config)# <b>netconf-yang ssh ip</b><br>Device (config)# | 74 access-list ipv4-acl                                                                                             |  |  |
|                    | The following example shows how to configure an IPv6 ACL for a NETCONF-YANG session:                |                                                                                                    |  |  |
|                    | Device# <b>configure terminal</b><br>Device(config)# <b>netconf-yang ssh ip</b><br>Device (config)# | 76 access-list ipv6-acl                                                                                             |  |  |
|                    | The following example shows how to confi<br>session:                                                | gure the port number to listen on for a NETCONF-YANG                                                                |  |  |
|                    |                                                                                                    |                                                                                                    |  |  |

```
Device# configure terminal
Device(config)# netconf-yang ssh port 5
Device (config)#
```

The following example shows how to define an IP access list and associate it with a NETCONF-YANG session:

```
Device# configure terminal
Device(config)# ip access-list standard acl1_permit
Device(config-std-nacl)# permit 192.168.255.0 0.0.0.255
Device(config-std-nacl)# deny any
Device(config-std-nacl)# exit
Device(config)# netconf-yang ssh ipv4 access-list name acl1_permit
Device(config)# end
```

### **Related Commands**

| 5                                                                              | Command Description                                                                                   |                                                                             |
|--------------------------------------------------------------------------------|----------------------------------------------------------------------------------------------------|-----------------------------------------------------------------------------|
| deny         Sets conditions in an IP/IPv6 access list that will deny packets. |                                                                                                    | Sets conditions in an IP/IPv6 access list that will deny packets.           |
|                                                                                | <b>ip access-list</b> Defines a standard IP access list and enters standard access-list configuration |                                                                             |
| ipv6 Defines an IPv6 access list and enters IPv6 access list configuration     |                                                                                                    | Defines an IPv6 access list and enters IPv6 access list configuration mode. |
|                                                                                | permit                                                                                                | Sets conditions in an IP/IPv6 access list that will permit packets.         |

## ping

To diagnose basic network connectivity, use the **ping** command in rommon mode.

ping [{host\_ip\_address}] [{retries}]

| Syntax Description | <i>host_ip_address</i> (Optional) IP address of the host. |                               |
|--------------------|-----------------------------------------------------------|-------------------------------|
|                    | retries                                                   | (Optional) Number of retries. |
| Command Modes      | Rommon                                                    |                               |
| Command History    | Release                                                   | Modification                  |
|                    | Cisco IOS XE Everest 16.5.1                               | This command was introduced.  |

**Usage Guidelines** The **ping** and **ping4** commands are the same.

The ping command is a very common method for troubleshooting the accessibility of devices

A timeout is implemented at the bootloader device prompt, that allows the bootloader to poll the TCP stack every 200 ms. As a result, the bootloader may take up to 200 ms to respond to pings. However, when the bootloader is downloading a file, and thus actively polling for new packets, it responds to ping quickly.

### Example

The following is sample output from the **ping** command:

```
Device: ping 10.29.27.5
Ping 10.29.27.5 with 32 bytes of data ...
Host 10.29.27.5 is alive.
```

The following is sample output from the **ping** host ip address retries command:

Device: ping 10 6.29.27.5 6

Ping 10.29.27.5 with 32 bytes of data ... reply received in 0 ms Ping 10.29.27.5 with 32 bytes of data ... reply received in 0 ms Ping 10.29.27.5 with 32 bytes of data ... reply received in 0 ms Ping 10.29.27.5 with 32 bytes of data ... reply received in 1 ms Ping 10.29.27.5 with 32 bytes of data ... reply received in 0 ms Ping 10.29.27.5 with 32 bytes of data ... reply received in 0 ms Ping 10.29.27.5 with 32 bytes of data ... reply received in 0 ms

| Related Commands | Command | Description                                                                  |
|------------------|---------|------------------------------------------------------------------------------|
|                  | ping4   | Diagnoses basic network connectivity.                                        |
|                  | ping6   | Determines the network connectivity to another device using IPv6 addressing. |

# ping4

To diagnose basic network connectivity, use the **ping4** command in rommon mode.

ping4 [{host\_ip\_address }][{retries}]

| Syntax Description | host_ip_address             | (Optional) IP address of the host to be pinged. |  |
|--------------------|-----------------------------|-------------------------------------------------|--|
|                    | retries                     | (Optional) Number of retries.                   |  |
| Command Modes      | Rommon                      |                                                 |  |
| Command History    | Release                     | Modification                                    |  |
|                    | Cisco IOS XE Everest 16.5.1 | This command was introduced.                    |  |

Usage Guidelines The ping and ping4

The ping and ping4 commands are the same

A timeout is implemented at the bootloader device prompt, that allows the bootloader to poll the TCP stack every 200 ms. As a result, the bootloader may take up to 200 ms to respond to pings. However, when the bootloader is downloading a file, and thus actively polling for new packets, it responds to ping quickly.

#### Example

The following is sample output from the **ping4** host\_ip\_address command:

Device: ping4 10.29.27.5

Ping 10.29.27.5 with 32 bytes of data ... Host 10.29.27.5 is alive.

| <b>Related Commands</b> | Command | Description                                                                  |
|-------------------------|---------|------------------------------------------------------------------------------|
|                         | ping    | Diagnoses basic network connectivity.                                        |
|                         | 1 0     | Determines the network connectivity to another device using IPv6 addressing. |

L

## ping6

To determine the network connectivity to another device using IPv6 addressing, use the **ping6** command, rommon mode.

**ping6** [{*host*}] [{*repeats*}] [{*len*}]

| Syntax Description | host                        | (Optional) IP address of the host to be pinged.                      |
|--------------------|-----------------------------|----------------------------------------------------------------------|
|                    | repeats                     | (Optional) Number of times to repeat the ping.                       |
|                    | len                         |                                                                      |
| Command Modes      | Rommon                      |                                                                      |
| Command History    | Release                     | Modification                                                         |
|                    | Cisco IOS XE Everest 16.5.1 | This command was introduced.                                         |
| Usage Guidelines   | -                           | ider device prompt, that allows the bootloader to poll the TCP stack |

A timeout is implemented at the bootloader device prompt, that allows the bootloader to poll the TCP stack every 200 ms. As a result, the bootloader may take up to 200 ms to respond to pings. However, when the bootloader is downloading a file, and thus actively polling for new packets, it responds to ping quickly.

#### Example

The following is sample output from the ping6 host retries len command:

```
Device: ping6 2001:dead:beef:cafe::5 6 1000
```

```
Ping host 2001:dead:beef:cafe::5, 6 times, 1000 bytes
Pinging 2001:dead:beef:cafe::5 ... reply in 0 ms
Pinging 2001:dead:beef:cafe::5 ... reply in 1 ms
Pinging 2001:dead:beef:cafe::5 ... reply in 0 ms
Pinging 2001:dead:beef:cafe::5 ... reply in 0 ms
Pinging 2001:dead:beef:cafe::5 ... reply in 0 ms
```

| Related Commands | Command | Description                           |
|------------------|---------|---------------------------------------|
|                  | ping    | Diagnoses basic network connectivity. |
|                  | ping4   | Diagnoses basic network connectivity. |

# probe-interval

To configure the OpenFlow probe interval, use the **probe-interval** command in OpenFlow switch configuration mode. To disable the probe interval, use the **no** form of this command.

probe-interval *seconds* no probe-interval

| Syntax Description | seconds                                                | Probe interval in seconds. The default is 5. |  |
|--------------------|--------------------------------------------------------|----------------------------------------------|--|
| Command Default    | 5 seconds                                              |                                              |  |
| Command Modes      | OpenFlow switch configuration (config-openflow-switch) |                                              |  |
|                    | Release                                                | Modification                                 |  |
|                    | Cisco IOS XE Fuji 16.9.1                               | This command was introduced.                 |  |
| Usage Guidelines   | -                                                      |                                              |  |

### Example

The following example shows how to configure the probe interval:

```
Device# configure terminal
Device(config)# feature openflow
Device(config)# openflow
Device(config-openflow)# switch 1 pipeline 1
Device(config-openflow-switch)# probe-interval 10
```

### **Related Commands**

| Command          | Description                                                                   |
|------------------|-------------------------------------------------------------------------------|
| feature openflow | Enables the OpenFlow feature.                                                 |
| openflow         | Enables OpenFlow configuration and enters<br>OpenFlow configuration mode.     |
| switch(OpenFlow) | Configures a logical switch and enters<br>OpenFlow switch configuration mode. |

# protocol-version

To configure an OpenFlow protocol to connect to the controller, use the **protocol-version** command in OpenFlow switch configuration mode. To disable the selected protocol, use the **no** form of this command.

protocol-version {1.0 | 1.3 | negotiate} no protocol-version {1.0 | 1.3 | negotiate}

| Syntax Description | 1.0                                                                                                    | Configures OpenFlow 1.0 protocol to connect to the controller. |  |
|--------------------|----------------------------------------------------------------------------------------------------|----------------------------------------------------------------|--|
|                    | 1.3                                                                                                    | Configures OpenFlow 1.3 protocol to connect to the controller. |  |
|                    | negotiate                                                                                                    | Configures protocol negotiation with the controller.           |  |
| Command Default    | Protocol is not configured.                                                                                        |                                                                |  |
| Command Modes      | OpenFlow switch configuration (config-openflow-switch)                                                             |                                                                |  |
|                    | Release                                                                                                    | Modification                                                   |  |
|                    | Cisco IOS XE Fuji 16.9.1                                                                                           | This command was introduced.                                   |  |
| Usage Guidelines   | -<br>Example                                                                                                    |                                                                |  |
|                    | -                                                                                                    | nfigure en Onen Eleur protocol:                                |  |
|                    | The following example shows how to configure an OpenFlow protocol:                                                 |                                                                |  |
|                    | Device# <b>configure terminal</b><br>Device(config)# <b>feature openflow</b><br>Device(config)# <b>openflow</b>    |                                                                |  |
|                    | Device(config-openflow)# <b>switch 1 pipeline 1</b><br>Device(config-openflow-switch)# <b>protocol-version 1.3</b> |                                                                |  |
|                    |                                                                                                    |                                                                |  |
|                    | <u> </u>                                                                                                    |                                                                |  |

### **Related Commands**

| Command          | Description                                                                   |
|------------------|-------------------------------------------------------------------------------|
| feature openflow | Enables the OpenFlow feature.                                                 |
| openflow         | Enables OpenFlow configuration and enters<br>OpenFlow configuration mode.     |
| switch(OpenFlow) | Configures a logical switch and enters<br>OpenFlow switch configuration mode. |

## receiver

To configure receiver to receive update notifications, use the **receiver** command in telemetry-subscription configuration mode. To disable the configuration, use the **no** form of this command.

**receiver ip address**{*ipv4-address* | *ipv6-address* } *port* **protocol** *protocol* **no receiver ip address**{*ipv4-address* | *ipv6-address* } *port* **protocol** *protocol* 

| Syntax Description | ip address                                                                                                    | Configures receiver IP address.                                                                                                    |
|--------------------|----------------------------------------------------------------------------------------------------|----------------------------------------------------------------------------------------------------|
|                    | <i>ipv4-address</i>   <i>ipv6-address</i> IPv4 or IPv6 receiver adress.                                                                                                    |                                                                                                    |
|                    | port                                                                                                    | Configures receiver port.                                                                                                    |
|                    | protocolprotocol                                                                                                    | Configures protocol for notification. The following protocol is supported:                                                                                                    |
|                    |                                                                                                    | • grpc-tcp                                                                                                    |
| Command Modes      | Telemetry-subscription co                                                                                                    | onfiguration (config)                                                                                                    |
| Command History    | Release                                                                                                    | Modification                                                                                                    |
|                    | Cisco IOS XE Gibraltor                                                                                                    | 16.10.1This command was introduced.                                                                                                    |
| Usage Guidelines   | management operations o                                                                                                    | lement that receives the telemetry data. Configured subscriptions are created by<br>on the publisher by controllers, and explicitly include the specification of the receiver<br>ned by the subscription. These subscriptions persist across reboots of the publisher |
|                    | Configured subscriptions can be configured with multiple receivers, however; only the first valid receiver is used. Other receivers are not be tried, if a receiver is already connected, or in the process of being connected If that receiver is deleted, another receiver is connected. |                                                                                                    |
|                    | Example                                                                                                    |                                                                                                    |
|                    | The following example s                                                                                                    | hows how to configure receiver information for receiving notifications:                                                                                                    |
|                    | Device(config)# telem                                                                                                    | etry ietf subscription 101                                                                                                    |

Device (config-mdt-subs) # receiver ip address 10.28.35.45 57555 protocol grpc-tcp

## resource profile

To override the application-provided resource profile, use the **resource profile** command in application hosting configuration mode. To revert to the application-specified resource profile, use the **no** form of this command.

resource profile profile-name [{cpu number memory memory vcpu number}]
no resource [{profile profile-name }]

|                  | profile-name                                                                                                    | Application profile name.                                                                                                    |
|------------------|----------------------------------------------------------------------------------------------------|----------------------------------------------------------------------------------------------------|
|                  | <b>cpu</b> number                                                                                                    | Specifies the application CPU quota.<br>Valid values are from 0 to 20000.                                                                                                    |
|                  | memory memory                                                                                                    | Specifies the memory allocation in MB. Valid values are from 0 to 4096.                                                                                                    |
|                  | vcpu number                                                                                                    | Specifies the application virtual CPU (vCPU) count. Valid values are from 0 to 65535.                                                                                                    |
| Command Modes    | Application hosting configuration (confi                                                                                                    | g-app-hosting)                                                                                                    |
| Command History  | Release                                                                                                    | Modification                                                                                                    |
|                  | Cisco IOS XE Fuji 16.8.1                                                                                                    | This command was introduced.                                                                                                    |
| Usage Guidelines | recommended CPU load, memory size, a                                                                                                    | lication-specific resource profile is provided that defines the<br>nd number of vCPUs required for the application. Use this command<br>specific processes in the custom resource profile. |
|                  | Reserved resources specified in the application package can be changed by setting a custom resource profile.<br>Only the CPU, memory, and vCPU resources can be changed. For the resource changes to take effect, stop<br>and deactivate the application, then activate it and start it again. |                                                                                                    |
|                  |                                                                                                    |                                                                                                    |
|                  |                                                                                                    |                                                                                                    |

The following example shows how to change the allocation of resources of an application:

```
Device# configure terminal
Device(config)# application-hosting appid lxc_app
Device(config-app-hosting)# resource profile custom cpu 7400 memory 2048 vcpu 2
```

| Command           | Description                                                                    |  |
|-------------------|--------------------------------------------------------------------------------|--|
| app-hosting       | Initializes application hosting.                                               |  |
| app-hosting appid | Enables application hosting and enters application hosting configuration mode. |  |

L

### restconf access-list

To configure an access control list (ACL) for a RESTCONF session, use the **restconf access-list** command in global configuration mode. To remove the ACL, use the **no** form of this command.

restconf [{ipv4 | ipv6 }]access-list name access-list-name no restconf [{ipv4 | ipv6 }]access-list [{name access-list-name}]

| Syntax Description | ipv4                                                                                      | (Optional) Specifies RESTCONF<br>IPv4 configuration parameters. |
|--------------------|-------------------------------------------------------------------------------------------|-----------------------------------------------------------------|
|                    | ipv6                                                                                      | (Optional) Specifies RESTCONF<br>IPv6 configuration parameters. |
|                    | name                                                                                      | (Optional) Access-list name.                                    |
| Command Default    | Clients connections are allowed.                                                          |                                                                 |
| Command Modes      | Global configuration (config)                                                             |                                                                 |
| Command History    | Release                                                                                   | Modification                                                    |
|                    | Cisco IOS XE Gibraltar 16.11.1                                                            | This command was introduced.                                    |
| Usage Guidelines   | Clients that do not conform to the configuration an access-list name that is not defined. | ared ACL are not allowed to connect to the network. You can use |

#### Example

The following example shows how to configure an IPv4 ACL for a RESTCONF session.:

```
Device# configure terminal
Device(config)# ip access-list standard ipv4_acl1_permit
Device(config-std-nacl)# permit 192.168.255.0 0.0.0.255
Device(config-std-nacl)# deny any
Device(config-std-nacl)# exit
Device(config)# restconf ipv4 access-list name ipv4_acl1_permit
Device(config)# end
```

The following example shows how to configure an IPv6 ACL for a RESTCONF session:

```
Device# configure terminal
Device(config)# ip access-list standard ipv6_acl1_permit
Device(config-std-nacl)# permit ipv6 2001:db8::1/32 any
Device(config-std-nacl)# deny any any
Device(config-std-nacl)# exit
Device(config)# restconf ipv6 access-list name ipv6_acl1_permit
Device(config)# end
```

I

### **Related Commands**

|                                                                                | Command        | and Description                                                                                |  |
|--------------------------------------------------------------------------------|----------------|------------------------------------------------------------------------------------------------|--|
| deny Sets conditions in an IP/IPv6 access list that will deny packets.         |                | Sets conditions in an IP/IPv6 access list that will deny packets.                              |  |
|                                                                                | ip access-list | access-list Defines a standard IP access list and enters standard access-list configuration me |  |
| ipv6 Defines an IPv6 access list and enters IPv6 access list configuration mod |                | Defines an IPv6 access list and enters IPv6 access list configuration mode.                    |  |
|                                                                                | permit         | Sets conditions in an IP/IPv6 access list that will permit packets.                            |  |

# run-opts

To specify or change the runtime Docker options, use the **run-opts** command in application-hosting docker configuration mode. To remove the runtime Docker options, use the **no** form of this command.

run-opts options
no run-opts options

| Syntax Description | options Runtime Docker options.                                                                                                    |                              |  |
|--------------------|----------------------------------------------------------------------------------------------------|------------------------------|--|
| Command Default    | Runtime options are not configured.                                                                                                    |                              |  |
| Command Modes      | Application-hosting docker configuration mode (config-app-hosting-docker)                                                                                                    |                              |  |
| Command History    | Release                                                                                                    | Modification                 |  |
|                    | Cisco IOS XE Gibraltar 16.12.1                                                                                                    | This command was introduced. |  |
| Usage Guidelines   | You can add a maximum of 30 lines of runtime options. The system generates a concatenated string from line 1 though line 30. Each line can have a maximum of 235 characters. A string can have more than one Docker runtime option. |                              |  |
|                    | When a runtime option is changed, you need to stop, deactivate, activate, and start the application again for the new runtime options to take effect.                                                                               |                              |  |
|                    | Example                                                                                                    |                              |  |
|                    | The following example shows how to configure runtime options:                                                                                                    |                              |  |
|                    | Device> enable<br>Device# configure terminal<br>Device(config)# app-hosting appid lxc_app<br>Device(config-app-hosting)# app-resource docker<br>Device(config-app-hosting-docker)# run-opts 1 "-v \$(APP_DATA):/data"               |                              |  |

| Related Commands Command Desc |                     | Description                                                                  |
|-------------------------------|---------------------|------------------------------------------------------------------------------|
|                               | app-hosting appid   | Configures an application and enters application hosting configuration mode. |
|                               | app-resource docker | Enables the configuration of runtime Docker options.                         |

# show app-hosting

To display application hosting-related information, use the **show app-hosting** command in privileged EXEC mode.

show app-hosting {detail [{appid name}] | infra | list | resource | utilization appid name}

| Syntax Description | detail        | Displays detailed info | ormation abou  | t the application.             |            |
|--------------------|---------------|------------------------|----------------|--------------------------------|------------|
|                    | appid name    | Displays detailed info | ormation abou  | t the specified application.   |            |
|                    | infra         | Displays infrastructur | e details abou | at the application hosting fra | mework.    |
|                    | list          | Displays information   | about the app  | lication or appliance.         |            |
|                    | resource      | Displays the available | e resources.   |                                |            |
|                    | utilization   | Displays resource util | ization inform | nation about the application/a | appliance. |
| Command Modes      | Privileged EX | ÆC (#)                 |                |                                |            |
| Command History    | Release       |                        |                | Modification                   |            |
|                    | Cisco IOS X   | E Fuji 16.12.1         |                | This command was introd        | duced.     |

#### Example

The following is sample output from the **show app-hosting detail** command:

Device# show app-hosting detail

| App id<br>Owner<br>State<br>Application                                 | : perfsonar<br>: iox<br>: RUNNING                                     |               |
|-------------------------------------------------------------------------|-----------------------------------------------------------------------|---------------|
| Type<br>Name<br>Version                                                 | : lxc<br>: perfsonar-lxc<br>: 1.0.0<br>: PerfSONAR 4.1<br>me : custom | Cisco IOx LXC |
| Resource reservation<br>Memory<br>Disk<br>CPU                           | : 2048 MB<br>: 10 MB<br>: 4000 units                                  |               |
| Attached devices<br>Type                                                | Name                                                                  | Alias         |
| serial/shell id<br>serial/aux id<br>serial/syslog id<br>serial/trace id | ox_console_aux<br>ox_syslog                                           | serial1       |
| Network interfaces                                                      |                                                                       |               |

L

eth0: MAC address : 52:54:dd:38:a3:da

The following is sample output from the show app-hosting infra command:

Device# show app-hosting infra

```
App signature verification: disabled
```

The following is sample output from the show app-hosting list command:

Device# show app-hosting list

| App id    | State   |
|-----------|---------|
|           |         |
| perfsonar | RUNNING |

The following is sample output from the show app-hosting resource command:

Device# show app-hosting resource

```
Disk space:
Total: 115300 MB
Available: 111282 MB
Memory:
Total: 2048 MB
Available: 0 MB
CPU:
Total: 7400 units
Available: 3400 units
```

The following is sample output from the show app-hosting utilization appid command:

Device# show app-hosting utilization appid perfsonar

```
Application: perfsonar

CPU Utilization:

CPU Allocation: 4000 units

CPU Used: 0.01 %

Memory Utilization:

Memory Allocation: 2048 MB

Memory Used: 399112 KB

Disk Utilization:

Disk Allocation: 10 MB

Disk Used: 0.00 MB
```

All output fields are self-explanatory.

| Related Commands | Command           | Description                                                                  |  |
|------------------|-------------------|------------------------------------------------------------------------------|--|
|                  | app-hosting appid | Configures an application and enters application hosting configuration mode. |  |
|                  | resource profile  | Changes the application resource profile.                                    |  |

# show controller ethernet-controller AppGigEthernet

To display details about the application hosting GigabitEthernet controller interface, use the**show controller** ethernet-controller AppGigEthernet command in privileged EXEC mode.

#### show controller ethernet-controller AppGigEthernet interface-number

| Syntax Description | <i>interface-number</i> Interface number. |                              |  |
|--------------------|-------------------------------------------|------------------------------|--|
| Command Modes      | Privileged EXEC (#)                       |                              |  |
| Command History    | Release                                   | Modification                 |  |
|                    | Cisco IOS XE Gibraltar 16.12.1            | This command was introduced. |  |

#### **Usage Guidelines**

#### Example

The following sample output from the **show controller ethernet-controller AppGigEthernet** *interface-number* command:

Device# show controller ethernet-controller AppGigabitEthenet 1/0/1

| Transmit | AppGigabitEthernet1/0/1     | Receive                     |
|----------|-----------------------------|-----------------------------|
| (        | ) Total bytes               | 0 Total bytes               |
| (        | ) Unicast frames            | 0 Unicast frames            |
| (        | ) Unicast bytes             | 0 Unicast bytes             |
| (        | ) Multicast frames          | 0 Multicast frames          |
| (        | ) Multicast bytes           | 0 Multicast bytes           |
| (        | ) Broadcast frames          | 0 Broadcast frames          |
| (        | ) Broadcast bytes           | 0 Broadcast bytes           |
| (        | ) System FCS error frames   | 0 IpgViolation frames       |
| (        | ) MacUnderrun frames        | 0 MacOverrun frames         |
| (        | ) Pause frames              | 0 Pause frames              |
| (        | ) Cos O Pause frames        | 0 Cos 0 Pause frames        |
| (        | ) Cos 1 Pause frames        | 0 Cos 1 Pause frames        |
| (        | ) Cos 2 Pause frames        | 0 Cos 2 Pause frames        |
| (        | ) Cos 3 Pause frames        | 0 Cos 3 Pause frames        |
| (        | ) Cos 4 Pause frames        | 0 Cos 4 Pause frames        |
| (        | ) Cos 5 Pause frames        | 0 Cos 5 Pause frames        |
| (        | ) Cos 6 Pause frames        | 0 Cos 6 Pause frames        |
|          | ) Cos 7 Pause frames        | 0 Cos 7 Pause frames        |
| (        | ) Oam frames                | 0 OamProcessed frames       |
|          | ) Oam frames                | 0 OamDropped frames         |
|          | ) Minimum size frames       | 0 Minimum size frames       |
| (        | ) 65 to 127 byte frames     | 0 65 to 127 byte frames     |
| (        | ) 128 to 255 byte frames    | 0 128 to 255 byte frames    |
| (        | ) 256 to 511 byte frames    | 0 256 to 511 byte frames    |
|          | ) 512 to 1023 byte frames   | 0 512 to 1023 byte frames   |
|          | ) 1024 to 1518 byte frames  | 0 1024 to 1518 byte frames  |
|          | ) 1519 to 2047 byte frames  | 0 1519 to 2047 byte frames  |
|          | ) 2048 to 4095 byte frames  | 0 2048 to 4095 byte frames  |
|          | ) 4096 to 8191 byte frames  | 0 4096 to 8191 byte frames  |
|          | ) 8192 to 16383 byte frames | 0 8192 to 16383 byte frames |
|          | ) 16384 to 32767 byte frame | 0 16384 to 32767 byte frame |
| (        | ) > 32768 byte frames       | 0 > 32768 byte frames       |

| 0 | Late collision frames   |
|---|-------------------------|
| 0 | Excess Defer frames     |
| 0 | Good (1 coll) frames    |
| 0 | Good (>1 coll) frames   |
| 0 | Deferred frames         |
| 0 | Gold frames dropped     |
| 0 | Gold frames truncated   |
| 0 | Gold frames successful  |
| 0 | 1 collision frames      |
| 0 | 2 collision frames      |
| 0 | 3 collision frames      |
| 0 | 4 collision frames      |
| 0 | 5 collision frames      |
| 0 | 6 collision frames      |
| 0 | 7 collision frames      |
| 0 | 8 collision frames      |
| 0 | 9 collision frames      |
| 0 | 10 collision frames     |
| 0 | 11 collision frames     |
| 0 | 12 collision frames     |
| 0 | 13 collision frames     |
| 0 | 14 collision frames     |
| 0 | 15 collision frames     |
| 0 | Excess collision frames |

The output fields are self-explanatory.

| 0 | SymbolErr frames       |
|---|------------------------|
| 0 | Collision fragments    |
| 0 | ValidUnderSize frames  |
| 0 | InvalidOverSize frames |
| 0 | ValidOverSize frames   |
|   |                        |

0 FcsErr frames

| Related Commands | Related Commands Command Description |                                                                              |
|------------------|--------------------------------------|------------------------------------------------------------------------------|
|                  |                                      | Configures an application and enters application hosting configuration mode. |

# show install

To display information about data model update packages, use the **show install** command in privileged EXEC mode.

show install {active | committed | inactive | log | package {bootflash: | flash: | webui:} | rollback | summary | uncommitted}

| Syntax Description | active                         | Displays information about active packages.                                                                                              |  |
|--------------------|--------------------------------|----------------------------------------------------------------------------------------------------|--|
|                    | committed                      | Displays package activations that are persistent.                                                                                        |  |
|                    | inactive                       | Displays inactive packages.                                                                                                    |  |
|                    | log                            | Displays entries stored in the logging installation buffer.                                                                              |  |
|                    | package                        | Displays metadata information about the package,<br>including description, restart information,<br>components in the package, and so on. |  |
|                    | {bootflash:   flash:   webui:} | Specifies the location of the model update package.                                                                                      |  |
|                    | rollback                       | Displays the software set associated with a saved installation.                                                                          |  |
|                    | summary                        | Displays information about the list of active, inactive, committed, and superseded packages.                                             |  |
|                    | uncommitted                    | Displays package activations that are non persistent.                                                                                    |  |
| Command Modes      | Privileged EXEC (#)            |                                                                                                    |  |
| Command History    | Release                        | Modification                                                                                                    |  |
|                    | Cisco IOS XE Everest 16.5.1    | This command was introduced on the following platforms:                                                                                  |  |
|                    |                                | Cisco 4000 Series Integrated Services Routers                                                                                            |  |
|                    |                                | Cisco Catalyst 9300 Series Switches                                                                                                    |  |
|                    |                                | Cisco Catalyst 9500 Series Switches                                                                                                    |  |
|                    |                                | Cisco Cloud Services Router 1000v                                                                                                    |  |
|                    |                                | Cisco Integrated Services Virtual Routers (ISRv)                                                                                         |  |
|                    | Cisco IOS XE Everest 16.6.1    | This command was implemented on the following platforms:                                                                                 |  |
|                    |                                | Cisco Catalyst 3650 Series Switches                                                                                                    |  |
|                    |                                | Cisco Catalyst 3850 Series Switches                                                                                                    |  |
|                    |                                |                                                                                                    |  |

#### **Usage Guidelines**

Use the show commands to view the status of an installed model update package.

#### **Cisco 4000 Series Integrated Services Routers**

The following is sample output from the show install package command:

```
Device# show install package bootflash:
isr4300-universalk9.16.05.01.CSCxxxxxx.dmp.bin
```

```
Name: isr4300-universalk9.16.05.01.CSCxxxxxx.dmp.bin
Version: 16.5.1.0.199.1484082952..Everest
Platform: ISR4300
Package Type: dmp
Defect ID: CSCxxxxxx
Package State: Added
Supersedes List: {}
Smu ID: 1
Device#
```

The following is sample output from the show install summary command:

#### Device# show install summary

```
Active Packages:
bootflash:isr4300-universalk9.16.05.01.CSCxxxxxx.dmp.bin
Inactive Packages:
No packages
Committed Packages:
No packages
Uncommitted Packages:
bootflash:isr4300-universalk9.16.05.01.CSCxxxxxx.dmp.bin
Device#
```

#### The following is sample output from the **show** install log command:

#### Device# show install log

[0|install op boot]: START Fri Feb 24 19:20:19 Universal 2017 [0|install op boot]: END SUCCESS Fri Feb 24 19:20:23 Universal 2017 [3|install\_add]: START Sun Feb 26 05:55:31 UTC 2017 [3|install\_add( FATAL)]: File path (scp) is not yet supported for this command [4|install\_add]: START Sun Feb 26 05:57:04 UTC 2017 [4|install add]: END SUCCESS /bootflash/isr4300-universalk9.16.05.01.CSCxxxxxx.dmp.bin Sun Feb 26 05:57:22 UTC 2017 [5|install activate]: START Sun Feb 26 05:58:41 UTC 2017

The table below lists the significant fields shown in the display.

#### Table 1: show install summary Field Descriptions

| Field              | Description                                                                                                    |
|--------------------|----------------------------------------------------------------------------------------------------|
| Active Packages    | Name of the active model update package.                                                                                                    |
| Inactive Packages  | List of inactive packages.                                                                                                    |
| Committed Packages | Installed model update packages that have saved or committed changes to the hard disk, so that the changes become persistent across reloads. |

| Field                | Description                                               |
|----------------------|-----------------------------------------------------------|
| Uncommitted Packages | Model update package activations that are non persistent. |

### **Cisco Catalyst 3000 Series Switches**

The following sample output from the **show install summary** command displays that the update package is now committed, and that it will be persistent across reloads:

```
Device# show install summary
```

```
Active Packages:
bootflash:cat3k_caa-universalk9.16.06.01.CSCxxxxx.dmp.bin
Inactive Packages:
No packages
Committed Packages:
bootflash:cat3k_caa-universalk9.16.06.01.CSCxxxxx.dmp.bin
Uncommitted Packages:
No packages
Device#
```

| Related Commands | Command | Description                          |
|------------------|---------|--------------------------------------|
|                  | install | Installs data model update packages. |

# show iox-service

To display the status of all IOx services, use the show iox-service command in privileged EXEC mode.

show iox-service [{detail}]

IOx service (HA)

| Syntax Description | detail                                                                                                    | (Optional) Displays detailed information about the application/appliance.                                                                                                    |  |  |
|--------------------|----------------------------------------------------------------------------------------------------|----------------------------------------------------------------------------------------------------|--|--|
| Command Modes      | Privileged EXEC (#)                                                                                                    |                                                                                                    |  |  |
| Command History    | Release                                                                                                    | Modification                                                                                                    |  |  |
|                    | Cisco IOS XE Everest 16.5.1                                                                                                    | This command was introduced.                                                                                                    |  |  |
| Usage Guidelines   | fordifferent application types on Cisco                                                                                                    | application framework that provides application hosting capabilities<br>o network platforms. Cisco application hosting framework (CAF) is an<br>ualized and container applications that run on devices. To enable IOx, |  |  |
|                    | IOXMAN is a process that establishes a tracing infrastructure to provide logging or tracing services for guest applications, except Libvirt, that emulates serial devices. |                                                                                                    |  |  |
|                    | After configuring this command, you can update the application hosting configuration.                                                                                      |                                                                                                    |  |  |
|                    | Example                                                                                                    |                                                                                                    |  |  |
|                    | The following is sample output from the <b>show iox-service</b> command:                                                                                                   |                                                                                                    |  |  |
|                    | Device# show iox-service                                                                                                    |                                                                                                    |  |  |
|                    | IOx Infrastructure Summary:                                                                                                    |                                                                                                    |  |  |
|                    | IOx service (CAF) : Running<br>IOx service (HA) : Running<br>IOx service (IOxman) : Running<br>Libvirtd : Running                                                          |                                                                                                    |  |  |
|                    | The table below lists the fields shown in the display.                                                                                                    |                                                                                                    |  |  |
|                    | Table 2: show iox-service Field Descriptions                                                                                                    |                                                                                                    |  |  |
|                    | Field                                                                                                    | Description                                                                                                    |  |  |
|                    | IOx service (CAF)                                                                                                    | Status of the Cisco Application Framework (CAF).                                                                                                    |  |  |

| IOx service (IOxman) | Status of the IOx Manager. |
|----------------------|----------------------------|
|                      |                            |
|                      |                            |

Status of high availability. High availability must be running, if you have redundant hardware, like a

redundant route processor (RP).

| Field    | Description                                 |
|----------|---------------------------------------------|
| Libvirtd | Status of the Linux Library Virtual daemon. |

The following is sample output from the show iox-service detail command:

Device# show iox-service detail

IOx Infrastructure Summary: IOx service (CAF) : Running IOx service (HA) : Running IOx service (IOxman) : Running Libvirtd : Running

------ show platform software process list switch active r0 name caf

| Name: run ioxn ca | f.sh | 1                    |
|-------------------|------|----------------------|
| Process id        | :    | 28445                |
| Parent process    | id:  | 28155                |
| Group id          | :    | 28445                |
| Status            | :    | S                    |
| Session id        | :    | 9123                 |
| User time         | :    | 5                    |
| Kernel time       | :    | 2                    |
| Priority          | :    | 20                   |
| Virtual bytes     | :    | 19939328             |
| Resident pages    | :    | 1036                 |
| Resident limit    | :    | 18446744073709551615 |
| Minor page faul   | ts:  | 4833                 |
| Major page faul   | ts:  | 0                    |

------ show platform software process list switch active r0 name libvirtd

```
Name: libvirtd.sh

Process id : 5757

Parent process id: 1

Group id : 5757

Status : S

Session id : 5757

User time : 0

Kernel time : 0

Priority : 20

Virtual bytes : 18661376

Resident pages : 692

Resident limit : 18446744073709551615

Minor page faults: 208

Major page faults: 0

Name: libvirtd

Process id : 5782

Parent process id: 5757

Group id : 5757

Status : S

Session id : 5757

User time : 6

Kernel time : 74

Priority : 20
```

Virtual bytes : 883945472 Resident pages : 2122 Resident limit : 18446744073709551615 Minor page faults: 2398 Major page faults: 59

### **Related Commands**

| Command | Description             |
|---------|-------------------------|
| iox     | Configure IOx services. |

### show log profile netconf-yang

To write NETCONF-YANG process logs to a file, use the **show log profile netconf-yang** command in privileged EXEC mode.

show log profile netconf-yang internal Syntax Description internal Selects all debug logs. Note This keyword for use by customer support. Privileged EXEC (#) **Command Modes Command History** Modification Release Cisco IOS XE Fuji This command was 16.8.1 introduced. Logs are displayed on the device console when the command is executed. **Usage Guidelines** Example The following is sample output from the **show log profile netconf-yang internal** command: Device# show log profile netconf-yang internal excuting cmd on chassis local ... Collecting files on current[local] chassis. DECODER ERROR: NOTE: Tracelog may not be generated from clang binary, and is not encoded. Please use native linux tools (vi/less/more/cat...) to read the file 2018/01/24 15:58:50.356 {pttcd pmanlog R0-0}{1}: [pttcd pmanlog] [12142]: (note): gdb port 9919 allocated 2018/01/24 15:58:50.365 {pttcd pmanlog R0-0}{1}: [pttcd pmanlog] [12142]: (note): swift repl port 8019 allocated 2018/01/24 15:58:50.422 {pttcd pmanlog R0-0}{1}: [pttcd pmanlog] [12142]: (info): (std): cat: /tmp/sw/boot/boot\_debug.conf: No such file or directory 2018/01/24 15:58:50.427 {pttcd pmanlog R0-0}{1}: [pttcd pmanlog] [12142]: (info): (std): /usr/binos/conf/pman.sh: line 424: sigusr1 func: readonly function 2018/01/24 15:58:50.430 {pttcd pmanlog R0-0}{1}: [pttcd pmanlog] [12142]: (note): process scoreboard /tmp/rp/process/pttcd%rp 0 0%0 pttcd%rp 0 0%0.pid is 12040 2018/01/24 15:58:50.430 {pttcd\_pmanlog\_R0-0}{1}: [pttcd\_pmanlog] [12142]: (note): pttcd%rp\_0\_0%0.gdbport is 9919 2018/01/24 15:58:50.430 {pttcd pmanlog R0-0}{1}: [pttcd pmanlog] [12142]: (note): pttcd%rp 0 0%0.swift replport is 8019 2018/01/24 15:58:50.439 {pttcd\_pmanlog\_R0-0}{1}: [pttcd\_pmanlog] [12142]: (info): (std): 12040 (process ID) old priority 0, new priority 0 2018/01/24 15:58:50.439 {pttcd pmanlog R0-0}{1}: [pttcd pmanlog] [12142]: (note): Launching pttcd on fru rp slot 0 bay 0 instance 0 log /tmp/rp/trace/pttcd pmanlog 2018/01/24 15:58:50.439 {pttcd pmanlog R0-0}{1}: [pttcd pmanlog] [12142]: (note): Hold failures 2, hold interval 1800 2018/01/24 15:58:50.439 {pttcd pmanlog R0-0}{1}: [pttcd pmanlog] [12142]: (note):

PATH is /tmp/sw/rp/0/0/rp daemons/mount/bin:/tmp/sw/rp/0/0/rp daemons/mount/usr/bin:/tmp/sw/rp/0/0 /rp daemons/mount/usr/binos/conf:/tmp/sw/rp/0/0/rp daemons/mount/usr/binos/sbin:/tmp/sw/rp/0/0 /rp daemons/mount/usr/binos/bin:/tmp/sw/rp/0/0/rp daemons/mount/usr/cpp/bin:/usr/bin:/bin:/sbin: /usr/binos/conf:/usr/binos/bin:/sbin:/bin:/usr/bin:/usr/binos/ /conf:/sbin:/bin:/usr/bin:/usr/sbin:/usr/binos/conf 2018/01/24 15:58:50.439 {pttcd pmanlog R0-0}{1}: [pttcd pmanlog] [12142]: (note): LD LIBRARY PATH is 2018/01/24 15:58:50.441 {pttcd pmanlog R0-0}{1}: [pttcd pmanlog] [12142]: (note): PREPROC OPTIONS == 2018/01/24 15:58:50.441 {pttcd\_pmanlog\_R0-0}{1}: [pttcd\_pmanlog] [12142]: (note): command line used pttcd >> /tmp/rp/trace/pttcd pmanlog cmd 2&>1 & 2018/01/24 15:58:50.444 {pttcd pmanlog R0-0}{1}: [pttcd pmanlog] [12142]: (note): full path is /tmp/sw/rp/0/0/rp daemons/mount/usr/binos/bin/pttcd 2018/01/24 15:58:50.446 {pttcd pmanlog R0-0}{1}: [pttcd pmanlog] [12142]: (note): Resolved readlink process /tmp/sw/mount /asr1000rpx86-rpcontrol.BLD V168 THROTTLE LATEST 20180122 164958 V16 8 0 177.SSA.pkg /usr/binos/bin/pttcd 2018/01/24 15:58:50.446 {pttcd\_pmanlog\_R0-0}{1}: [pttcd\_pmanlog] [12142]: (note): Full path used to spawn the process: /tmp/sw/rp/0/0/rp daemons/mount/usr/binos/bin/pttcd 2018/01/24 15:58:50.452 {pttcd pmanlog R0-0}{1}: [pttcd pmanlog] [12142]: (note): Binary arch set to: [x86\_64\_cge7] 2018/01/24 15:58:50.460 {pttcd pmanlog R0-0}{1}: [pttcd pmanlog] [12142]: (info): (std): chmod: cannot access '/tmp/tmppub/tracekey cache//tmp/sw/mount /asr1000rpx86-rpcontrol.BLD V16 8 0 177.SSA.pkg/usr/binos/bin/pttcd': No such file or directory 2018/01/24 15:58:50.461 {pttcd pmanlog R0-0}{1}: [pttcd pmanlog] [12142]: (note): actual pttcd pid is 12542 2018/01/24 15:58:50.461 {pttcd\_pmanlog\_R0-0}{1}: [pttcd\_pmanlog] [12142]: (note): Checking for cgroup for PID 12542 2018/01/24 15:58:50.461 {pttcd pmanlog R0-0}{1}: [pttcd pmanlog] [12142]: (note): /tmp/rp/pvp/process state/pttcd%rp 0 0%0#12040 state marked up 2018/01/24 15:58:50.474 {pttcd R0-0}{1}: [pttcd] [12542]: (ERR): init callhome() failed 2018/01/24 15:58:50.475 {pttcd pmanlog R0-0}{1}: [pttcd pmanlog] [12142]: (note): oom score adj value is 399 2018/01/24 15:58:50.475 {pttcd pmanlog R0-0}{1}: [pttcd pmanlog] [12142]: (info): (std): 12040 (process ID) old priority 0, new priority -6 2018/01/24 15:58:50.475 {pttcd\_pmanlog\_R0-0}{1}: [pttcd\_pmanlog] [12142]: (note): Wait for signal or process exit: 12542 /harddisk/tracelogs/tmp trace/pttcd pmanlog R0-0.12142 0.20180124155850.bin: DECODE (25:25:0:1) 2018/01/24 15:58:52.077 {pubd\_pmanlog\_R0-0}{1}: [pubd\_pmanlog] [14520]: (note): gdb port 9920 allocated 2018/01/24 15:58:52.085 {pubd pmanlog R0-0}{1}: [pubd pmanlog] [14520]: (note): swift repl port 8020 allocated 2018/01/24 15:58:52.150 {pubd\_pmanlog\_R0-0}{1}: [pubd\_pmanlog] [14520]: (info): (std): cat: /tmp/sw/boot/boot debug.conf: No such file or directory 2018/01/24 15:58:52.153 {pubd pmanlog R0-0}{1}: [pubd pmanlog] [14520]: (info): (std): /usr/binos/conf/pman.sh: line 424: sigusr1 func: readonly function 2018/01/24 15:58:52.157 {pubd\_pmanlog\_R0-0}{1}: [pubd\_pmanlog] [14520]: (note): process scoreboard /tmp/rp/process/pubd%rp\_0\_0%0 pubd%rp\_0\_0%0.pid is 14416 2018/01/24 15:58:52.157 {pubd pmanlog R0-0}{1}: [pubd pmanlog] [14520]: (note): pubd%rp 0 0%0.gdbport is 9920 2018/01/24 15:58:52.157 {pubd\_pmanlog\_R0-0}{1}: [pubd\_pmanlog] [14520]: (note): pubd%rp\_0\_0%0.swift\_replport is 8020 2018/01/24 15:58:52.165 {pubd\_pmanlog\_R0-0}{1}: [pubd\_pmanlog] [14520]: (info): (std): 14416 (process ID) old priority 0, new priority 0 2018/01/24 15:58:52.166 {pubd\_pmanlog\_R0-0}{1}: [pubd\_pmanlog] [14520]: (note): Launching pubd on fru rp slot 0 bay 0 instance 0 log /tmp/rp/trace/pubd\_pmanlog 2018/01/24 15:58:52.166 {pubd pmanlog R0-0}{1}: [pubd pmanlog] [14520]: (note): Hold failures 2, hold interval 1800 2018/01/24 15:58:52.166 {pubd\_pmanlog\_R0-0}{1}: [pubd\_pmanlog] [14520]: (note): PATH is /tmp/sw/rp/0/0/rp daemons/mount/bin:/tmp/sw/rp/0/0/rp daemons/mount/usr/bin:/tmp/sw/rp/0/0 /rp daemons/mount/usr/binos/conf:/tmp/sw/rp/0/0/rp daemons/mount/usr/binos/sbin:/tmp/sw/rp/0/0/rp daemons/mount

/usr/binos/bin:/tmp/sw/rp/0/0/rp\_daemons/mount/usr/cpp/bin:/usr/bin:/bin:/bin:/usr/binos/conf:/usr/binos/bin:/usr/bin:/usr/bin:/u

# show log profile restconf

To write RESTCONF process logs to a file, use the **show log profile restconf** command in privileged EXEC mode.

|                    | show log profile res                                                                                          | stconf internal                                                   |                                                                                                    |  |
|--------------------|----------------------------------------------------------------------------------------------------|-------------------------------------------------------------------|----------------------------------------------------------------------------------------------------|--|
| Syntax Description | internal Selects all d                                                                                        | lebug logs.                                                       |                                                                                                    |  |
|                    |                                                                                                    | his keyword for use by ustomer support.                           |                                                                                                    |  |
| Command Modes      | Privileged EXEC (#)                                                                                           |                                                                   |                                                                                                    |  |
| Command History    | Release                                                                                                    | Modification                                                      | _                                                                                                    |  |
|                    | Cisco IOS XE Fuji<br>16.8.1                                                                                   | This command was introduced.                                      | _                                                                                                    |  |
| Usage Guidelines   | Logs are displayed on t                                                                                       | the device console when he com                                    | mand is executed.                                                                                                    |  |
|                    | Example                                                                                                    |                                                                   |                                                                                                    |  |
|                    | The following is sample output from the <b>show log profile restconf</b> command:                             |                                                                   |                                                                                                    |  |
|                    | Device# <b>show log pr</b>                                                                                    | ofile restconf internal                                           |                                                                                                    |  |
|                    | Total # of files co.<br>Decoding files:<br>DECODER ERROR: NOTE                                                | current[local] chassis.<br>llected = 17                           | ated from clang binary, and is not encoded.<br>t) to read the file                                                                    |  |
|                    |                                                                                                    | .945 {pttcd_pmanlog_R0-0}{1                                       | <pre>}: [pttcd_pmanlog] [2628]: (note): gdb port</pre>                                                                                |  |
|                    | 9908 allocated<br>2018/03/23 13:05:13.<br>port 8008 allocated                                                 |                                                                   | : [pttcd_pmanlog] [2628]: (note): swift_repl                                                                                          |  |
|                    | -                                                                                                    |                                                                   | <pre>}: [pttcd_pmanlog] [2628]: (info): (std):</pre>                                                                                  |  |
|                    | /tmp/sw/boot/boot_<br>2018/03/23 13:05:14                                                                     |                                                                   | <pre>}: [pttcd_pmanlog] [2628]: (info): (std):</pre>                                                                                  |  |
|                    |                                                                                                    | an.sh: line 424: sigusr1_fu<br>.050 {pttcd_pmanlog_R0-0}{1        | nc: readonly function<br>}: [pttcd_pmanlog] [2628]: (note): process                                                                   |  |
|                    | /tmp/rp/process/pt<br>2018/03/23 13:05:14<br>pttcd%rp_0_0%0.gdbp<br>2018/03/23 13:05:14<br>pttcd%rp_0_0%0.swi | ort is 9908<br>.050 {pttcd_pmanlog_R0-0}{1<br>ft_replport is 8008 | .pid is 2550<br>}: [pttcd_pmanlog] [2628]: (note):<br>}: [pttcd_pmanlog] [2628]: (note):<br>}: [pttcd_pmanlog] [2628]: (info): (std): |  |
|                    |                                                                                                    | riority 0, new priority 0<br>.060 {pttcd_pmanlog_R0-0}{1          | <pre>}: [pttcd_pmanlog] [2628]: (note): Launching</pre>                                                                               |  |

pttcd
on fru rp slot 0 bay 0 instance 0 log /tmp/rp/trace/pttcd\_pmanlog
2018/03/23 13:05:14.060 {pttcd\_pmanlog\_R0-0}{1}: [pttcd\_pmanlog] [2628]: (note): Hold
failures 2,
hold interval 1800
2018/03/23 13:05:14.060 {pttcd pmanlog R0-0}{1}: [pttcd pmanlog] [2628]: (note): PATH is

/tmp/sw/rp/0/0/rp daemons/mount/bin:/tmp/sw/rp/0/0/rp daemons/mount/usr/bin:/tmp/sw/rp/0/0/rp daemons/mount/usr/binos/conf:

/tmp/sw/rp/0/0/rp\_daemons/mount/usr/binos/sbin:/tmp/sw/rp/0/0/rp\_daemons/mount/usr/binos/bin:

/tmp/sw/rp/0/0/rp\_daemons/mount/usr/cpp/bin:/usr/bin:/sbin:/usr/binos/conf:/usr/binos/bin:/sbin:/usr/bin:

/usr/sbin:/usr/binos/conf:/sbin:/bin:/usr/sbin:/usr/binos/conf 2018/03/23 13:05:14.060 {pttcd pmanlog R0-0}{1}: [pttcd pmanlog] [2628]: (note): LD LIBRARY PATH is 2018/03/23 13:05:14.063 {pttcd pmanlog R0-0}{1}: [pttcd pmanlog] [2628]: (note): PREPROC OPTIONS == 2018/03/23 13:05:14.063 {pttcd pmanlog R0-0}{1}: [pttcd pmanlog] [2628]: (note): command line used pttcd >> /tmp/rp/trace/pttcd\_pmanlog\_cmd 2&>1 & 2018/03/23 13:05:14.068 {pttcd pmanlog R0-0}{1}: [pttcd pmanlog] [2628]: (note): full path is /tmp/sw/rp/0/0/rp daemons/mount/usr/binos/bin/pttcd 2018/03/23 13:05:14.069 {pttcd pmanlog R0-0}{1}: [pttcd pmanlog] [2628]: (note): Resolved readlink process /tmp/sw/mount/asr1000rpx86-rpcontrol.2018-03-07\_18.30\_rifu.SSA.pkg/usr/binos/bin/pttcd 2018/03/23 13:05:14.069 {pttcd pmanlog R0-0}{1}: [pttcd pmanlog] [2628]: (note): Full path used to spawn the process: /tmp/sw/rp/0/0/rp daemons/mount/usr/binos/bin/pttcd 2018/03/23 13:05:14.076 {pttcd pmanlog R0-0}{1}: [pttcd pmanlog] [2628]: (note): Binary arch set to: [x86 64 cge7] 2018/03/23 13:05:14.087 {pttcd pmanlog R0-0}{1}: [pttcd pmanlog] [2628]: (info): (std): chmod: cannot access '/tmp/tmppub/tracekey cache//tmp/sw/mount/asr1000rpx86-rpcontrol.2018-03-07 18.30 rifu.SSA.pkg /usr/binos/bin/pttcd': No such file or directory 2018/03/23 13:05:14.088 {pttcd pmanlog R0-0}{1}: [pttcd pmanlog] [2628]: (note): actual pttcd pid is 2936 2018/03/23 13:05:14.088 {pttcd pmanlog R0-0}{1}: [pttcd pmanlog] [2628]: (note): Checking for cgroup for PID 2936 2018/03/23 1 3:05:14.088 {pttcd\_pmanlog\_R0-0}{1}: [pttcd\_pmanlog] [2628]: (note): /tmp/rp/pvp/process state/pttcd%rp 0 0%0#2550 state marked up 2018/03/23 13:05:14.097 {pttcd pmanlog R0-0}{1}: [pttcd pmanlog] [2628]: (note): oom score adi value is 399 2018/03/23 13:05:14.102 {pttcd R0-0}{1}: [pttcd] [2936]: (ERR): init callhome() failed 2018/03/23 13:05:14.102 {pttcd\_pmanlog\_R0-0}{1}: [pttcd\_pmanlog] [2628]: (info): (std): 2550 (process ID) old priority 0, new priority -6 2018/03/23 13:05:14.102 {pttcd pmanlog R0-0}{1}: [pttcd pmanlog] [2628]: (note): Wait for signal or process exit: 2936 /harddisk/tracelogs/tmp trace/pttcd pmanlog R0-0.2628 0.20180323130513.bin: DECODE(25:25:0:1) 2018/03/23 13:05:16.895 {pubd\_pmanlog\_R0-0}{1}: [pubd\_pmanlog] [4998]: (note): gdb port 9920 allocated 2018/03/23 13:05:16.904 {pubd pmanlog R0-0}{1}: [pubd pmanlog] [4998]: (note): swift repl port 8020 allocated 2018/03/23 13:05:16.978 {pubd pmanlog R0-0}{1}: [pubd pmanlog] [4998]: (info): (std): cat: /tmp/sw/boot/boot debug.conf: No such file or directory 2018/03/23 13:05:16.983 {pubd\_pmanlog\_R0-0}{1}: [pubd\_pmanlog] [4998]: (info): (std): /usr/binos/conf/pman.sh: line 424: sigusr1\_func: readonly function 2018/03/23 13:05:16.987 {pubd pmanlog R0-0}{1}: [pubd pmanlog] [4998]: (note): process scoreboard

/tmp/rp/process/pubd%rp 0 0%0 pubd%rp 0 0%0.pid is 4922

2018/03/23 13:05:16.987 {pubd\_pmanlog\_R0-0}{1}: [pubd\_pmanlog] [4998]: (note): pubd%rp\_0\_0%0.gdbport is 9920 2018/03/23 13:05:16.987 {pubd\_pmanlog\_R0-0}{1}: [pubd\_pmanlog] [4998]: (note): pubd%rp\_0\_0%0.swift\_replport is 8020 2018/03/23 13:05:16.996 {pubd\_pmanlog\_R0-0}{1}: [pubd\_pmanlog] [4998]: (info): (std): 4922 (process ID) old priority 0, new priority 0 2018/03/23 13:05:16.997 {pubd\_pmanlog\_R0-0}{1}: [pubd\_pmanlog] [4998]: (note): Launching pubd on fru rp slot 0 bay 0 instance 0 log /tmp/rp/trace/pubd\_pmanlog 2018/03/23 13:05:16.997 {pubd\_pmanlog\_R0-0}{1}: [pubd\_pmanlog] [4998]: (note): Hold failures 2, hold interval 1800 2018/03/23 13:05:16.997 {pubd\_pmanlog\_R0-0}{1}: [pubd\_pmanlog] [4998]: (note): PATH is /tmp/sw/rp/0/0/rp daemons/mount/bin:/tmp/sw/rp/0/0/rp daemons/mount/usr/bin:/tmp/sw/rp/0/0/

```
rp daemons/mount/usr/binos/conf:/tmp/sw/rp/0/0/rp daemons/mount/usr/binos/sbin:/tmp/sw/rp/0/0/
```

rp daemons/mount/usr/binos/bin:/tmp/sw/rp/0/0/rp daemons/mount/usr/cpp/bin:/usr/bin:/

bin:/sbin:/usr/binos/conf:/usr/binos/bin:/sbin:/usr/bin:/usr/binos/conf:/sbin:/bin:

/usr/bin:/usr/sbin:/usr/binos/conf 2018/03/23 13:05:16.997 {pubd\_pmanlog\_R0-0}{1}: [pubd\_pmanlog] [4998]: (note): LD LIBRARY PATH is 2018/03/23 13:05:17.001 {pubd pmanlog R0-0}{1}: [pubd pmanlog] [4998]: (note): PREPROC OPTIONS == 2018/03/23 13:05:17.001 {pubd pmanlog R0-0}{1}: [pubd pmanlog] [4998]: (note): command line used pubd >> /tmp/rp/trace/pubd\_pmanlog\_cmd 2&>1 & 2018/03/23 13:05:17.007 {pubd pmanlog R0-0}{1}: [pubd pmanlog] [4998]: (note): full path is /tmp/sw/rp/0/0/rp daemons/mount/usr/binos/bin/pubd 2018/03/23 13:05:17.009 {pubd pmanlog R0-0}{1}: [pubd pmanlog] [4998]: (note): Resolved readlink process /tmp/sw/mount/asr1000rpx86-rpcontrol.2018-03-07 18.30 rifu.SSA.pkg/ usr/binos/bin/pubd 2018/03/23 13:05:17.009 {pubd pmanlog R0-0}{1}: [pubd pmanlog] [4998]: (note): Full path used to spawn the process: /tmp/sw/rp/0/0/rp daemons/mount/usr/binos/bin/pubd 2018/03/23 13:05:17.017 {pubd pmanlog R0-0}{1}: [pubd pmanlog] [4998]: (note): Binary arch set to: [x86 64 cge7] 2018/03/23 13:05:17.030 {pubd pmanlog R0-0}{1}: [pubd pmanlog] [4998]: (info): (std): chmod:

cannot access !

! !

I

# show netconf-yang

To display information about NETCONF-YANG processes, use the **show netconf-yang** command in privileged EXEC mode.

show netconf-yang {datastores | sessions [{detail | session-id session-id}] | statistics} [{R0 | R1 | RP {active | standby}}]

| Syntax Description | datastores                                                                                                    | Displays information about NETCONF-YANG datastores.                                                 |  |
|--------------------|----------------------------------------------------------------------------------------------------|----------------------------------------------------------------------------------------------------|--|
|                    | sessions                                                                                                    | Displays information about NETCONF-YANG sessions.                                                   |  |
|                    | detail                                                                                                    | (Optional) Displays detailed information about NETCONF-YANG sessions.                               |  |
|                    | session-id session-id                                                                                                  | (Optional) Displays information about the specified session. Valid values are from 1 to 4294967295. |  |
|                    | statistics                                                                                                    | Displays information about NETCONF-YANG statistics.                                                 |  |
|                    | R0                                                                                                    | (Optional) Displays information about the Route Processor (RP) slot 0.                              |  |
|                    | R1                                                                                                    | (Optional) Displays information about the RP slot 1.                                                |  |
|                    | RP                                                                                                    | (Optional) Displays information about the RP.                                                       |  |
|                    | active                                                                                                    | (Optional) Displays information about the active instance of the RP.                                |  |
|                    | standby                                                                                                    | (Optional) Displays information about the standby instance of the RP.                               |  |
| Command Modes      | Privileged EXEC (#)                                                                                                    |                                                                                                    |  |
| Command History    | Release                                                                                                    | Modification                                                                                        |  |
|                    | Cisco IOS XE Fuji<br>16.8.1                                                                                            | This command was introduced.                                                                        |  |
| Usage Guidelines   | This command display and startup datastore.                                                                            | s information about global locks applied on the running datastore, candidate datastore,             |  |
|                    | The <b>active</b> and <b>standb</b><br>processors.                                                                     | $\mathbf{y}$ keywords are only applicable to devices that supports both active and redundant route  |  |
|                    | Example                                                                                                    |                                                                                                    |  |
|                    | This sample output from the <b>show netconf-yang datastores</b> commands displays the sessions that have global locks: |                                                                                                    |  |
|                    | Device# show netconf-yang datastores                                                                                   |                                                                                                    |  |
|                    |                                                                                                    |                                                                                                    |  |
|                    | Datastore Name<br>Globally Locked By                                                                                   | : running<br>Session : 42                                                                           |  |

Globally Locked Time

The table below lists the significant fields shown in the display.

Table 3: show netconf-yang datastores Field Descriptions

| Field                      | Description                                                                  |
|----------------------------|------------------------------------------------------------------------------|
| Datastore Name             | Name of the datastore supported by the device.                               |
| Globally Locked By Session | Number of NETCONF-YANG sessions that have the lock on the running datastore. |
| Globally Locked Time       | Time when a NETCONF-YANG session acquires the lock.                          |

The following is sample output from the show netconf-yang sessions command:

Device# show netconf-yang sessions

R: Global-lock on running datastore
C: Global-lock on candidate datastore
S: Global-lock on startup datastore
Number of sessions : 10

| session-id | transport   | username | source-host  | global-lock |
|------------|-------------|----------|--------------|-------------|
| 40         | netconf-ssh | admin    | 10.85.70.224 | None        |
| 42         | netconf-ssh | admin    | 10.85.70.224 | None        |
| 44         | netconf-ssh | admin    | 10.85.70.224 | None        |
| 46         | netconf-ssh | admin    | 10.85.70.224 | None        |
| 48         | netconf-ssh | admin    | 10.85.70.224 | None        |
| 50         | netconf-ssh | admin    | 10.85.70.224 | None        |
| 52         | netconf-ssh | admin    | 10.85.70.224 | None        |
| 54         | netconf-ssh | admin    | 10.85.70.224 | None        |
| 56         | netconf-ssh | admin    | 10.85.70.224 | None        |
| 58         | netconf-ssh | admin    | 10.85.70.224 | None        |

The table below lists the significant fields shown in the display.

Table 4: show netconf-yang sessions Field Descriptions

| Field       | Description                                                                      |
|-------------|----------------------------------------------------------------------------------|
| session-id  | Session identifier.                                                              |
| transport   | Transport protocol used for session.                                             |
| username    | Client that is authenticated by the NETCONF-YANG system.                         |
| source-host | IP address of the client.                                                        |
| global-lock | True for sessions holding a global lock, and NONE, if there are no global locks. |

### This is sample output from the show netconf-yang statistics command:

Device# show netconf-yang statistics

```
      netconf-start-time
      : 2018-01-15T12:51:14-05:00

      in-rpcs
      : 0

      in-bad-rpcs
      : 0

      out-rpc-errors
      : 0

      out-notifications
      : 0

      in-sessions
      : 10

      dropped-sessions
      : 0

      in-bad-hellos
      : 0
```

The table below lists the significant fields shown in the display.

Table 5: show netconf-yang statistics Field Descriptions

| Field              | Description                                                  |
|--------------------|--------------------------------------------------------------|
| netconf-start-time | Session establishment time.                                  |
| in-rpcs            | Total number of correct incoming RPCs.                       |
| in-bad-rpcs        | Total number of incorrect incoming RPCs.                     |
| out-rpc-errors     | Total number of RPC reply messages that indicate RPC errors. |
| out-notifications  | Total number of outgoing notifications.                      |
| in-sessions        | Total number of active NETCONF sessions.                     |
| dropped-sessions   | Total number of dropped NETCONF sessions.                    |

### show openflow hardware capabilities

To display information about OpenFlow hardware capabilities, use the **show openflow hardware capabilities** command in privileged EXEC mode.

show openflow hardware capabilities [{pipeline 1}]

| Syntax Description | pipeline 1 | Displays information about the |
|--------------------|------------|--------------------------------|
|                    |            | OpenFlow pipeline ID.          |

Command Modes

| Release                  | Modification                 |
|--------------------------|------------------------------|
| Cisco IOS XE Fuji 16.9.1 | This command was introduced. |

#### **Usage Guidelines**

### Example

Privileged EXEC (#)

The following is sample output from the show openflow hardware capabilities command:

```
Device# show openflow hardware capabilities
```

```
Max Interfaces: 1000
Aggregated Statistics: YES
Pipeline ID: 1
Pipeline Max Flows: 2322
Max Flow Batch Size: 100
Statistics Max Polling Rate (flows/sec): 10000
Pipeline Default Statistics Collect Interval: 5
Flow table ID: 0
Max Flow Batch Size: 100
Max Flows: 1022
Bind Subintfs: FALSE
Primary Table: TRUE
Table Programmable: TRUE
Miss Programmable: TRUE
Number of goto tables: 1
Goto table id: 1
Number of miss goto tables: 1
Miss Goto table id: 1
Stats collection time for full table (sec): 1
1
```

The following is sample output from the **show openflow hardware capabilities pipeline 1** command:

Device# show openflow hardware capabilities pipeline 1

```
Max Interfaces: 1000
Aggregated Statistics: YES
Pipeline ID: 1
    Pipeline Max Flows: 128
    Max Flow Batch Size: 100
    Statistics Max Polling Rate (flows/sec): 10000
```

Pipeline Default Statistics Collect Interval: 5 Flow table ID: 0 Max Flow Batch Size: 100 Max Flows: 32 Bind Subintfs: FALSE Primary Table: TRUE Table Programmable: TRUE Miss Programmable: TRUE Number of goto tables: 1 Goto table id: 1 Number of miss goto tables: 1 Miss Goto table id: 1 Stats collection time for full table (sec): 1 Match Capabilities Match Types \_\_\_\_\_ ethernet mac destination bitmask ethernet type optional VLAN ID optional in port (virtual or physical) optional Actions Count Limit Order ----- ----set vlan id 1 push vlan tag 1 pop vlan tag 1 drop packet 1 perform another lookup in the specified table 1 forward pkt via the specific group 1 specified interface 64 controller 1 set input port 1 10 10 10 10 10 10 10 10 10 Miss actions Count Limit Order ----- ----set vlan id 1 push vlan tag 1 pop vlan tag 1 drop packet 1 perform another lookup in the specified table 1 10 10 10 10 1 10 nother lookup in the specified table 1 forward pkt via the specific group 1 specified interface 64 controller 1 set input port 1 10 10 10 10 Flow table ID: 1 Max Flow Batch Size: 100 Max Flows: 32 Bind Subintfs: FALSE Primary Table: FALSE Table Programmable: TRUE Miss Programmable: TRUE Number of goto tables: 2 Goto table id: 2.3 Number of miss goto tables: 1 Miss Goto table id: 2 Stats collection time for full table (sec): 1 Match Capabilities Match Types

```
----- -----
```

|           | ethernet mac destination<br>ethernet mac source<br>ethernet type<br>VLAN ID<br>in port (virtual or physical) | bitmask<br>optional<br>optional<br>optional<br>optional |  |
|-----------|----------------------------------------------------------------------------------------------------|---------------------------------------------------------|--|
| Actions   | Count Limit Order                                                                                            |                                                         |  |
|           | set eth destination mac                                                                                      | 1                                                       |  |
|           | set vlan id                                                                                                  | 1                                                       |  |
|           | push vlan tag                                                                                                | 1                                                       |  |
|           | pop vlan tag                                                                                                 | 1                                                       |  |
|           | drop packet                                                                                                  | 1                                                       |  |
| perform a | another lookup in the specified table                                                                        | 1                                                       |  |
|           | forward pkt via the specific group                                                                           | 1                                                       |  |
|           | specified interface                                                                                          | 64                                                      |  |
|           | controller                                                                                                   | 1                                                       |  |
| !         | set input port                                                                                               | 1                                                       |  |

! !

The output fields are self-explanatory.

# show openflow interface

To display information about OpenFlow interfaces, use the **show openflow interface** command in privileged EXEC mode.

show openflow interface{[detail]}

| Syntax Description | detail | Displays detailed administrative and operational state information. |
|--------------------|--------|---------------------------------------------------------------------|
|                    |        |                                                                     |

### **Command Modes**

Privileged EXEC(#)

| Release                  | Modification                 |
|--------------------------|------------------------------|
| Cisco IOS XE Fuji 16.9.1 | This command was introduced. |

### **Usage Guidelines**

### Example

The following is sample output from the show openfow interface detail command:

Device# show openflow interface detail

| GigabitEthernet1/0/1, admin up, oper up      |
|----------------------------------------------|
| GigabitEthernet1/0/2, admin up, oper up      |
| GigabitEthernet1/0/3, admin up, oper up      |
| GigabitEthernet1/0/4, admin up, oper up      |
| GigabitEthernet1/0/5, admin up, oper down    |
| GigabitEthernet1/0/6, admin up, oper down    |
| GigabitEthernet1/0/7, admin up, oper down    |
| GigabitEthernet1/0/8, admin up, oper down    |
| GigabitEthernet1/0/9, admin up, oper up      |
| GigabitEthernet1/0/10, admin up, oper up     |
| GigabitEthernet1/0/11, admin up, oper up     |
| GigabitEthernet1/0/12, admin up, oper up     |
| GigabitEthernet1/0/13, admin up, oper down   |
| GigabitEthernet1/0/14, admin up, oper down   |
| GigabitEthernet1/0/15, admin up, oper down   |
| GigabitEthernet1/0/16, admin up, oper down   |
| GigabitEthernet1/0/17, admin up, oper down   |
| GigabitEthernet1/0/18, admin up, oper down   |
| GigabitEthernet1/0/19, admin up, oper up     |
| GigabitEthernet1/0/20, admin up, oper up     |
| GigabitEthernet1/0/21, admin up, oper up     |
| GigabitEthernet1/0/22, admin up, oper up     |
| GigabitEthernet1/0/23, admin up, oper down   |
| GigabitEthernet1/0/24, admin up, oper down   |
| GigabitEthernet1/1/1, admin up, oper down    |
| GigabitEthernet1/1/2, admin up, oper down    |
| GigabitEthernet1/1/3, admin up, oper down    |
| GigabitEthernet1/1/4, admin up, oper down    |
| TenGigabitEthernet1/1/1, admin up, oper down |
| TenGigabitEthernet1/1/2, admin up, oper down |
| TenGigabitEthernet1/1/3, admin up, oper down |
| TenGigabitEthernet1/1/4, admin up, oper down |
| TenGigabitEthernet1/1/5, admin up, oper down |
| TenGigabitEthernet1/1/6, admin up, oper down |

```
TenGigabitEthernet1/1/7, admin up, oper down
TenGigabitEthernet1/1/8, admin up, oper down
FortyGigabitEthernet1/1/1, admin up, oper down
FortyGigabitEthernet1/1/2, admin up, oper down
TwentyFiveGigE1/1/1, admin up, oper down
TwentyFiveGigE1/1/2, admin up, oper down
```

The output fields are self-explanatory.

# show openflow switch flows

To display OpenFlow switch flows, use the **show openflow switch flows** command in privileged EXEC mode.

show openflow switch number flows [{brief | list | summary }][{{[controller ] | default | del-pending |
fixed | pending} | [{brief | list | summary }]}]

| Syntax Description | number                   | OpenFlow switch number.                                             |
|--------------------|--------------------------|---------------------------------------------------------------------|
| , ,                |                          | -                                                                   |
|                    | brief                    | (Optional) Displays brief<br>information about OpenFlow sw          |
|                    |                          | flows.                                                              |
|                    | list                     | Displays all flows; one flow entper line.                           |
|                    | summary                  | Displays the count of flows.                                        |
|                    | configured               | Displays information about the configured flows.                    |
|                    | controller               | Displayed information about th controller-programmed flows.         |
|                    | default                  | Displays information about the default flows.                       |
|                    | del-pending              | Displays information about flow<br>that are scheduled to be deleted |
|                    | fixed                    | Displays information about fixe<br>flows.                           |
|                    | pending                  | Displays all pending flows.                                         |
| Command Modes      | Privileged EXEC (#)      |                                                                     |
| Command History    | Release                  | Modification                                                        |
|                    | Cisco IOS XE Fuji 16.9.1 | This command was introduced.                                        |
|                    |                          |                                                                     |

### Example

The following is sample output from the **show openflow switch** number **flows brief** command:

```
Device# show openflow switch 1 flows brief
```

Logical Switch Id: 1 Total flows: 10 Flow: 1 Match: any Actions: drop

Priority: 0, Table: 0, Cookie: 0x0, Duration: 140.088s, Packets: 2, Bytes: 500 Flow: 2 Match: tcp,in\_port=0,tp\_src=1 Actions: output:1 Priority: 11111, Table: 0, Cookie: 0x1, Duration: 130.642s, Packets: 0, Bytes: 0 Flow: 3 Match: any Actions: drop Priority: 0, Table: 1, Cookie: 0x0, Duration: 140.088s, Packets: 0, Bytes: 0 Flow: 4 Match: any Actions: drop Priority: 0, Table: 2, Cookie: 0x0, Duration: 140.088s, Packets: 0, Bytes: 0 Flow: 5 Match: any Actions: drop Priority: 0, Table: 3, Cookie: 0x0, Duration: 140.087s, Packets: 0, Bytes: 0 Flow: 6 Match: any Actions: drop Priority: 0, Table: 4, Cookie: 0x0, Duration: 140.087s, Packets: 0, Bytes: 0 Flow: 7 Match: any Actions: drop Priority: 0, Table: 5, Cookie: 0x0, Duration: 140.086s, Packets: 0, Bytes: 0 Flow: 8 Match: any Actions: drop Priority: 0, Table: 6, Cookie: 0x0, Duration: 140.086s, Packets: 0, Bytes: 0 Flow: 9 Match: any Actions: drop Priority: 0, Table: 7, Cookie: 0x0, Duration: 140.085s, Packets: 0, Bytes: 0 Flow: 10 Match: any Actions: drop Priority: 0, Table: 8, Cookie: 0x0, Duration: 140.085s, Packets: 0, Bytes: 0 Device#

The following is sample from the **show openflow switch** *number* **flows summary** command:

Device# show openflow switch 1 flows summary

Logical Switch Id: 1 Switch flow count: 10

The output fields are self-explanatory.

| Related Commands | Command          | Description                                                               |
|------------------|------------------|---------------------------------------------------------------------------|
|                  | feature openflow | Enables the OpenFlow feature.                                             |
|                  | openflow         | Enables OpenFlow configuration and enters<br>OpenFlow configuration mode. |

## show platform yang-management process

To display the status of the software processes required to support NETCONF-YANG, use the **show platform yang management process** in privileged EXEC mode.

show platform yang-management process [{monitor [{switch {switch-number | active | standby }R0}]
| switch | {switch-number | active | standby } | R0}]

| Syntax Description | monitor                                                                                                    | (Optional) Displays detailed<br>information about processes that are<br>running. |  |  |  |
|--------------------|----------------------------------------------------------------------------------------------------|----------------------------------------------------------------------------------|--|--|--|
|                    | switch switch-number                                                                                                    | (Optional) Displays information about the specified switch.                      |  |  |  |
|                    | active                                                                                                    | (Optional) Displays information<br>about the active instance of the<br>switch.   |  |  |  |
|                    | standby                                                                                                    | (Optional) Displays information<br>about the standby instance of the<br>switch.  |  |  |  |
|                    | R0                                                                                                    | (Optional) Displays information<br>about the Route Processor (RP) slot<br>zero.  |  |  |  |
| Command Modes      | Privileged EXEC (#)                                                                                                    |                                                                                  |  |  |  |
| Command History    | Release                                                                                                    | Modification                                                                     |  |  |  |
|                    | Cisco IOS XE Everest 16.3.1                                                                                                    | This command was introduced.                                                     |  |  |  |
| Usage Guidelines   | -                                                                                                    |                                                                                  |  |  |  |
| Examples           | The following is sample output fr command:                                                                                                    | n the show platform software yang-management process                             |  |  |  |
|                    | Device# show platform software yang-management process                                                                                             |                                                                                  |  |  |  |
|                    | confd: Runningnesd: Runningsyncfd: Runningncsshd: Runningdmiauthd: Runningvtyserverutild: Runningopdatamgrd: Runningnginx: Runningndbmand: Running |                                                                                  |  |  |  |
|                    | The table below lists the signification                                                                                                    |                                                                                  |  |  |  |

| Field          | Description                                            |
|----------------|--------------------------------------------------------|
| confd          | Configuration daemon                                   |
| nesd           | Network element synchronizer daemon                    |
| syncfd         | Sync from daemon                                       |
| ncsshd         | NETCONF Secure Shell (SSH) daemon                      |
| dmiauthd       | Device management inteface (DMI) authentication daemon |
| vtyserverutild | VTY server util daemon                                 |
| opdatamgrd     | Operational Data Manager daemon                        |
| nginx          | NGINX web server                                       |
| ndbmand        | NETCONF database manager                               |

The following is sample output from the **show platform software yang-management process monitor** command:

Device# show platform software yang-management process monitor

| COMMAND | PID   | S | VSZ    | RSS   | %CPU | %MEM | ELAPSED     |
|---------|-------|---|--------|-------|------|------|-------------|
| nginx   | 24689 | S | 139328 | 11996 | 0.0  | 0.2  | 24-02:00:55 |
| nginx   | 24695 | S | 146544 | 6824  | 0.0  | 0.1  | 24-02:00:55 |

The table below lists the significant fields shown in the display.

Table 7: show platform software yang-management process monitor Field Descriptions

| Field   | Description                 |
|---------|-----------------------------|
| COMMAND | Command name                |
| PID     | Process ID                  |
| S       | Process state               |
| VSZ     | Virtual memory size (in KB) |
| RSS     | Resident set size (in KB)   |
| %CPU    | CPU usage percentage        |
| %MEM    | Memory usage percentage     |
| ELAPSED | Elapsed execution time      |

# show telemetry ietf subscription

To display information about telemetry subscriptions on a device, use the **show telemetry ietf subscription** command in user EXEC or privileged EXEC mode.

show telemetry ietf subscription {subscription-ID | all | configured | dynamic} [{brief | detail | receiver }]

| Syntax Description | subscription-ID                                                              | Subscription ID. Valid values are from 0 to 4294967295.                                                                                                    |  |
|--------------------|------------------------------------------------------------------------------|----------------------------------------------------------------------------------------------------|--|
|                    | all                                                                          | Displays all subscription information.                                                                                                    |  |
|                    | configured                                                                   | Displays a list of subscriptions configured through the CLI or NETCONF set config.                                                                                                    |  |
|                    | dynamic                                                                      | Displays information about dynamic<br>subscriptions created using the<br><establish-subscription> RPC.</establish-subscription>                                                                                             |  |
|                    | brief                                                                        | (Optional) Displays a brief summary of the subscription information.                                                                                                    |  |
|                    | detail                                                                       | (Optional) Displays the subscription information in detail.                                                                                                    |  |
|                    | receiver                                                                     | (Optional) Displays the receiver details for a<br>subscription, including the IP address and port<br>of the remote client, the transport protocol, and<br>the connection state (connected, disconnected,<br>or connecting). |  |
| Command Modes      | User EXEC (>)                                                                |                                                                                                    |  |
|                    | Privileged EXEC (#)                                                          |                                                                                                    |  |
| Command History    | Release                                                                      | Modification                                                                                                    |  |
|                    | Cisco IOS XE Everest 16.6.1                                                  | This command was introduced.                                                                                                    |  |
|                    | Cisco IOS XE Gibraltar 16.12.1                                               | This command was modified. The <b>receiver</b> keyword was added.                                                                                                    |  |
| Usage Guidelines   | Use the <b>show telemetry ietf subscription</b> comm<br>details on a device. | nand or the <get> RPC to retrieve the list of current subscription</get>                                                                                                    |  |
|                    | Example                                                                      |                                                                                                    |  |
|                    | The following is semple output from the show                                 | tolomature integration subscription ID datail                                                                                                    |  |

The following is sample output from the **show telemetry ietf subscription** subscription-ID detail command:

L

```
Device# telemetry ietf subscription 2147483667 detail
Telemetry subscription detail:
Subscription ID: 2147483667
State: Valid
Stream: yang-push
Encoding: encode-xml
Filter:
Filter type: xpath
XPath: /mdt-oper:mdt-oper-data/mdt-subscriptions
Update policy:
Update Trigger: periodic
Period: 1000
Notes:
```

The following is sample output from the **show telemetry ietf subscription** *subscription-ID* **receiver** command:

```
Device# show telemetry ietf subscription 2147483649 receiver
```

```
Telemetry subscription receivers detail:

Subscription ID: 2147483649

Address: 10.85.181.2

Port: 45143

Protocol: gNMI

Profile:

State: Connected

Explanation:
```

The following is sample output from the **show telemetry ietf subscription dynamic brief** command:

Device# show telemetry ietf subscription dynamic brief

```
Telemetry subscription brief
```

| ID         | Туре    | State | Filter type |
|------------|---------|-------|-------------|
| 2147483667 | Dynamic | Valid | xpath       |
| 2147483668 | Dynamic | Valid | xpath       |
| 2147483669 | Dynamic | Valid | xpath       |

The table below lists the significant fields shown in the display.

### Table 8: show telemetry ietf subscription Field Descriptions

| Field           | Description              |
|-----------------|--------------------------|
| Subscription ID | Subscription identifier. |

I

| Field          | Description                                                                                                    |
|----------------|----------------------------------------------------------------------------------------------------|
| State          | Validity of a configured subscription.                                                                                                    |
|                | State will always be valid for dynamic subscriptions.<br>For example, a configured subscription can be in a<br>half-configured state, and therefore invalid. However,<br>if a dynamic establish subscription is invalid, an error<br>RPC response is sent back, and the subscription will<br>not appear in this table. |
| Stream         | Type of streaming used for subscriptions. Only<br>YANG-push is supported.                                                                                                    |
| Encoding       | Specifies encode-xml as the encoding type.                                                                                                    |
| Filter Type    | Type of filter used for subscriptions. Only XPath is supported.                                                                                                    |
| XPath          | XPath filter type or how the subscribed information was selected.                                                                                                    |
| Update Trigger | Type of trigger to update subscriptions.                                                                                                    |
| Period         | Periodic timer configured to trigger an update. Values are specified in centiseconds (1/100 of a second).                                                                                                    |
| Notes          | A brief explanation about why a subscription is<br>invalid. But for dynamic subscriptions, this field is<br>always be empty.                                                                                                    |
| ID             | Subscription ID.                                                                                                    |

# start (App Hosting)

To start or run an application, use the **start** command in application-hosting configuration mode. To stop the application, use the **no** form of this command.

|                                                                                                    | start<br>no start                                                                                                    |                                              |  |  |
|----------------------------------------------------------------------------------------------------|----------------------------------------------------------------------------------------------------|----------------------------------------------|--|--|
|                                                                                                    | This command has no arguments or keywords.                                                                                                    |                                              |  |  |
| Command Default                                                                                                    | Starting of applications are not enabled.<br>Application-hosting configuration mode (config-app-hosting)                                                                                                |                                              |  |  |
| Command Modes                                                                                                    |                                                                                                    |                                              |  |  |
| Command History                                                                                                    | Release                                                                                                    | Modification                                 |  |  |
|                                                                                                    | Cisco IOS XE Gibraltar 16.12.1                                                                                                    | This command was introduced.                 |  |  |
| Usage Guidelines                                                                                                    | You can either use the <b>start</b> command in privileged EXEC mode or the <b>app-hosting start appid</b> <i>application-name</i> command in application-hosting configuration mode.                    |                                              |  |  |
|                                                                                                    | To stop the app, you can either use the <b>no start</b> command in privileged EXEC mode or the <b>app-hosting stop appid</b> <i>application-name</i> command in application-hosting configuration mode. |                                              |  |  |
|                                                                                                    | Example                                                                                                    |                                              |  |  |
|                                                                                                    | The following example shows how to start an application:                                                                                                    |                                              |  |  |
| Device# configure terminal<br>Device(config)# app-hosting appid iox_app<br>Device(config-app-hosting)# start<br>Device(config-app-hosting)# end |                                                                                                    |                                              |  |  |
| Related Commands                                                                                                    | Command                                                                                                    | Description                                  |  |  |
|                                                                                                    | ann hosting annid                                                                                                    | Configuration and anters application hosting |  |  |

|                                          | Configures an application and enters application hosting configuration mode. |
|------------------------------------------|------------------------------------------------------------------------------|
| app-hosting start appid application-name | Starts the application.                                                      |

## statistics collection-interval

To configure the collection interval for OpenFlow flow statistics, use the **statistics collection-interval** command in OpenFlow switch configuration mode. To disable the collection interval, use the **no** form of this command.

statistics collection-interval *collection-interval* no statistics collection-interval

| Syntax Description | collection-interval                                                                                                    | Flow statistics collection interval in seconds. Valid values are from 0 to 10. |  |  |  |
|--------------------|----------------------------------------------------------------------------------------------------|--------------------------------------------------------------------------------|--|--|--|
| Command Default    | Collection interval is not set.                                                                                                    |                                                                                |  |  |  |
| Command Modes      | OpenFlow switch configuration (config-openflow-switch)                                                                                                    |                                                                                |  |  |  |
|                    | Release                                                                                                    | Modification                                                                   |  |  |  |
|                    | Cisco IOS XE Fuji 16.9.1                                                                                                    | This command was introduced.                                                   |  |  |  |
| Usage Guidelines   | A value of zero seconds mean that flow statistics collection is disabled.                                                                                                    |                                                                                |  |  |  |
|                    | Example                                                                                                    |                                                                                |  |  |  |
|                    | The following example shows how to configure the flow statistics collection interval:                                                                                                    |                                                                                |  |  |  |
|                    | Device# configure terminal<br>Device(config)# feature openflow<br>Device(config)# openflow<br>Device(config-openflow)# switch 1 pipeline 1<br>Device(config-openflow-switch)# statistics collection-interval 9 |                                                                                |  |  |  |
| Related Commands   | Command                                                                                                    | Description                                                                    |  |  |  |
|                    | feature openflow                                                                                                    | Enables the OpenFlow feature.                                                  |  |  |  |

| Command          | Description                                                                   |
|------------------|-------------------------------------------------------------------------------|
| feature openflow | Enables the OpenFlow feature.                                                 |
| openflow         | Enables OpenFlow configuration and enters<br>OpenFlow configuration mode.     |
| switch(OpenFlow) | Configures a logical switch and enters<br>OpenFlow switch configuration mode. |

### stream

To configure telemetry stream for the subscription, use the **stream** command in telemetry-subscription configuration mode. To disable the configuration, use the **no** form of this command.

stream yang-push no stream yang-push

| Syntax Description | yang-push Configures a yang-push stream.      |                                                            |  |
|--------------------|-----------------------------------------------|------------------------------------------------------------|--|
| Command Modes      | Telemetry-subscription configuration (config) |                                                            |  |
| Command History    | Release                                       | Modification                                               |  |
|                    | Cisco IOS XE Gibraltor 16.10.1                | This command was introduced.                               |  |
|                    |                                               | manified by the use of a stream and a filter. The term str |  |

**Usage Guidelines** Sources of telemetry data in a subscription are specified by the use of a stream and a filter. The term stream refers to a related set of events. RFC 5277 defines an event stream as a set of event notifications matching some forwarding criteria.

The yang-push stream is the data in configuration and operational databases that is described by a supported YANG model. This stream supports an XPath filter to specify what data is of interest within the stream, and where the XPath expression is based on the YANG model that defines the data of interest. Update notifications for this stream may be sent either when data changes or at fixed periods, but not for both, for a given subscription. Subscriptions for data that does not currently exist are permitted, and these run as normal subscriptions.

### Example

The following example shows how to configure telemetry stream for the subscription:

Device(config)# telemetry ietf subscription 101
Device(config-mdt-subs)# stream yang-push

## switch (OpenFlow)

To configure a logical switch and enter OpenFlow switch configuration mode, use the **switch** command in OpenFlow configuration mode. To disable the logical switch configuration, use the **no** form of this command.

switch 1 pipeline 1 no switch 1 pipeline 1

| Syntax Description | 1                                              | Configures the OpenFlow logical switch ID. |
|--------------------|------------------------------------------------|--------------------------------------------|
|                    | pipeline 1                                     | Configures the OpenFlow pipeline ID.       |
| Command Default    | The OpenFlow logical switch is not configured. |                                            |
| Command Modes      | OpenFlow configuration (config-openflow)       |                                            |
| Command History    | Release                                        | Modification                               |
|                    | Cisco IOS XE Fuji 16.9.1                       | This command was introduced.               |

### Example

The following example shows how to configure a logical switch and pipeline:

```
Device# configure terminal
Device(config)# feature openflow
Device(config)# openflow
Device(config-openflow)# switch 1 pipeline 1
Device(config-openflow-switch)#
```

### **Related Commands**

| Command          | Description                                                               |
|------------------|---------------------------------------------------------------------------|
| feature openflow | Enables the OpenFlow feature.                                             |
| openflow         | Enables OpenFlow configuration and enters<br>OpenFlow configuration mode. |

# switch pipeline

To enable the OpenFlow logical switch and pipeline configuration, use the **switch pipeline** command in OpenFlow configuration mode. To disable the logical switch and pipeline configuration, use the **no** form of this command.

switch switch\_ID pipeline pipeline\_ID
no switch switch\_ID pipeline pipeline\_ID

|                    | ·                                                                                                    |                                                            |
|--------------------|----------------------------------------------------------------------------------------------------|------------------------------------------------------------|
| Syntax Description | switch_ID                                                                                                    | OpenFlow switch ID.                                        |
|                    | pipeline_ID                                                                                                    | OpenFlow pipleline ID                                      |
| Command Default    | The logical switch and pipeline are not enabled                                                                                              | -                                                          |
| Command Modes      | OpenFlow configuration (config-openflow)                                                                                                    |                                                            |
| Command History    | Release                                                                                                    | Modification                                               |
|                    | Cisco IOS XE Fuji 16.9.1                                                                                                    | This command was introduced.                               |
| Usage Guidelines   | Can we explain what a logical switch and pipel                                                                                               | ine are?                                                   |
|                    | When you configure the command, the configure                                                                                                | ration mode changes to OpenFlow switch configuration mode. |
|                    | Example                                                                                                    |                                                            |
|                    | The following example shows how to enable a                                                                                                  | logical switch and pipeline configuration:                 |
|                    | Device# configure terminal<br>Device(config)# feature openflow<br>Device(config-openflow)# switch 1 pipel<br>Device(config-openflow-switch)# | ine 1                                                      |
| Related Commands   | Command                                                                                                    | Description                                                |

| Commands | Command | Description                                                             |
|----------|---------|-------------------------------------------------------------------------|
|          | -       | OpenFlow Plugin configuration and enter<br>OpenFlow configuration mode. |

# telemetry ietf subscription

To configure telemetry subscription, use the **telemetry** ietf subscription command in global configuration mode. To disable the configuration, use the **no** form of this command.

telemetry ietf {subscriptiom sub-id}
no telemetry ietf {subscriptiom sub-id}

| Syntax Description | <b>subscriptiom</b> <i>sub-id</i> Configures a telemetry subscription. Valid values are from 0 to 2147483647. |              |  |
|--------------------|----------------------------------------------------------------------------------------------------|--------------|--|
| Command Modes      | Global configuration (config)                                                                                 |              |  |
|                    |                                                                                                    |              |  |
| Command History    | Release                                                                                                    | Modification |  |

### Example

The following example shows how to configure an telemetry subscription:

Device(config) # telemetry ietf subscription 101

# tls trustpoint

To configure the OpenFlow switch Transport Layer Security (TLS) trustpoint, use the **tls trustpoint** command in OpenFlow switch configuration mode. To remove the TLS trustpoint, use the **no** form of this command.

tls trustpoint local name remote name no tls trustpoint local name remote name

| al trustpoint. |
|----------------|
| ote trustpoint |
|                |
|                |
|                |
|                |
|                |

### **Usage Guidelines**

### Example

The following example shows how to configure a TLS trustpoint for an OpenFlow switch:

```
Device# configure terminal
Device(config)# feature openflow
Device(config)# openflow
Device(config-openflow)# switch 1 pipeline 1
Device(config-openflow-switch)# tls trustpoint local local-tls remote remote-tls
```

| Related Commands | Command          | Description                                                                   |
|------------------|------------------|-------------------------------------------------------------------------------|
|                  | feature openflow | Enables the OpenFlow feature.                                                 |
|                  | openflow         | Enables OpenFlow configuration and enters<br>OpenFlow configuration mode.     |
|                  | switch(OpenFlow) | Configures a logical switch and enters<br>OpenFlow switch configuration mode. |

## update-policy

To configure update policy for subscription, use the **update-policy** command in telemetry-subscription configuration mode. To disable the configuration, use the **no** form of this command.

update-policy{on-change | periodic period}
no update-policy{on-change | periodic period}

| Syntax Description | on-change                                                                                        | Enables on-change updates.   |                              |
|--------------------|--------------------------------------------------------------------------------------------------|------------------------------|------------------------------|
|                    | <b>periodic</b> <i>period</i> Enable on-change updates. Valid values are from 100 to 4294967295. |                              |                              |
| Command Modes      | Telemetry-subscri                                                                                | ption configuration (config) |                              |
| Command History    | d History Release Modification                                                                   |                              | Modification                 |
|                    | Cisco IOS XE Gi                                                                                  | braltor 16.10.1              | This command was introduced. |

### **Usage Guidelines**

#### Example

The following example shows how to configure a periodic update policy for a subscription:

Device(config)# telemetry ietf subscription 101
Device(config-mdt-subs)# update-policy periodic 6000

L

# vcpu (App Hosting)

To change the virtual CPU (vCPU) allocated by the application, use the **vcpu** command in custom application resource profile configuration mode. To revert to the application-provided CPU quota, use the **no** form of this command.

vcpu number
no vcpu{[ number]}

| Syntax Description                                                                                                    | number                                                                                 | The vCPU count. Valid values are from 0 to 65535.                       |  |
|----------------------------------------------------------------------------------------------------|----------------------------------------------------------------------------------------|-------------------------------------------------------------------------|--|
| Command Default                                                                                                    | What is the default vCPU?                                                              |                                                                         |  |
| Command Modes                                                                                                    | Custom application resource profile configuration (config-app-resource-profile-custom) |                                                                         |  |
| Command History                                                                                                    | Release                                                                                | Modification                                                            |  |
|                                                                                                    | Cisco IOS XE Fuji 16.9.1                                                               | This command was introduced.                                            |  |
| Usage Guidelines Within each application package, an application-specific resource profile is p recommended CPU load, memory size, and number of virtual CPUs (vCPUs) Use this command to change the allocation of resources for specific processes |                                                                                        | e, and number of virtual CPUs (vCPUs) required for the application.     |  |
|                                                                                                    | Reserved resources specified in the ap                                                 | pplication package can be changed by setting a custom resource profile. |  |

Reserved resources specified in the application package can be changed by setting a custom resource profile. Only the CPU, memory, and vCPU resources can be changed. For the resource changes to take effect, stop and deactivate the application, then activate it and start it again.

V

**Note** Resource values are application-specific, and any adjustment to these values must ensure that the application can run reliably with the changes.

### Example

The following example shows how to override the application-provided vCPU quota using a custom resource profile:

```
Device# configure terminal
Device(config)# app-hosting appid lxc_app
Device(config-app-hosting)# app-resource profile custom
Device(config-app-resource-profile-custom)# vcpu 2
```

| Command              | Description                                                                  |
|----------------------|------------------------------------------------------------------------------|
| app-hosting appid    | Configures an application and enters application hosting configuration mode. |
| app-resource profile | Overrides the application-provided resource profile.                         |

# vlan (App Hosting)

To configure a VLAN guest interface and enter application-hosting VLAN-access IP configuration mode, use the **vlan** command in application-hosting VLAN-access configuration mode. To remove the configuration, use the **no** form of this command.

vlan vlan-ID guest-interface interface-number no vlan vlan-ID guest-interface interface-number

| Syntax Description | vlan-ID                                                                                                    | VLAN ID of the front-panel port.<br>Valid values are from 0 to 4094.                                              |  |
|--------------------|----------------------------------------------------------------------------------------------------|----------------------------------------------------------------------------------------------------|--|
|                    | guest-interface interface-number                                                                                                    | Configures the guest interface. Valid<br>values are for the <i>interface-number</i><br>argument are from 0 to 63. |  |
| Command Default    | Guest interface is not configured.                                                                                                    |                                                                                                    |  |
| Command Modes      | Application-hosting VLAN-access configuration (config-config-app-hosting-vlan-access)                                                                                                    |                                                                                                    |  |
| Command History    | Release                                                                                                    | Modification                                                                                                    |  |
|                    | Cisco IOS XE Gibraltar 16.12.1                                                                                                    | This command was introduced.                                                                                      |  |
| Usage Guidelines   | When using the front-panel port as a VLAN interface, the application is connected to a specific VLAN network A VLAN interface is created on the host and it is associated with the front-panel port <i>eth0</i> interface. |                                                                                                    |  |
|                    | Example                                                                                                    |                                                                                                    |  |
|                    | The following example shows how to configure a guest-interface for a front-panel trunk port:                                                                                                    |                                                                                                    |  |
|                    | Device# configure terminal<br>Device(config)# app-hosting appid lxc_app<br>Device(config-app-hosting)# app-vnic AppGigEthernet vlan-access                                                                                 |                                                                                                    |  |

```
Device(config-app-hosting)# app-vnic AppGigEthernet vlan-access
Device(config-config-app-hosting-vlan-access)# vlan 1 guest-interface 9
Device(config-config-app-hosting-vlan-access-ip)# guest-ipaddress 192.168.0.1
netmask 255.255.255.0
```

Device(config-config-app-hosting-vlan-access-ip) # end

| Related Commands | Command                             | Description                                                                                                    |
|------------------|-------------------------------------|----------------------------------------------------------------------------------------------------|
|                  | app-hosting appid                   | Configures an application and enters application hosting configuration mode.                                                   |
|                  | app-vnic AppGigEthernet vlan-access | Configures the front-panel VLAN port for application hosting and<br>enters application-hosting VLAN-access configuration mode. |
|                  | guest-ipaddress                     | Configures a guest IP address.                                                                                                 |

L

### vnic gateway

To configure a gateway for a virtual network interface (vNIC), use the **vnic gateway** command in application hosting configuration mode. To remove the configuration, use the **no** form of this command.

vnic gateway VirtualPortGroup number guest-interface network-interface [{guest-ipaddress ip-address}]netmask netmask gateway ip-address [{name-server ip-address}] [{default}] no vnic gateway [{VirtualPortGroup number guest-interface network-interface }]

| VirtualPortGroup number                                | Configures a VirtualPortGroup interface for the gateway.                                                                                                    |
|--------------------------------------------------------|----------------------------------------------------------------------------------------------------|
| guest-interface network-interface                      | Configures a guest interface for the gateway.                                                                                                    |
| guest-ipaddress ip-address                             | (Optional) Configures an IP address for the guest interface.                                                                                                    |
| netmask netmask                                        | (Optional) Specifies the subnet mask for the guest IP address.                                                                                                    |
| gateway ip-address                                     | (Optional) Configures an IP address for the vNIC gateway.                                                                                                    |
| name-server ip-address                                 | (Optional) Configures an IP address for the Domain Name System (DNS) server.                                                                                                    |
| default                                                | (Optional) Configures the default gateway.                                                                                                    |
| vNIC gateway is not configured.                        |                                                                                                    |
| Application hosting configuration (config-app-hosting) |                                                                                                    |
| Release                                                | Modification                                                                                                    |
|                                                        | guest-ipaddress ip-address         netmask netmask         gateway ip-address         name-server ip-address         default         vNIC gateway is not configured.         Application hosting configuration (or server) |

#### Example

Cisco IOS XE Fuji 16.8.1

The following example shows how to configure a vNIC gateway:

```
Device# configure terminal
Device(config)# app-hosting appid lxc_app
Device(config-app-hosting)# vnic gateway1 VirtualPortGroup 0 guest-interface 1
guest-ipaddress 10.0.0.3 netmask 255.255.255.0 gateway 10.0.0.1 name-server 10.2.2.2
```

| Related Commands | Command           | Description                                                                    |
|------------------|-------------------|--------------------------------------------------------------------------------|
|                  | app-hosting appid | Enables application hosting and enters application hosting configuration mode. |

This command was introduced.

### vnic management

To configure an application management network for a virtual network interface (vNIC), use the **vnic management** command in application hosting configuration mode. To remove the configuration, use the **no** form of this command.

vnicmanagementguest-interface *network-interface* {guest-ipaddress *ip-address*} netmask *netmask* gateway *ip-address* [{name-server *ip-address*}] [{default}] no vnic management [{guest-interface *network-interface*}]

| Syntax Description | guest-interface network-interface                 | Configures a guest interface for the gateway.                                   |
|--------------------|---------------------------------------------------|---------------------------------------------------------------------------------|
|                    | guest-ipaddress ip-address                        | (Optional) Configures an IP address for the guest interface.                    |
|                    | netmask netmask                                   | (Optional) Specifies the subnet mask for the                                    |
|                    |                                                   | guest IP address.                                                               |
|                    | gateway ip-address                                | (Optional) Configures an IP address for the vNIC gateway.                       |
|                    | name-server ip-address                            | (Optional) Configures an IP address for the<br>Domain Name System (DNS) server. |
|                    | default                                           | (Optional) Configures the default gateway.                                      |
| Command Default    | An application management network is              | not configured.                                                                 |
| Command Modes      | Application hosting configuration (configuration) | ig-app-hosting)                                                                 |
| Command History    | Release                                           | Modification                                                                    |
|                    | Cisco IOS XE Fuji 16.8.1                          | This command was introduced.                                                    |

### **Usage Guidelines**

### Example

The following example shows how to configure a vNIC application management network:

```
Device# configure terminal
Device(config)# app-hosting appid lxc_app
Device(config-app-hosting)# vnic management guest-interface 0 guest-ipaddress
172.19.0.24 netmask 255.255.255.0 gateway 172.19.0.23 default
```

| Command           | Description                                                                    |
|-------------------|--------------------------------------------------------------------------------|
| app-hosting appid | Enables application hosting and enters application hosting configuration mode. |